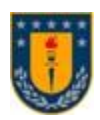

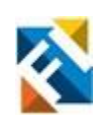

# **IMPLEMENTACIÓN DE APLICACIÓN DE REALIDAD VIRTUAL PARA EL APRENDIZAJE DEL SISTEMA LOCOMOTOR A PARTIR DE IMÁGENES DE MICROSCOPÍA CONFOCAL**

POR

**Mayra Alejandra Vergara González**

Memoria de Título presentada a la Facultad de Ingeniería de la Universidad de Concepción para optar al título profesional de Ingeniera Civil Biomédica

> Profesor(es) Guía Pamela Guevara Álvez Jorge Ojeda Orellana

Comisión Miguel Figueroa Toro

> Agosto 2023 Concepción (Chile)

© 2023 Mayra Alejandra Vergara González

© 2023 Mayra Alejandra Vergara González

Se autoriza la reproducción total o parcial, con fines académicos, por cualquier medio o procedimiento, incluyendo la cita bibliográfica del documento.

# **Agradecimientos**

Son muchas las personas que han formado parte de este largo proceso, y estoy profundamente agradecida con cada una. Pero sin duda, a quien le debo más agradecimiento por ser mi fortaleza e inspiración constante, es mi mamá. Gracias por motivarme desde pequeña a cumplir mis sueños. Eres mi mejor ejemplo de valentía y determinación. Esto es por y para ti.

#### **Resumen**

Estudiar el sistema locomotor implica conocer la biología que involucra la comunicación de los sistemas nervioso central y periférico con la célula blanco-ejecutora del movimiento, la fibra muscular esquelética. La unión neuromuscular (UNM) de vertebrado está formada por el axón terminal presináptico y la especialización postsináptica muscular enriquecida en receptores para el neurotransmisor acetilcolina y canales de sodio dependientes de voltaje que producirán un potencial de acción muscular para ejecutar la contracción. Comúnmente, diversas estructuras biológicas como la UNM se han estudiado a través de métodos tradicionales de imágenes bidimensionales. En consecuencia, aspectos celulares y moleculares difieren de una correcta interpretación espacial de las estructuras involucradas en el movimiento. Superar estas dificultades promoviendo alternativas atractivas e inclusivas en la presentación de la información, representa un continuo desafío.

A este respecto, el uso de la realidad virtual (RV) ha impactado diversas áreas como la educación, donde su potencial uso en un aprendizaje interactivo y práctico abre la puerta a nuevas y significativas experiencias que fortalecen la retención de la información y permiten una comprensión más profunda de los conceptos.

En búsqueda de abordar la problemática este proyecto tiene por objetivo implementar una aplicación de RV que permita adaptar contenidos educativos a recreaciones más precisas y dinámicas del comportamiento y biología del movimiento principalmente para la sinapsis neuromuscular.

A partir de imágenes de tejido neuromuscular obtenidas con microscopía confocal se segmentaron los componentes de la UNM en ImageJ. Los resultados se exportaron a Ilastik para generar los mallados tridimensionales (3D) y se perfeccionaron detalles en Blender. Luego, se creó un proyecto en Unity para desarrollar la aplicación. La primera escena fue diseñada para que el usuario aprendiera a interactuar con su entorno. La segunda escena, simulando un laboratorio, presenta los dos modelos 3D generados, una UNM de morfología normal, y una de morfología fragmentada presente en patologías o daño muscular. Al mismo tiempo, el entorno virtual permitirá conocer los cambios morfológicos de esta sinapsis y su comunicación celular asociada.

Finalmente, se experimentó la funcionalidad de la aplicación en los lentes Oculus Quest 2. Los resultados respaldaron su recomendación como una herramienta educativa apta para todo público. La experiencia inmersiva y educativa en la interpretación del sistema locomotor fue favorecida por el diseño atractivo, interactivo e interfaz amigable. Los modelos 3D basados en imágenes de microscopía confocal ofrecieron una representación precisa de los tejidos relacionados con el movimiento.

#### **Abstract**

Studying the locomotor system involves understanding the biology behind the communication of the central and peripheral nervous systems with the target cell responsible for executing movement - the skeletal muscle fiber. The vertebrate neuromuscular junction (NMJ) consists of the presynaptic axon terminal and the muscle postsynaptic specialization enriched in receptors for the neurotransmitter acetylcholine and voltage-dependent sodium channels that produce a muscle action potential, leading to muscle contraction. However, commonly, various biological structures like the NMJ have been studied through traditional two-dimensional imaging methods, resulting in differences between cellular and molecular aspects and the correct spatial interpretation of the structures involved in movement. Overcoming these difficulties and presenting information in an engaging and inclusive manner poses a continuous challenge.

In this regard, virtual reality (VR) has made a significant impact in several areas, particularly education, where its potential for interactive and hands-on learning opens the door to new and meaningful experiences, enhancing information retention and promoting a deeper understanding of concepts.

To address this issue, the project aims to implement a VR application that enables the adaptation of educational content to more accurate and dynamic recreations of the behavior and biology of movement, with a primary focus on the neuromuscular synapse.

From images of neuromuscular tissue obtained with confocal microscopy, UNM components were segmented in ImageJ. The results were then exported to Ilastik to generate three-dimensional meshes, and further refinements were made using Blender. Subsequently, a project was created in Unity to develop the VR application. In the first scene, users can learn to interact with their environment. The second scene simulates a laboratory setting, presenting two 3D models generated: one representing the NMJ with normal morphology and the other displaying a fragmented morphology typically present in pathologies or muscle damage. Within this virtual environment, users can explore the morphological changes of the synapse and its associated cellular communication.

Finally, the functionality of the application was tested on the Oculus Quest 2. The results strongly supported its recommendation as an educational tool suitable for all audiences. The attractive, interactive design, along with the user-friendly interface, created an immersive and educational experience for interpreting the locomotor system. The 3D models, based on confocal microscopy images, provided an accurate representation of movement-related tissues.

# **Tabla de Contenidos**

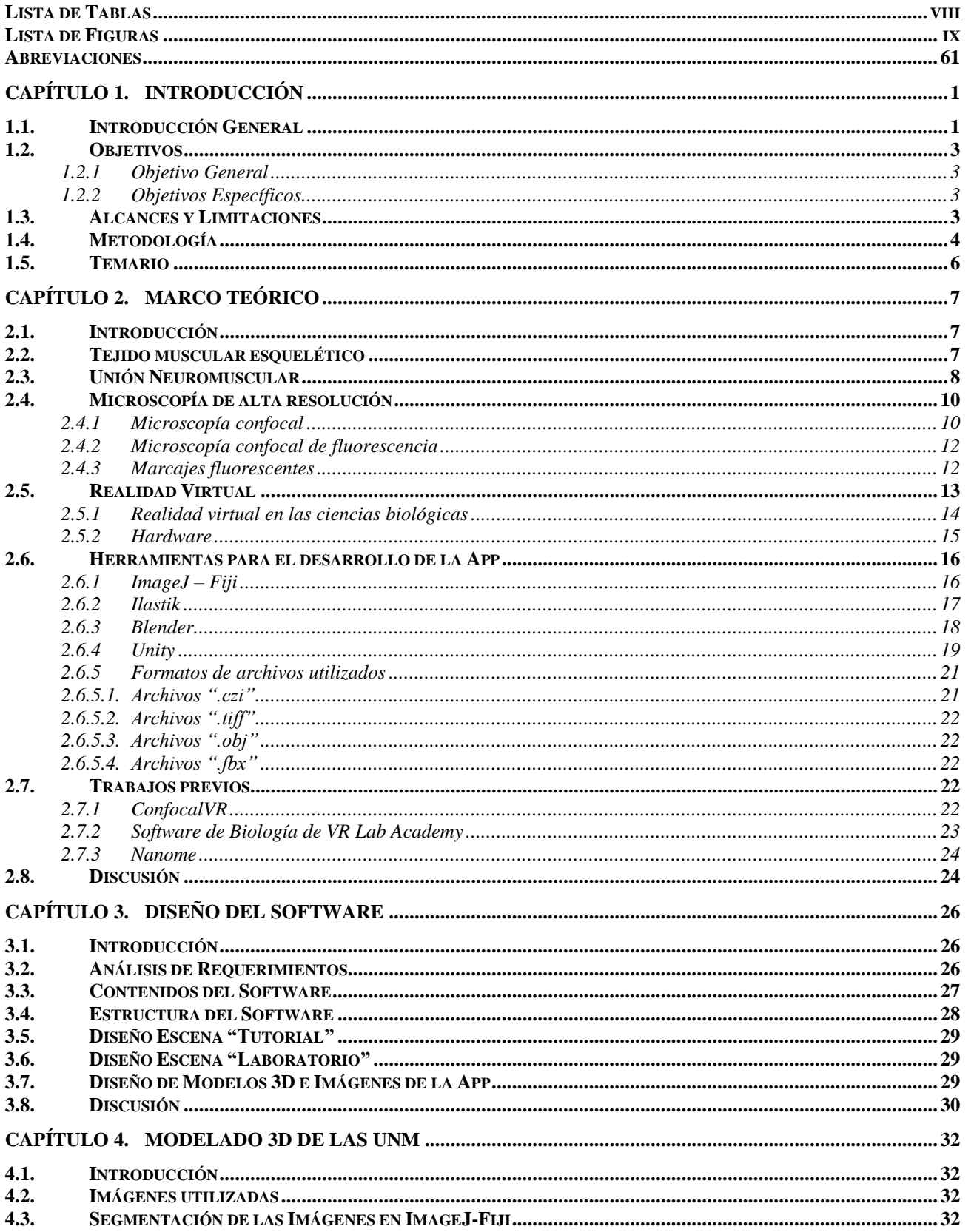

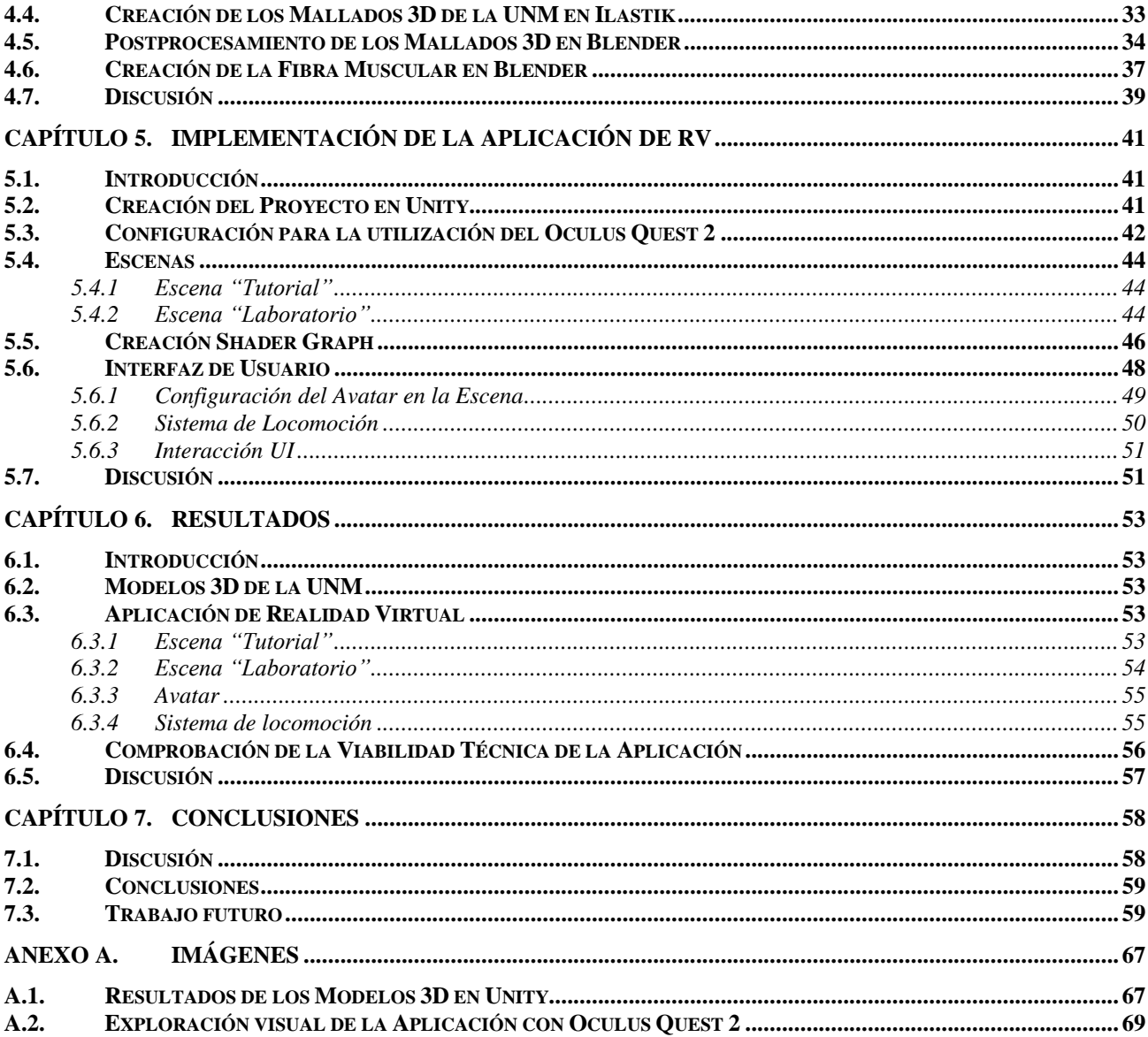

# <span id="page-7-0"></span>**Lista de Tablas**

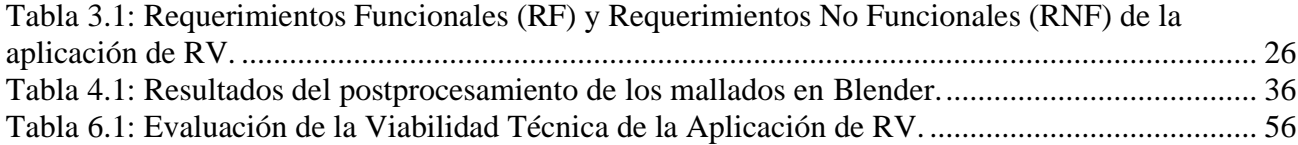

# <span id="page-8-0"></span>**Lista de Figuras**

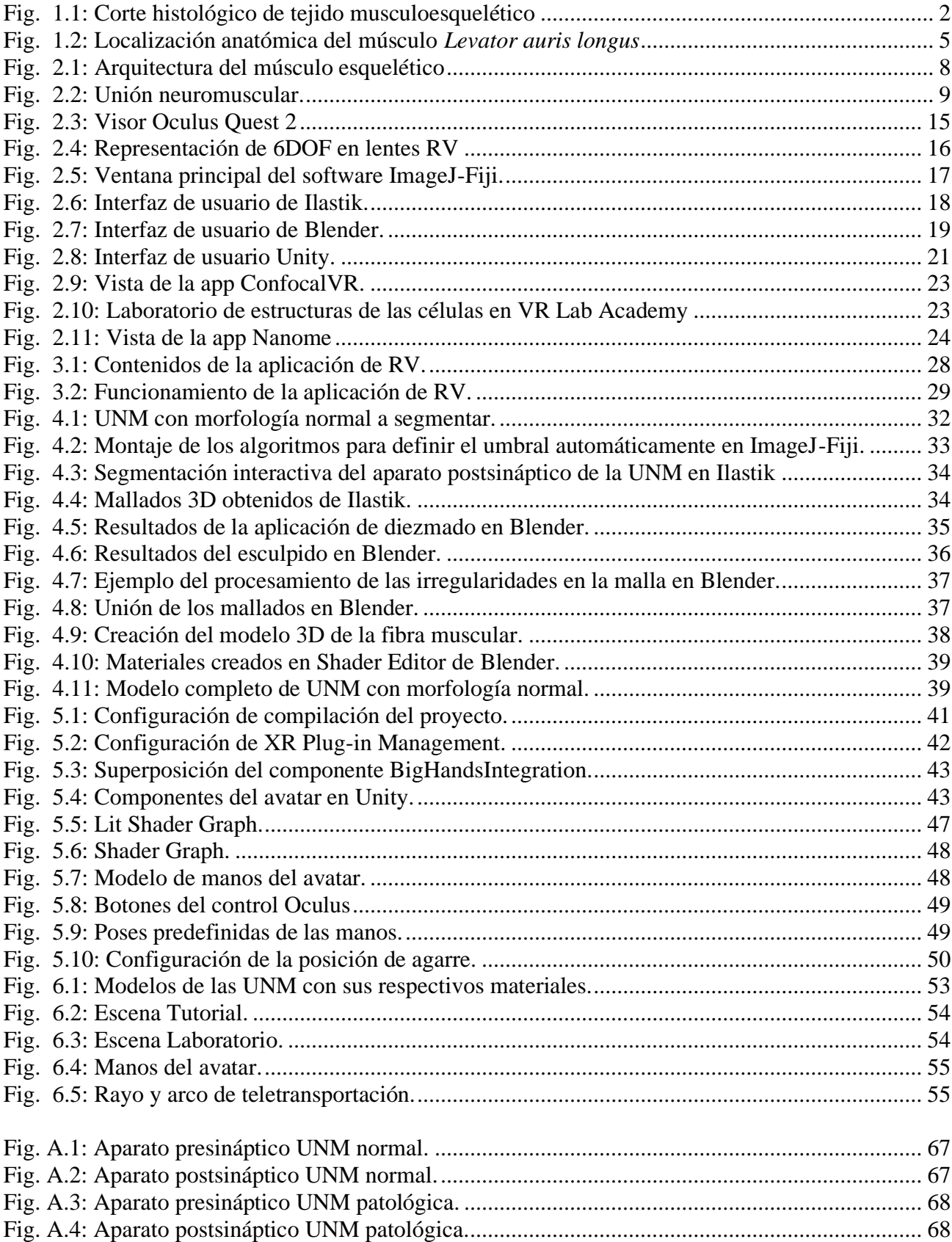

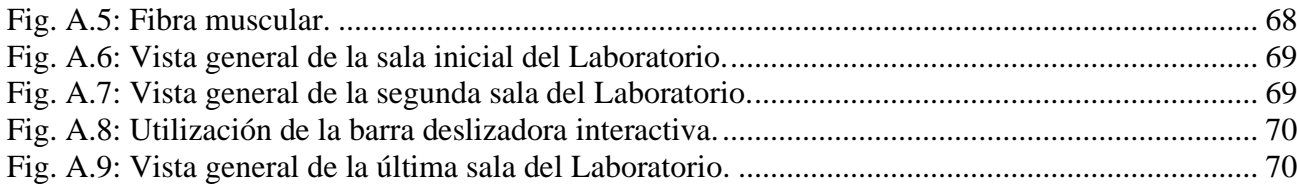

#### <span id="page-10-0"></span>**Capítulo 1. Introducción**

#### <span id="page-10-1"></span>**1.1. Introducción General**

El aparato locomotor está compuesto por dos sistemas, el esquelético (aparato locomotor pasivo) y el muscular (aparato locomotor activo) [1]. El primero, comprende huesos, cartílagos, articulaciones y ligamentos. Mientras que, el segundo, está formado por músculos y elementos auxiliares como tendones, vainas tendinosas y bolsas serosas.

Más de la mitad de la masa del cuerpo está compuesta por músculo esquelético [2]. La mayoría de los músculos se encuentran unidos a los huesos por tendones. A través de estas estructuras, las fuerzas y movimientos desarrollados durante las contracciones se transmiten al esqueleto. Cada músculo está formado por decenas o cientos de unidades motoras, con una especificidad propia [3]. Las motoneuronas, con sus somas ubicados en el asta ventral de la médula espinal, tienen axones largos que se ramifican ampliamente en la zona próxima al punto de contacto con el músculo diana. Cada proceso axonal inerva a varias fibras musculoesqueléticas independientes. A este conjunto de las fibras musculares inervadas se le denomina unidad motora. Normalmente, un axón establece un único punto de contacto sináptico con una fibra muscular esquelética. Esta región sináptica especializada se denomina unión neuromuscular (UNM) y es la unidad estructural y funcional para el movimiento activo [4].

En este contexto, resulta fundamental explorar en detalle la biología que involucra la comunicación de los sistemas nerviosos central y periférico con la célula blanco-ejecutora del movimiento, la fibra muscular esquelética. Comúnmente y asociado a las restricciones tecnológicas y de análisis, diversas estructuras biológicas como la UNM se han estudiado a través de métodos tradicionales basados en la visualización bidimensional (2D). Un ejemplo de este tipo de imágenes se observa en la Fig. 1.1. En consecuencia, diferentes aspectos celulares y moleculares ya sea en áreas como investigación o educación difieren de una correcta interpretación espacial de las distintas estructuras que están formando parte de los tejidos involucrados en el movimiento. Por lo mismo, sobrellevar estas dificultades promoviendo el uso de alternativas atractivas e inclusivas en torno a la presentación de la información ya sea a público general o experto, representa un continuo desafío.

En la microscopía confocal, a diferencia de la microscopía convencional, se emplea un láser como fuente de luz. La posibilidad de obtener una imagen confocal radica en que la luz proveniente del láser pasa por un diafragma o pinhole, que consiste en un pequeño orificio en el filtro detector de la luz que impide el paso de la luz procedente de los planos de la muestra que están fuera de foco [5].

Una de las grandes ventajas de la microscopía confocal es que permite realizar varios cortes ópticos finos en muestras gruesas. Con la confocalidad es posible entonces obtener una imagen con la información proveniente de la región enfocada (en los planos x, y, z) y se elimina el resto de la luz proveniente de la muestra. Además, la técnica permite efectuar reconstrucciones tridimensionales (3D) del tejido a partir de varios cortes ópticos continuos.

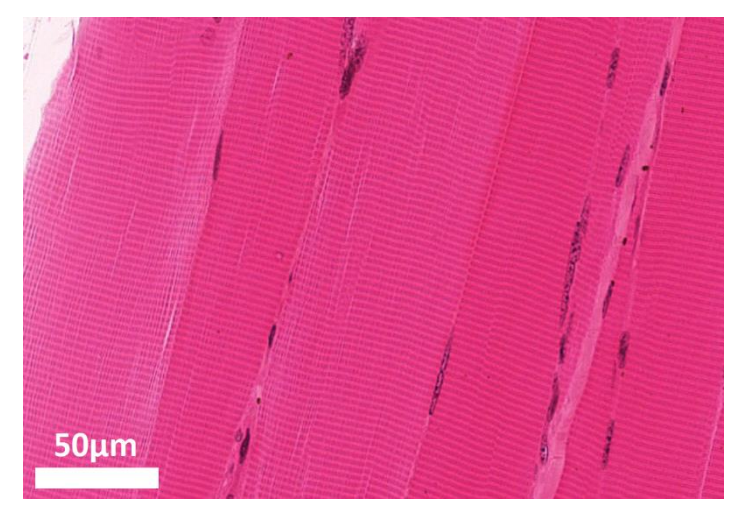

**Fig. 1.1: Corte histológico de tejido musculoesquelético** [6]**.**

<span id="page-11-0"></span>Esta sección longitudinal permite examinar la morfología de las células musculares esqueléticas individuales humanas. Se observa que las fibras están compuestas de numerosas miofibrillas y núcleos de forma aplanada y ovalada. La imagen se obtuvo utilizando un objetivo de inmersión en aceite de 60X y tinción H&E. (Barra: 50µm).

En la actualidad, existen variadas herramientas tecnológicas emergentes con aplicaciones en el ámbito educativo. Una de ellas es la Realidad Virtual (RV), la cual abre la puerta a nuevas y significativas experiencias que fortalecen la retención de la información y permiten una comprensión más profunda de los conceptos. El propio participante se sitúa en medio de la acción, siendo cómplice de lo que ocurre a su alrededor en el mundo virtual. Se destacan tres características principales [7]:

- Facilita el aprendizaje constructivista.
- Provee formas alternativas de aprendizaje.
- Posibilita la colaboración entre estudiantes más allá del espacio físico.

Adicionalmente se puede señalar que factores también relevantes son el incremento de la motivación e interés por las ciencias biológicas de los usuarios, como el desarrollo de la competencia digital [7]. De esta forma, el uso de la RV permite adaptar contenidos educativos a recreaciones más precisas y dinámicas del comportamiento y biología del movimiento.

Teniendo en consideración los detalles expuestos previamente, y dado el gran atractivo estético de la UNM que la convierte en un objeto idóneo para explorar este tipo de enfoques, se

propone diseñar e implementar una aplicación de realidad virtual a partir de imágenes de microscopía confocal de la UNM. El objetivo principal es promover el aprendizaje sobre el sistema locomotor y la comunicación neuromuscular, brindando una alternativa atractiva e inclusiva en la presentación de esta información tanto a público general como a expertos.

# <span id="page-12-1"></span><span id="page-12-0"></span>**1.2. Objetivos**

# **1.2.1 Objetivo General**

Desarrollar una aplicación de realidad virtual en Unity que permita el aprendizaje a nivel microscópico del sistema locomotor mediante la interacción del usuario con un laboratorio de biología simulado, utilizando modelos 3D de tejido neuromuscular reconstruidos con la ayuda de programas de microscopía.

# <span id="page-12-2"></span>**1.2.2 Objetivos Específicos**

- Diseñar aplicación de RV, especificando requisitos, contenidos, funcionalidades e interacciones.
- A partir de imágenes de microscopía, obtener modelos 3D de tejidos neuromusculares y adaptarlos para su uso en la plataforma Unity.
- Implementar la aplicación de RV, con paneles informativos e interacciones de usuario con los modelos 3D.
- Evaluar la aplicación de RV.

#### <span id="page-12-3"></span>**1.3. Alcances y Limitaciones**

Se utilizarán imágenes adquiridas y facilitadas por el profesor guía Jorge Ojeda perteneciente al Laboratorio de Investigación de Ciencias Biomédicas y al Departamento de Ciencias Básicas de la Facultad de Medicina de la Universidad Católica de la Santísima Concepción (UCSC). Estos archivos están en formato ".czi", por lo que se usará el software ImageJ [8] para su procesamiento. Luego, se obtendrán los mallados 3D del tejido neuromuscular con ayuda del software Ilastik [9] y serán postprocesados en el software Blender [10]. Se trabajará con la versión gratuita 2021.3.14f1 de Unity, para el desarrollo de la aplicación de RV.

El proyecto se desarrollará en un computador con un procesador AMD Ryzen 5 5600X 6-Core CPU 3.70 GHz, tarjeta gráfica NVIDIA GeForce RTX 3050 y 16 GB de RAM.

#### <span id="page-13-0"></span>**1.4. Metodología**

#### **1. Imágenes de microscopía confocal.**

Para desarrollar la aplicación fue necesario comenzar con la definición de las imágenes a implementar en el proyecto. En este caso, se escogieron imágenes de la unión neuromuscular (UNM) del músculo *Levator auris longus* (LAL) de ratón que tiene por función el movimiento del pabellón auricular (ver Fig. 1.2). La selección de este músculo se realizó porque presenta ventajas como una composición homogénea de fibras musculares principalmente de contracción rápida, es superficial, y es prácticamente plano con 3 a 5 fibras musculares distribuidas en el eje z lo que facilita la generación de imágenes dada la escasa penetración del láser en el tejido [11].

Estas fueron adquiridas utilizando un equipo multifotón Zeiss LSM 780 invertido o un microscopio confocal de barrido láser LSM 700 (CMA BioBío, Universidad de Concepción, Concepción, Chile). El objetivo de inmersión 25 X (LD LCI Plan-Apochromat 25x/0.8 Imm Korr DIC M27) fue utilizado para la obtención de exploración completa (Tilt-scan microscopy), mientras que los objetivos de 40 X (Plan-Apochromat 40x/1.3 Oil DIC M27) y 63 X (Plan-Apochromat 63x/1.40 Oil DIC M27) fueron utilizados para la adquisición de los aparatos postsinápticos y los tres componentes de la UNM. Además, se empleó microscopía de escaneo inclinado para adquirir todos los músculos LAL de montaje completo. Para ajustar la intensidad de fluorescencia en los planos z más profundos sin variar la potencia del escaneo láser, se utilizó la "corrección automática del brillo z", que permite una interpolación automática y lineal de valores entre posiciones vecinas dentro de la pila de imágenes adquiridas en el plano z.

#### **2. Estudio bibliográfico.**

Se realizó un estudio bibliográfico sobre tejido muscular, unión neuromuscular, microscopía confocal y de alta resolución, marcajes fluorescentes, mallados y visualización 3D. Se averiguó de trabajos previos o software con potenciales características para la aplicación. Además, se estudió y aprendió el uso de los software ImageJ, Ilastik, Blender y Unity para desarrollar los pasos posteriores.

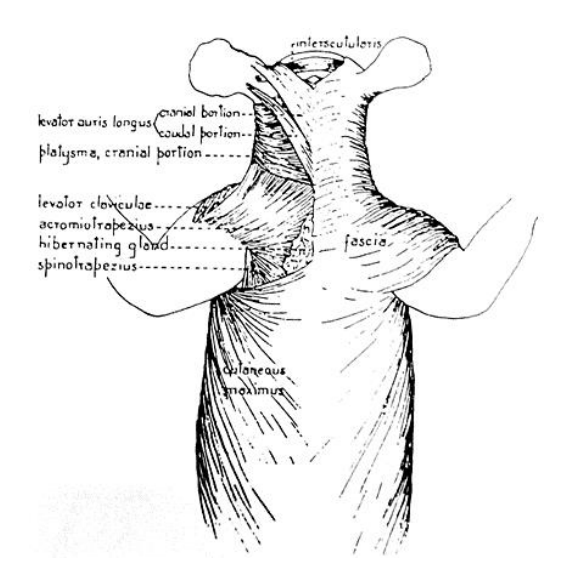

**Fig. 1.2: Localización anatómica del músculo** *Levator auris longus* [12]**.**

#### <span id="page-14-0"></span>**3. Procesamiento de las imágenes.**

Mediante la utilización del software ImageJ-Fiji [8], se continuó con el procesamiento de las imágenes y se segmentaron los componentes pre y postsinápticos de la unión neuromuscular.

#### **4. Obtención de modelos 3D.**

Usando el software Ilastik [9] se transformaron los volúmenes procesados obtenidos en el paso anterior a mallados con formato ".obj". Posteriormente, se utilizó el software Blender [10] para afinar detalles en las mallas y acoplar los componentes de la UNM.

#### **5. Desarrollo aplicación de realidad virtual.**

Para desarrollar la aplicación de RV se creó un proyecto en el software Unity. Se programó de tal manera que el usuario pueda interaccionar con los modelos 3D procesados. Por último, se realizaron paneles informativos que desplieguen información relevante de cada tejido muscular, según la selección del usuario.

#### **6. Análisis de resultados.**

Con el objetivo de analizar los resultados de la implementación de la aplicación de realidad virtual para la visualización de tejidos neuromusculares, se diseñó una rúbrica para evaluar la viabilidad técnica de la aplicación, considerando los requisitos técnicos, la experiencia del usuario, la funcionalidad del software, entre otros aspectos relevantes.

# <span id="page-15-0"></span>**1.5. Temario**

# **Capítulo 1:**

# **Introducción.**

Cuenta con la introducción al tema a tratar, en conjunto con la metodología y objetivos a seguir para llevar a cabo el trabajo.

# **Capítulo 2:**

# **Marco teórico.**

En este capítulo se realiza una revisión bibliográfica, abarcando diversos conceptos teóricos a utilizar en este trabajo. De igual forma, se muestran trabajos previos relacionados con aplicaciones de realidad virtual en la biología.

# **Capítulo 3:**

# **Diseño del Software.**

Se definen los contenidos, información, diseño y requerimientos funcionales que considerará el software a crear.

#### **Capítulo 4:**

# **Modelado 3D de las UNM.**

Se explican los procedimientos implementados para la obtención de los modelos 3D de los componentes de las UNM.

#### **Capítulo 5:**

# **Implementación de la Aplicación de RV.**

En el capítulo se presentan los pasos realizados para desarrollar y configurar la aplicación de realidad virtual en Unity.

#### **Capítulo 6:**

# **Resultados.**

Se muestran los resultados de la implementación en Unity y el análisis correspondiente de la aplicación, así como la exploración realizada a través del visor de realidad virtual.

# **Capítulo 7:**

#### **Conclusiones.**

Cuenta con la conclusión, discusión y trabajo futuro de la aplicación de realidad virtual desarrollada.

#### <span id="page-16-0"></span>**Capítulo 2. Marco Teórico**

#### <span id="page-16-1"></span>**2.1. Introducción**

En los siguientes apartados de este capítulo se presenta el estudio de los conceptos, términos, contenidos y software a utilizar en el desarrollo del trabajo. Se abordan explicaciones desde la investigación del estado del arte, en lo relativo a las aplicaciones de realidad virtual y la enseñanza de las ciencias biológicas en la actualidad. De igual forma, se describen las metodologías correspondientes, implementadas por los investigadores.

#### <span id="page-16-2"></span>**2.2. Tejido muscular esquelético**

El tejido muscular es un tipo de tejido altamente especializado, formado por células que tienen como propiedades fundamentales la excitabilidad y la contractilidad [13]. Los elementos celulares que componen este tipo de tejido se denominan fibras musculares, o miofibras, por la forma alargada que poseen. Tienen una longitud que puede variar desde 2-3 cm hasta 50 cm y un grosor entre 10 y 100 μm. Desde el punto de vista ultraestructural, las fibras musculares estriadas esqueléticas describen los tres componentes clásicos de una célula: membrana, citoplasma y numerosos núcleos periféricos. Cada miofibra contiene miofibrillas de 1-2 μm de diámetro que se distribuyen paralelos al eje largo de la fibra muscular ocupando sobre el 80% del espacio intracelular. La unidad estructural y contráctil del músculo es el sarcómero delimitado entre dos líneas Z. Se encuentra formado por miofilamentos compuestos por filamentos gruesos y delgados, representadas en la Fig. 2.1. El filamento grueso consiste en miosina y el delgado está compuesto de actina, troponina y tropomiosina.

Las fibras musculares están inervadas por distintas células neuronales dentro de las cuales las -motonenuronas se encargan de propagar un potencial de acción al músculo a través del contacto de un axón terminal con una única fibra muscular, pero en un número variable de fibras musculares por cada motoneurona, lo que en su conjunto corresponde a una unidad motora [13]. Cada músculo está formado por decenas o cientos de unidades motoras con identidad propia que permite regular en un modo fino el grado y número de fibras musculares que se contraen para un tarea o movimiento específico. Estas tareas varían desde actividades continuas de baja intensidad, como mantener la postura en humanos y apoyar su peso corporal, hasta realizar movimientos en una gran variedad de situaciones.

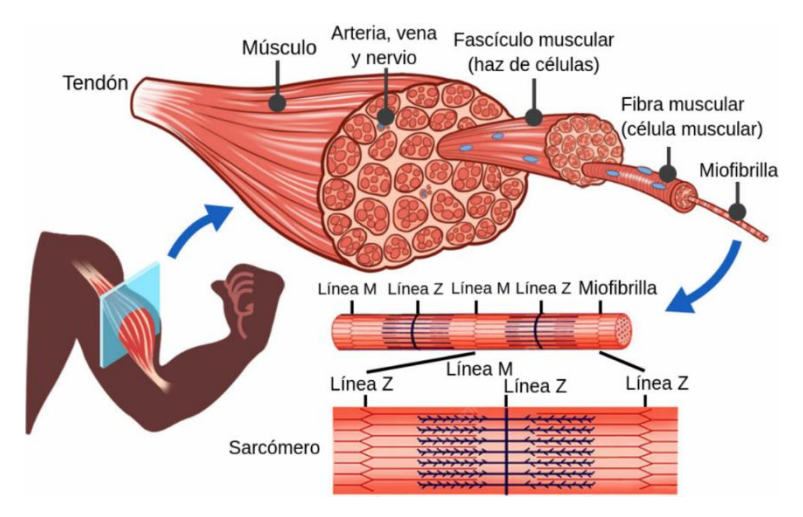

**Fig. 2.1: Arquitectura del músculo esquelético** [14]**.**

<span id="page-17-1"></span>En la figura se muestra un corte transversal de un músculo esquelético y el desglose de sus componentes. Cada fibra muscular se compone de muchas miofibrillas, que son filamentos que contienen proteínas contráctiles. Estas últimas están dispuestas en unidades repetitivas conocidas como sarcómeros, que dan a los tejidos musculares esqueléticos su aspecto estriado. Cada sarcómero se delinea entre dos líneas Z [14].

# <span id="page-17-0"></span>**2.3. Unión Neuromuscular**

Los axones de las neuronas se ramifican a medida que se unen al músculo, dando lugar a ramas terminales que terminan en fibras musculares individuales [13]. La unión neuromuscular es el sitio del intercambio de señales donde se conectan el terminal de un axón y una fibra muscular.

En mayor detalle, la unión neuromuscular de vertebrados es una sinapsis periférica donde el neurotransmisor acetilcolina (ACh) es liberado desde el terminal presináptico, constituido por el axón motor terminal, y se une a receptores de acetilcolina (AChR) que se encuentran agregados en la cima de la membrana de la fibra muscular postsináptica [12]. En la Fig. 2.2. se observan sus componentes.

"En esta sinapsis un potencial de acción se propaga por el axón hasta alcanzar el terminal presináptico, produciendo la entrada de calcio extracelular a través de canales de calcio dependientes de voltaje" [12]. Así, se origina la fusión de vesículas sinápticas con la membrana plasmática. La ACh liberada al espacio sináptico se une a los receptores nicotínicos del terminal postsináptico, causando la apertura de estos canales iónicos de ACh permeables tanto a sodio como a potasio. El flujo neto de iones en función del gradiente de concentración y gradiente eléctrico es una corriente transmembrana de sodio hacia el interior del terminal postsináptico. El resultado es una despolarización transitoria en la placa motora, llamado potencial de placa (EPP). La amplitud de la despolarización de la placa terminal es proporcional con la cantidad de neurotransmisor liberado y con el número de AChRs activados. El potencial de placa generado en condiciones normales es suficiente para provocar la

apertura de los canales de sodio dependientes de voltaje, generando un potencial de acción que desencadena los eventos que producen la contracción muscular.

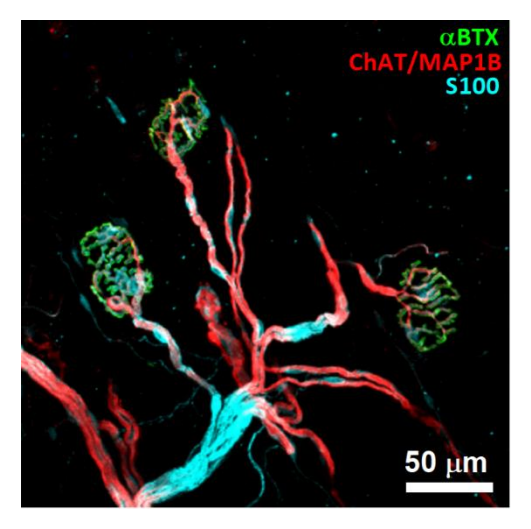

**Fig. 2.2: Unión neuromuscular** [12].

<span id="page-18-0"></span>En la imagen se observan los tres componentes de la UNM con sus respectivas tinciones: AChRs (verde), ChAT / MAP1B (axones motores) (rojo) y S100 (células de Schwann) (cian). (Barra: 50µm).

Durante el desarrollo postnatal temprano, la UNM experimenta modificaciones drásticas para alcanzar su forma madura y compleja. Estudios, como "The Mouse Levator Auris Longus Muscle: An Amenable Model System to Study the Role of Postsynaptic Proteins to the Maintenance and Regeneration of the Neuromuscular Synapse" [11], señalan que, en la membrana muscular, las pequeñas densidades iniciales de AChR uniformes, similares a una "placa", se transforman secuencialmente en ramas elaboradas más grandes con forma similar a un "pretzel". Estos cambios estructurales culminan en la consolidación de sinapsis funcionales que regulan la contracción muscular.

La maduración de la UNM ocurre durante las primeras semanas postnatales y, a medida que avanza, la estabilidad de la sinapsis neuromuscular aumenta y persiste a lo largo de la adultez. Durante este proceso, además de la redistribución de los agregados del AChR en la membrana postsináptica, también se produce una reorganización del terminal presináptico, así como del espacio sináptico y las células de Schwann. De esta manera, los componentes moleculares de la sinapsis neuromuscular se reorganizan para configurar una sinapsis madura [12].

Los cambios morfológicos en UNMs envejecidas varían dependiendo del músculo y están relacionados a los niveles de actividad muscular. Se ha observado un aumento en la fragmentación de los pretzels, tanto en casos de envejecimiento como en desórdenes neuromusculares. Además, los aparatos postsinápticos no solo aumentan en complejidad morfológica, sino que también incrementan su tamaño [12].

Estas transformaciones morfológicas y reorganizaciones estructurales son esenciales para el adecuado desarrollo y funcionamiento de la UNM en el control del movimiento muscular.

## <span id="page-19-0"></span>**2.4. Microscopía de alta resolución**

Para comprender plenamente el funcionamiento de las moléculas en los sistemas vivos, hay que aplicar técnicas que proporcionen información sobre cómo interactúan en las células y los tejidos [15]. Ninguna técnica por sí sola puede proporcionar toda la información necesaria, pero se puede emplear un enfoque multitécnico para aportar información sobre diferentes rasgos de la estructura e interacción molecular en las células y tejidos. Entre los métodos comúnmente utilizados se encuentra la microscopía basada en una señal fluorescente y sus diferentes variantes como la microscopía confocal, spinning disc, superresolución, de reflexión total interna (TIRF), agotamiento de emisión estimulada (STED), entre otras. Cuando se acompaña de otras técnicas, como el seguimiento de partículas individuales, la microscopía electrónica y la simulación de dinámica molecular, estos métodos pueden aportar nuevos conocimientos sobre el funcionamiento de procesos biológicos complejos.

Las técnicas convencionales de microscopía de luz presentan una limitación en su resolución debido a la difracción, alcanzando en el mejor de los casos alrededor de 200 nm, un orden de magnitud o dos más que las dimensiones de las moléculas biológicas y ensamblajes moleculares [15]. No obstante, los recientes avances en la microscopía de "superresolución" y el aprendizaje automático han revolucionado la comprensión de los sistemas biológicos complejos. Estos progresos han sido impulsados por mejoras significativas en la computación y tecnología de detección, abriendo nuevas posibilidades para la definición matemática de sistemas biológicos [16].

En lo que respecta a la información de la estructura submicroscópica dentro de las células o ultraestructura, esta puede obtenerse mediante transmisión con la microscopía electrónica (EM) [15]. Su uso es una parte importante del conjunto de herramientas para el análisis del contexto en el que operan las moléculas bajo investigación, al brindar una vista de alta resolución y la ubicación de las moléculas de interés dentro de ella, en el rango de nanómetros a decenas de nanómetros.

<span id="page-19-1"></span>Tradicionalmente, las técnicas de EM han requerido fijación química y tinción, con el riesgo de introducir artefactos [15]. Sin embargo, el desarrollo continuo de la criogenia y la tecnología de congelación rápida ha revolucionado la biología estructural con el surgimiento de la criomicroscopía

electrónica (cryo-EM). En esta técnica se utiliza un microscopio electrónico para adquirir imágenes de macromoléculas biológicas congeladas y fijadas en hielo vítreo, permitiendo obtener proyecciones de estas desde todas las direcciones. Luego, mediante software especializado, se procesan y calculan una gran cantidad de imágenes 2D para reconstruir la estructura 3D de la biomacromolécula [17], [18].

#### **2.4.1 Microscopía confocal**

En el método de formación de imágenes en un microscopio confocal se logra la iluminación mediante el escaneo de uno o más haces de luz focalizados, generalmente provenientes de un láser, a través de la muestra. La capacidad de obtener una imagen confocal se basa en que la luz del láser pasa por un diafragma o pinhole, que consiste en un pequeño orificio en el filtro detector de la luz que impide la luz de los planos fuera de foco de la muestra. De esta manera, se captura una imagen con información de la región enfocada (en los planos x, y, z), eliminando el resto de la luz procedente de la muestra [5], [19].

Los microscopios confocales se manejan mediante una computadora y un software especializado, lo que implica que las imágenes no pueden ser observadas directamente a través de los oculares, sino que se visualizan en el monitor de la computadora [5]. Con el software de control del microscopio confocal, es posible ajustar la ganancia de excitación de la muestra y obtener múltiples secciones en el plano z, es decir, en la profundidad de la muestra. A partir de estas imágenes, se puede generar automáticamente una reconstrucción del tejido en el plano z (un z-stack).

Debido a que el z-stack contiene información de varios planos focales, una de las principales ventajas de la microscopía confocal es crear reconstrucciones 3D a partir de cortes ópticos continuos de muestras gruesas [5]. Esto se complementa con la escasa profundidad de campo y la eliminación de los reflejos fuera de foco, lo que mejora la información obtenida en las imágenes [19].

En el campo de las ciencias biomédicas, la microscopía confocal posee diversas aplicaciones. Esta técnica permite llevar a cabo el análisis de colocalización de biomoléculas membranales o intracelulares, así como estudiar los cambios en la expresión y distribución de moléculas en organelos. Además, posibilita el análisis 3D de componentes y organelos celulares [5].

#### <span id="page-21-0"></span>**2.4.2 Microscopía confocal de fluorescencia**

El ojo humano necesita el contraste para percibir los detalles de los objetos [20]. Se han diseñado varios métodos para mejorar el contraste de las imágenes de microscopía; no obstante, en la actualidad la técnica popular es la fluorescencia.

En la microscopía confocal de fluorescencia, se utilizan tintes conocidos como fluoróforos, que emiten fluorescencia cuando son estimulados por la luz, y se añaden a la muestra en función del propósito de la adquisición de imágenes. La luz de excitación, proporcionada generalmente por un láser a una longitud de onda específica, excita a un fluoróforo particular en el tejido objetivo. Esto genera altas intensidades de fluorescencia en un punto focal bien definido, pudiendo reconstruirse punto por punto las imágenes de la muestra escaneada [21].

El microscopio confocal de fluorescencia cuenta con múltiples fuentes de excitación láser, un cabezal de escaneo con componentes ópticos y electrónicos, detectores electrónicos (generalmente fotomultiplicadores) y una computadora para adquisición, procesamiento, análisis y visualización de imágenes [22]. La combinación de iluminación láser intensa y detección sensible de fotomultiplicadores proporciona a estos sistemas un buen rendimiento en fluorescencia [23].

Entre sus aplicaciones, se destaca la obtención de imágenes de células y tejidos fijos o vivos que suelen estar marcados con uno o varios fluoróforos [5].

#### <span id="page-21-1"></span>**2.4.3 Marcajes fluorescentes**

La fluorescencia es una técnica de identificación y marcaje muy utilizada en microscopía. Esta técnica requiere el uso de los llamados fluorocromos o fluoróforos, moléculas o nanocristales que absorben la luz en un rango específico de longitudes de onda y reemiten fotones de inferior energía, es decir, desplazados a una longitud de onda más larga [20], [21].

Existe un gran número de tintes diferentes con absorción desde el ultravioleta (UV) hasta la región del infrarrojo cercano (NIR), y se siguen desarrollando más fluoróforos con nuevas propiedades. Por ejemplo, existen fluoróforos que se dirigen específicamente a estructuras subcelulares como proteínas distribuidas en el citoplasma u organelos como retículo sarcoplásmico, nucleares, mitocondriales, incluyendo sensores de iones, entre otros [20], [21]. El crecimiento generalizado en la utilización de microscopía de fluorescencia está estrechamente relacionado con el desarrollo de nuevos fluoróforos sintéticos y naturales con perfiles de intensidad conocidos de excitación y emisión, junto con objetivos biológicos bien conocidos [24].

Las principales ventajas de este enfoque son el alto contraste, especificidad y selectividad [20]. Esto se le atribuye al alto grado de sensibilidad que proporciona la fluorescencia y a la capacidad de los fluoróforos de adherirse de manera específica en una orientación de unión precisa [25].

#### <span id="page-22-0"></span>**2.5. Realidad Virtual**

Las tecnologías inmersivas (TI) crean experiencias diferentes al fusionar el mundo físico con una realidad digital o simulada, comunicándose con los usuarios a través de información visual y auditiva [26]. La realidad aumentada (RA) y la realidad virtual son dos tipos principales de TI. Si bien comparten algunas cualidades, en la RA la información digital solo se superpone sobre el entorno real o el contenido virtual interactúa con elementos del mundo real [27]. En cambio, la RV aísla al usuario del entorno real, brindándole una sensación completa de inmersión al ubicarlo en un entorno puramente virtual y simulado.

Los sistemas orientados a la experiencia de realidad virtual utilizan dispositivos de visualización conocidos como *Head Mounted Displays* (HMD) [28]. Estos dispositivos se ajustan directamente frente a los ojos del usuario y bloquean los estímulos visuales del entorno a través de un panel plano que se lleva cerca del ojo, con un par de lentes, para aumentar el campo de visión y lograr la distancia focal adecuada. Los HMD utilizan cámaras integradas o sensores externos, asistidos por unidades de medición inercial, como acelerómetros y giroscopios, para rastrear la posición de los usuarios en el espacio [27].

Los dispositivos de entrada como joysticks, esferas de seguimiento, controladores de movimiento y guantes de datos permiten al usuario interactuar con el entorno virtual. Existen diferentes tipos de RV para diferentes casos de uso [29], [30]:

- **No inmersiva:** Solo se estimula un subconjunto de los sentidos de un usuario, lo que le permite al usuario mantener la conciencia del entorno físico fuera de la realidad virtual. La tecnología de realidad virtual no inmersiva presenta un entorno virtual generado por computadora donde el usuario permanece simultáneamente consciente y controlado por su entorno físico. Los videojuegos son un excelente ejemplo de realidad virtual no inmersiva.
- **Semi inmersiva:** Este tipo de realidad virtual proporciona una experiencia parcialmente basada en un entorno virtual. Aprovecha más sentidos que el tipo no inmersiva, pero aún no los aprovecha todos. Tiene sentido para fines educativos y de capacitación con computación gráfica y grandes sistemas de proyectores, como simuladores de vuelo para aprendices de pilotos.

• **Totalmente inmersiva***:* Maneja la estimulación de todos los sentidos del usuario. Genera la experiencia de simulación más realista, desde la vista hasta el sonido y, a veces, incluso sensaciones olfativas.

# <span id="page-23-0"></span>**2.5.1 Realidad virtual en las ciencias biológicas**

El interés de la realidad virtual ha repercutido en diversas áreas. Una de ellas es la educación. La visualización avanzada y las capacidades interactivas hacen que la realidad virtual inmersiva (RVI) sea atractiva para que los educadores investiguen sus beneficios educativos. Principalmente, dado que el uso de medios de instrucción tradicionales y libros de texto es a menudo ineficaz para los estudiantes con necesidades especiales. Con la introducción de la realidad virtual, los estudiantes se han vuelto más receptivos y comprometidos [30], [31].

En la revisión "Immersive virtual reality for science learning: Design, implementation, and evaluation" [31] se identificaron cinco razones diferentes para adoptar la realidad virtual inmersiva en entornos de educación científica:

- Mejorar la visualización de los conceptos abstractos por parte de los estudiantes.
- Mejorar la experiencia de aprendizaje.
- Proporcionar acceso a lugares lejanos a través de excursiones virtuales.
- Desarrollar habilidades prácticas.
- Proporcionar experiencias de aprendizaje en primera persona.

En definitiva, los educadores comúnmente adoptaron la RVI con el fin de simplificar la comprensión de conceptos abstractos y mejorar la experiencia de aprendizaje, descubriendo que, independientemente de las características de diseño implementadas o las razones para adoptar la RVI, la evaluación de los estudiantes sobre esta experiencia fue mayormente positiva en términos de presencia, utilidad percibida, motivación y compromiso en las tareas de aprendizaje [31].

En cuanto al enfoque educativo de las aplicaciones de RV en la biología, como se señala en "State of the Art of Molecular Visualization in Immersive Virtual Environments" [27], la atención se centra en ampliar la comprensión de los aspectos estructurales de las moléculas, focalizándose en su forma general, simetrías u otras características espaciales.

#### <span id="page-24-0"></span>**2.5.2 Hardware**

#### **Visor Oculus Quest 2**

Visor de realidad virtual con pantalla nítida, potente procesador y seguimiento preciso del movimiento. No requiere cables, pero posee conexión opcional a la computadora personal (PC) a través de un cable accesorio. Es un auricular independiente con sistema operativo Oculus Mobile, basado en Android 10. Cuenta con un procesador Qualcomm Snapdragon 865 y una resolución por ojo, de 1832 por 1920, con una frecuencia de actualización nativa de hasta 90Hz. Utiliza la tienda patentada Oculus para aplicaciones y juegos; admite jugar juegos de PC VR a través de Oculus link y soluciones inalámbricas de terceros [32], [33]. Los lentes se observan en la Fig. 2.3.

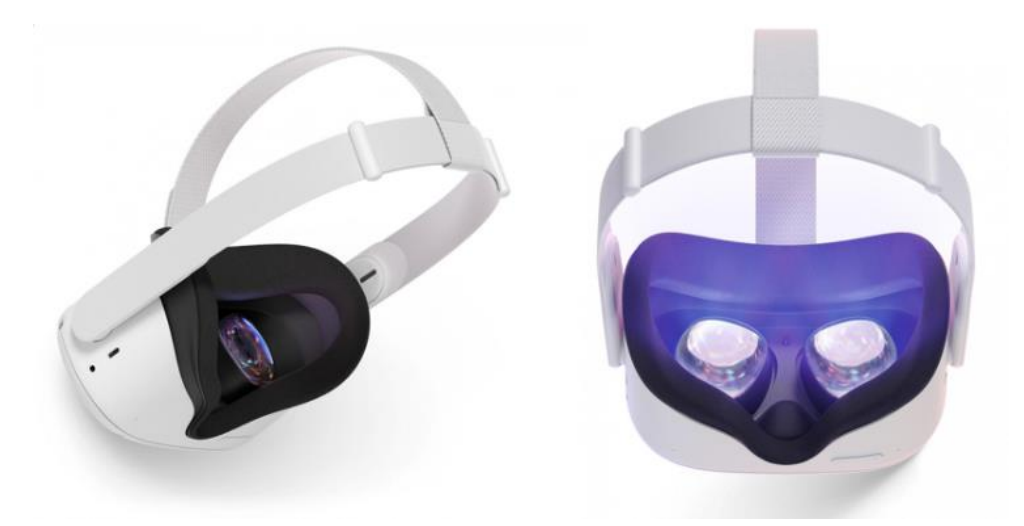

**Fig. 2.3: Visor Oculus Quest 2** [33]**.**

<span id="page-24-1"></span>La cantidad de libertad en la realidad virtual y los movimientos posibles dentro del espacio virtual se definen con los grados de libertad (DOF) [34]. En este caso, Oculus Quest 2 utiliza cámaras para proporcionar seguimiento de 6 grados de movimiento (6DOF), el cual considera la posición de la cabeza del usuario, el movimiento respectivo y la orientación general. 6DOF comprende los movimientos de traslaciones adelante/atrás, arriba/abajo, derecha/izquierda, más las rotaciones "pitch" (cabaceo), "yaw" (guiñada) y "roll" (balanceo). Lo anterior se explica gráficamente en la Fig. 2.4.

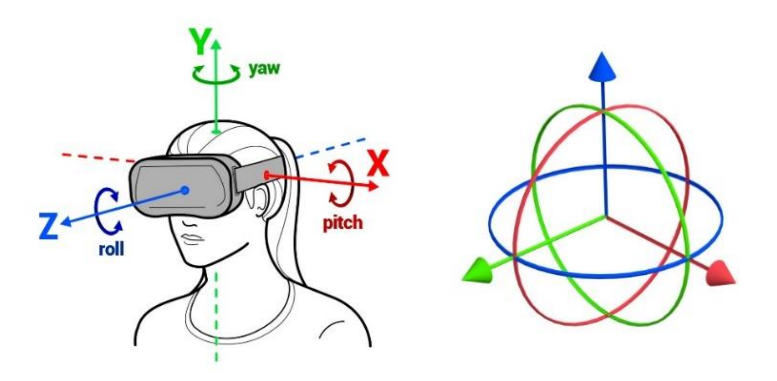

#### **Fig. 2.4: Representación de 6DOF en lentes RV** [35]**.**

<span id="page-25-2"></span>En la imagen se representa el movimiento de un cuerpo rígido en un entorno 3D. Los 6 grados de libertad corresponden al movimiento de traslación en cada uno de los tres ejes, más las rotaciones "pitch" o cabeceo (eje xy), "yaw" o guiñada (eje xz) y "roll" o balanceo (eje zy) [35].

#### <span id="page-25-1"></span><span id="page-25-0"></span>**2.6. Herramientas para el desarrollo de la App**

### **2.6.1 ImageJ – Fiji**

ImageJ [8] es un software de dominio público para procesar y analizar imágenes científicas, con muchos derivados, incluidos ImageJ2, Fiji y otros. Está escrito en Java, lo que permite ejecutarse en Linux, Mac OS X y Windows, tanto en modo de 32 bits como de 64 bits. Es compatible con variados formatos de archivos, como, por ejemplo, TIFF, JPEG y PNG [8], [36].

Fiji es un paquete de procesamiento de imágenes, una distribución de ImageJ, que agrupa muchos complementos que facilitan el análisis científico de imágenes [37]. Al igual que ImageJ, Fiji es un proyecto de código abierto alojado en GitHub, desarrollado y escrito por la comunidad. Cuenta con miles de complementos que ayudan al procesamiento y análisis de imágenes científicas.

A diferencia de la mayoría de los programas de procesamiento de imágenes, ImageJ no tiene un área de trabajo principal [38]. La ventana principal contiene solo una barra de menús, como se muestra en la Fig. 2.5, que contiene todos los comandos de menú, una barra de herramientas, una barra de estado y una barra de progreso. Imágenes, histogramas, perfiles, widgets, etc. se muestran en ventanas adicionales. La mayoría de las ventanas se pueden arrastrar por la pantalla y cambiar de tamaño. La barra de herramientas de ImageJ contiene herramientas para hacer selecciones, dibujos, zoom y desplazamiento, entre otras funciones. La barra de estado muestra las intensidades de píxeles y coordenadas, y después de ejecutar un filtro se muestra el tiempo transcurrido y la velocidad de procesamiento (en píxeles/segundo). Al hacer clic en ella, se mostrará la versión de ImageJ, la versión de Java, la memoria en uso, la memoria disponible y el porcentaje de memoria utilizada. A medida que se crean o cambian el tamaño de las selecciones, las propiedades de selección (por ejemplo, ubicación, ancho, etc.) podrán visualizarse. Finalmente, la barra de progreso, situada a la derecha de la barra de estado, evidencia el progreso de las operaciones que consumen mucho tiempo.

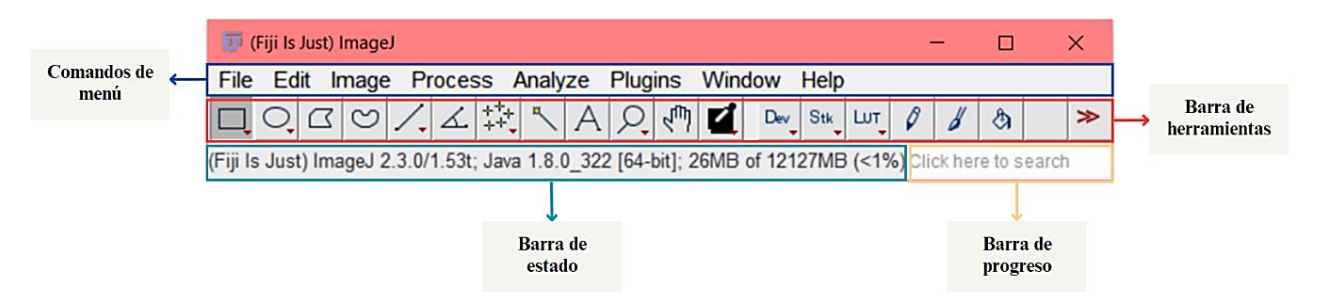

**Fig. 2.5: Ventana principal del software ImageJ-Fiji.**

#### <span id="page-26-1"></span><span id="page-26-0"></span>**2.6.2 Ilastik**

Ilastik [9] es una herramienta simple y fácil de usar para la clasificación, segmentación y análisis interactivo de imágenes [39]. Está construido como un marco de software modular, que actualmente tiene flujos de trabajo para la clasificación automatizada a nivel de píxeles y objetos, el seguimiento automatizado y semiautomatizado de objetos, la segmentación semiautomatizada y el conteo de objetos sin detección.

El software cuenta con variados módulos, destacándose "carving". Útil en la extracción de objetos de imágenes que solo se pueden separar por su límite, utiliza un algoritmo de segmentación de imágenes para la extracción interactiva de objetos a partir de datos de imágenes, denominado "The seeded watershed" [40]. La entrada son marcadores de objeto definidos por el usuario para el interior (azul) y el exterior (amarillo) de un objeto. A partir de estos marcadores, se calcula una segmentación inicial que se puede refinar de forma interactiva. Se basa en límites de objetos discernibles en los datos de la imagen y no en la apariencia interna de un objeto.

Como se observa en la Fig. 2.6, la interfaz de usuario (UI) de Ilastik es de fácil uso. Una vez agregado un conjunto de datos, se presentan las siguientes dos opciones en pantalla [40]:

- **Preprocessing***:* Aquí el usuario puede seleccionar cómo se representan los límites en la imagen (líneas brillantes, líneas oscuras, bordes escalonados, líneas brillantes y oscuras para imágenes suavizadas).
- **Labeling:** Permite realizar la segmentación interactiva de objetos con ayuda del modo pincel. Existen dos tipos diferentes de semillas, semillas de objeto y semillas de fondo. Después de marcar los objetos de interés con las semillas correspondientes, se puede hacer

clic en el botón "Segment" para obtener una segmentación. Luego, conforme con el resultado, el usuario puede exportar el mallado obtenido en formato ".obj".

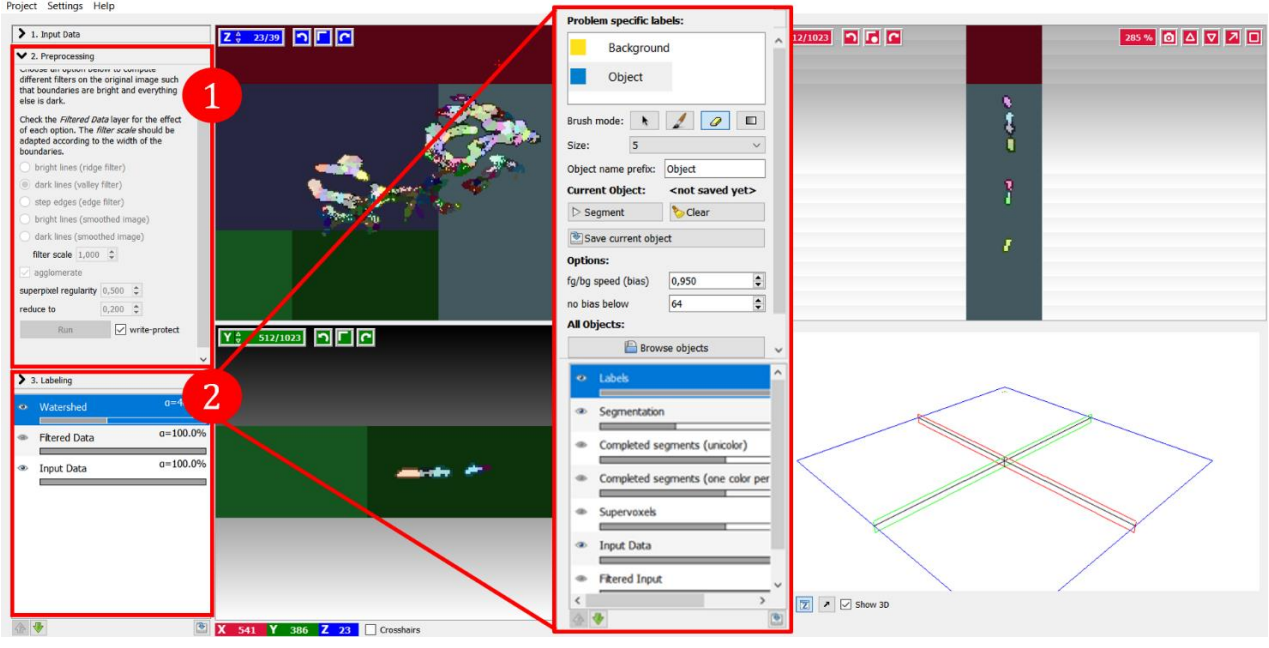

**Fig. 2.6: Interfaz de usuario de Ilastik.** 

<span id="page-27-1"></span>Se muestra la vista de las siguientes ventanas en el software Ilastik: 1: *Preprocessing*, 2: *Labeling*.

# <span id="page-27-0"></span>**2.6.3 Blender**

Blender [10] es un software libre de creación 3D y de código abierto [41]. Es compatible con modelado, animación, simulación, renderizado, composición y seguimiento de movimiento, incluso edición de video y creación de juegos. Se basa en la creación de gráficos por computadora mediante la utilización de datos geométricos. Es multiplataforma y funciona para Linux, Windows y Macintosh.

La interfaz de Blender se visualiza en la Fig. 2.7. El Editor se divide en las siguientes regiones para el desarrollo de proyectos [42]:

- **Menú y espacios de trabajo:** Contiene los diferentes menús contextuales de Blender, los tipos de espacios de trabajo prediseñados, las partes de las escenas y las capas.
- **Región principal:** Abarca la gran área central de la interfaz y siempre está visible. Permite observar todos los lados de las figuras y facilita el trabajo con el resto de las herramientas.
- **Encabezado:** Pequeña franja horizontal que se ubica en la parte superior o inferior de un área. Su función es contener los menús y herramientas del modo de trabajo seleccionado.
- **Barra de herramientas:** Contiene botones, para activar o desactivar, un conjunto de herramientas interactivas. Las configuraciones de la herramienta seleccionada se observan en una franja horizontal, similar al encabezado.
- **Barra lateral:** Posee numerosos paneles con las configuraciones de los objetos dentro del editor y del propio editor. Muestra y define las cualidades de los botones al seleccionar una herramienta.
- **Panel ajustar última operación:** Es una región que permite modificar un operador después de ejecutarlo. Por ejemplo, al agregar una figura, se puede modificar su tamaño.

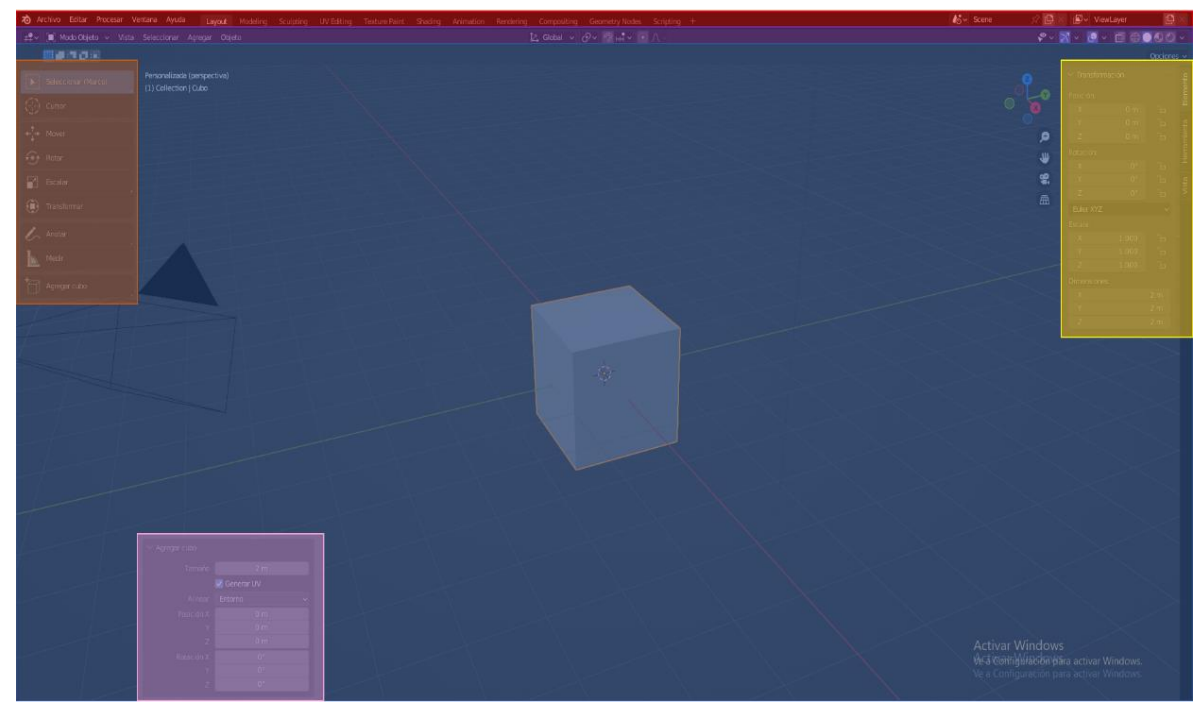

**Fig. 2.7: Interfaz de usuario de Blender.** 

<span id="page-28-1"></span>Se presentan las siguientes regiones de trabajo en el software Blender: *Menú y espacios de trabajo* (rojo), *Encabezado* (morado), *Región principal* (azul), *Barra lateral* (amarillo), *Barra de herramientas* (naranjo) y *Panel ajustar última operación* (rosado).

# <span id="page-28-0"></span>**2.6.4 Unity**

Plataforma líder mundial para crear y operar contenido 3D interactivo en tiempo real (RT3D) [43]. Además de un motor de juego, es un entorno de desarrollo integrado (IDE) que describe una interfaz que brinda acceso a todas las herramientas que se necesitan para el desarrollo en un solo lugar. El software Unity tiene un editor visual que permite a los creadores simplemente arrastrar y soltar elementos en escenas y luego manipular sus propiedades, usando C# para manejar código y lógica.

En Unity existen diferentes elementos con características particulares, los que son fundamentales para entender el editor del software y poder desarrollar un proyecto. Estos son:

- **Assets:** Se le denomina a la representación de ítems que pueden utilizarse en el proyecto [44]. Por ejemplo, un archivo de audio, imágenes, modelos 3D o cualquier otro archivo creado fuera de Unity y soportado por el mismo.
- **Canvas:** Este componente refiere el espacio abstracto en el que se representa la interfaz de usuario [45]. Es necesario para crear GameObjects de tipo UI, al cual se le deben adjuntar elementos secundarios.
- **GameObjects:** Es el concepto más importante y representa a cada uno de los objetos del proyecto, por ejemplo, personajes, accesorios y escenarios [46]. Incluso, pueden actuar como contenedores para componentes de la escena. Sin embargo, se le deben asignar propiedades para que puedan tener algún efecto en el juego.
- **Prefabs:** Recurso que actúa como plantilla [47]. Permite crear, configurar y almacenar un GameObject con todos sus componentes y propiedades, para reutilizarlo en la escena.
- **Shader:** "Los Shaders son Assets que contienen código e instrucciones para que la tarjeta gráfica ejecute" [48].

A continuación, se describen las principales ventanas visibles en la interfaz de Unity, identificables en la Fig. 2.8 [43]:

- **Hierarchy:** Muestra una larga lista de todos los *GameObjects*, los cuales contienen diversos componentes funcionales de cómo se ve y qué hace cada uno de ellos. Facilita la selección y localización de cualquier aspecto del proyecto con el fin de cambiar propiedades.
- **Scene:** Es la ventana más grande en el medio del software Unity. Muestra una vista del nivel, menú o mundo de juego actual con el que se está trabajando actualmente. Se pueden arrastrar, soltar, crecer y reducir libremente *GameObjects*.
- **Game:** Generalmente está oculto, pero se puede acceder presionando la pestaña en la parte superior. Muestra la vista de la escena tal cómo es la escena del juego, es decir, la misma perspectiva que la cámara. Aquí es también donde se prueba el juego.
- **Asset store:** La tienda de activos se encuentra en otra pestaña y le permite el acceso a los *Assets* que han sido desarrollados por la comunidad.
- **Inspector:** Facilita ver y editar las propiedades de un *GameObject* seleccionado, por ejemplo, cambiar el tamaño (escala) o la posición (transformación), o podría significar agregar componentes, como un script de C#.
- **Project:** Despliega todos los archivos que componen el juego. Es la ventana donde se crean los scripts de C# y luego se seleccionan para abrirlos en Unity. También se pueden arrastrar y soltar archivos 3D o texturas a utilizarse.
- **Console:** Permite la visualización de información propia de Unity. Otorga la posibilidad de saber si hay errores o advertencias en el código, o si hay problemas que deben abordarse con la configuración del software Unity.

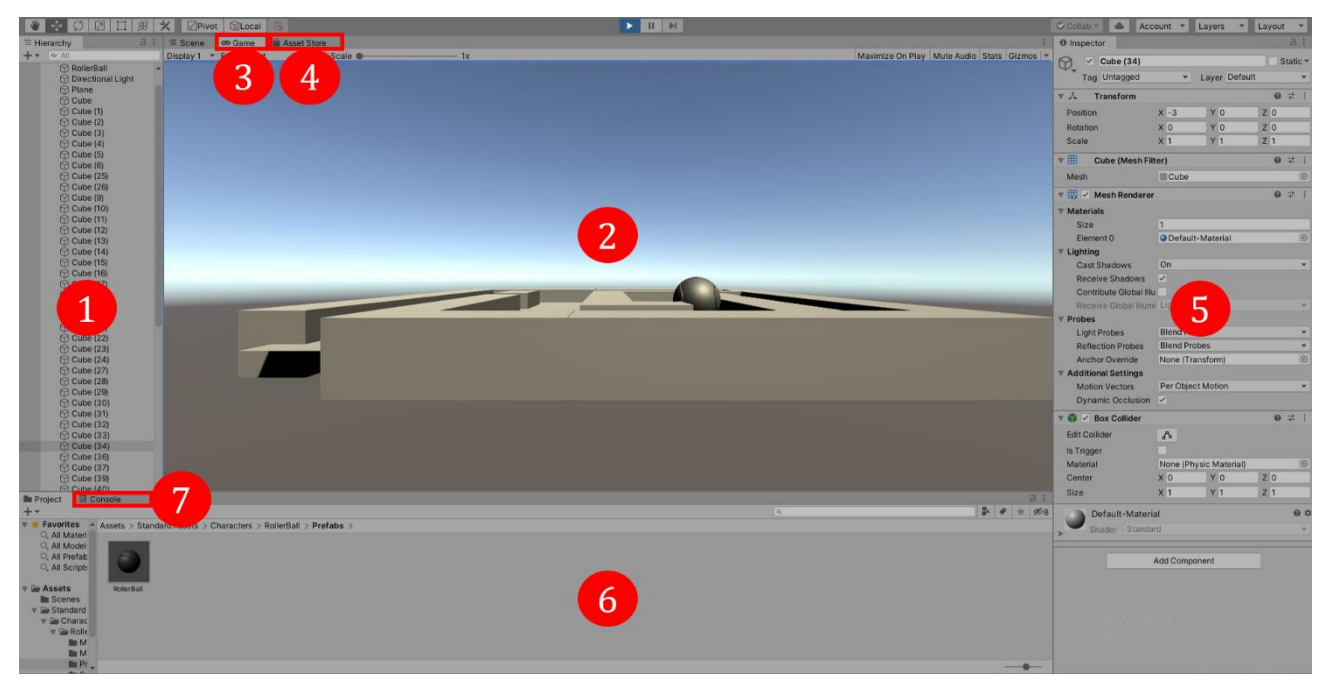

**Fig. 2.8: Interfaz de usuario Unity.**

<span id="page-30-2"></span>En la figura se presentan las áreas de trabajo del software Unity: 1: *Hierarchy*, 2: *Scene*, 3: *Game*, 4: *Asset store*, 5: *Inspector*, 6: *Project*, 7: *Console*.

# <span id="page-30-1"></span><span id="page-30-0"></span>**2.6.5 Formatos de archivos utilizados**

# **2.6.5.1. Archivos ".czi"**

Este formato de archivo ha sido desarrollado por ZEISS para cumplir las necesidades de captura de imágenes de microscopía [49]. Los archivos CZI son compatibles con las aplicaciones de software disponibles para dispositivos que ejecutan Linux, Mac OS, Windows. ImageJ admite este tipo de archivos y es el programa más utilizado para manejarlos [50].

# **2.6.5.2. Archivos ".tiff"**

<span id="page-31-0"></span>Un archivo TIFF, cuyo nombre es la sigla de "Tag Image File Format" (formato de archivo de imágenes con etiquetas), es un archivo informático que se emplea para almacenar información de imágenes y gráficos rasterizados [51]. El TIFF es una forma práctica de almacenar imágenes de alta calidad antes de editarlas para evitar formatos de archivo con pérdida de datos.

# **2.6.5.3. Archivos ".obj"**

<span id="page-31-1"></span>Los archivos OBJ es un formato de archivo abierto de definición de geometría 3D desarrollado por Wavefront Technologies [52]. Cada archivo puede contener objetos 3D, que incluyen coordenadas, mapas de textura, información de la paleta de colores y archivos de textura. Actualmente, se considera el formato estándar para el software de edición de objetos e imágenes 3D.

# **2.6.5.4. Archivos ".fbx"**

<span id="page-31-2"></span>Este formato se utiliza como tecnología de intercambio de activos, para proporcionar interoperabilidad e intercambio de datos de alta fidelidad entre varios programas de diseño 3D y otros programas de creación de contenido digital [53]. Los datos de diseño 3D exportados/importados como FBX conservan su fidelidad y funcionalidad originales.

#### <span id="page-31-4"></span><span id="page-31-3"></span>**2.7. Trabajos previos**

#### **2.7.1 ConfocalVR**

ConfocalVR es un ejemplo de app de realidad virtual diseñada para mejorar la capacidad de los investigadores de estudiar la complejidad de la arquitectura celular. De esta manera, como señalan los autores en "ConfocalVR: Immersive Visualization for Confocal Microscopy" [54], aprovecha los sistemas de RV de consumo para sumergir completamente al usuario en imágenes de microscopía confocal 3D, tal como se visualiza en la Fig. 2.9. El preprocesamiento de las imágenes fue realizado con la distribución ImageJ y Fiji, utilizando plugins que los software proveen. En cuanto al entorno de desarrollo de RV, se utilizó Unity 3D para otorgar la capacidad básica de renderizar volúmenes 3D.

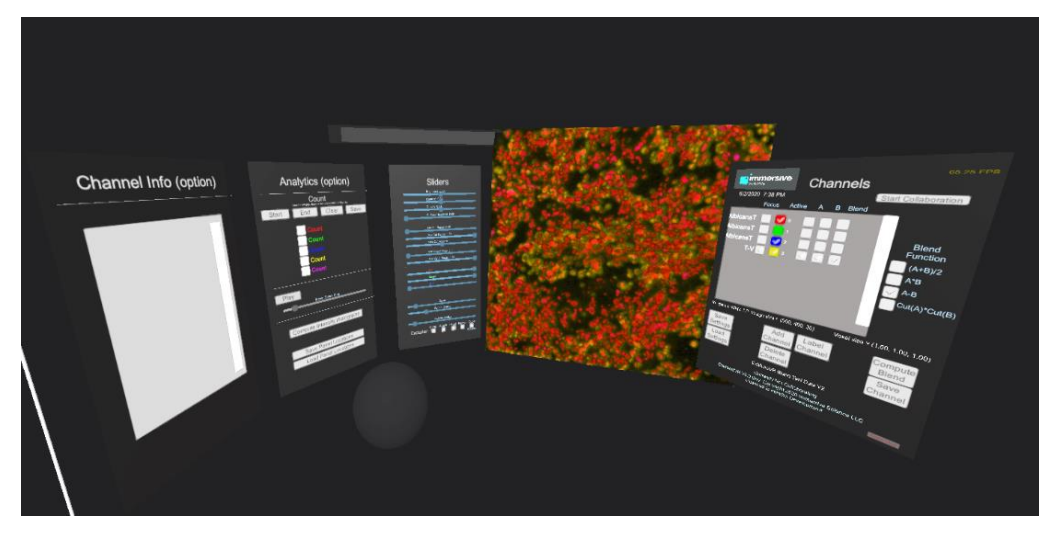

**Fig. 2.9: Vista de la app ConfocalVR** [55]**.**

# <span id="page-32-1"></span><span id="page-32-0"></span>**2.7.2 Software de Biología de VR Lab Academy**

El laboratorio de realidad virtual de biología "VR Lab Academy" simula los experimentos de laboratorio de manera que el alumno ve, oye y siente como si se encontrara en una práctica real [56]. Mediante un dispositivo en la mano del estudiante y unos sensores a los lados del computador, los movimientos de los brazos del usuario se mueven, tal y como él los mueva. De esta forma, es posible interactuar con todo el entorno, llevando a cabo los experimentos de manera virtual. Algunos de los experimentos que el software entrega son: estructura y funciones de organismos vivos, laboratorio de estructuras de las células, laboratorio de mitosis y meiosis, y laboratorio de anatomía. En la Fig. 2.10, se presenta el segundo laboratorio mencionado.

<span id="page-32-2"></span>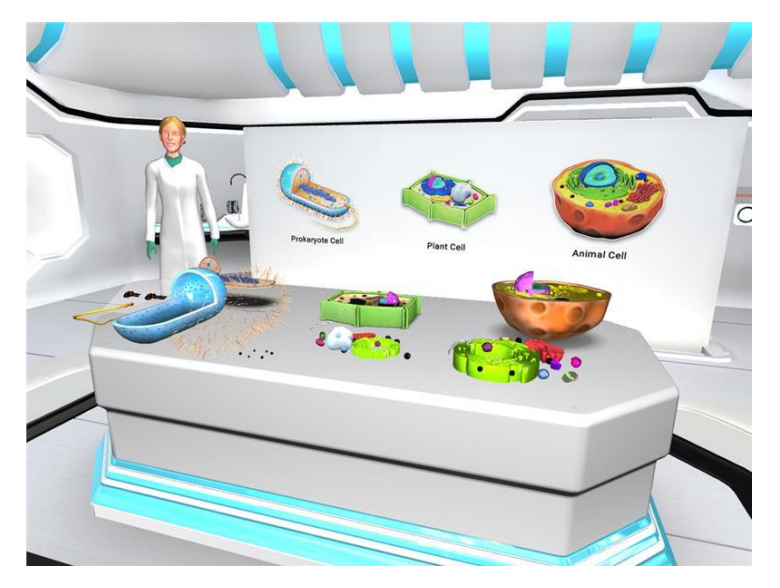

**Fig. 2.10: Laboratorio de estructuras de las células en VR Lab Academy** [57]**.**

#### <span id="page-33-0"></span>**2.7.3 Nanome**

Para finalizar, una aplicación de realidad virtual desarrollada para explorar la estructura molecular es Nanome. Creada con el objetivo de minimizar la necesidad de conocimientos técnicos y lograr que la dinámica sea más intuitiva, los usuarios pueden teletransportarse alrededor del espacio a diferentes mosaicos para ver la proteína y/o estructura desde diferentes ángulos [58].

Construida usando el motor de juego Unity 2017.4.3f., la plataforma es la primera en su tipo, centrada en la colaboración en tiempo real para visualizar, manipular, simular y comunicar datos estructurales[58]. Todos los participantes en el mundo virtual pueden tener el mismo peso en el equipo con la autonomía para explorar, modificar y manipular individualmente estructuras en un entorno grupal, sin los obstáculos normales del espacio real, como se observa en la Fig. 2.11.

La función de aula virtual de Nanome permite que dos estudiantes interactúen con el mismo grupo de moléculas de forma espontánea. Como se explica en "Exploring Chemistry with Wireless, PC-Less Portable Virtual Reality Laboratories" [59], el debate interactivo con los compañeros, junto a la exploración colaborativa de las moléculas, permite a los estudiantes mejorar sus resultados de aprendizaje en comparación a las clases tradicionales.

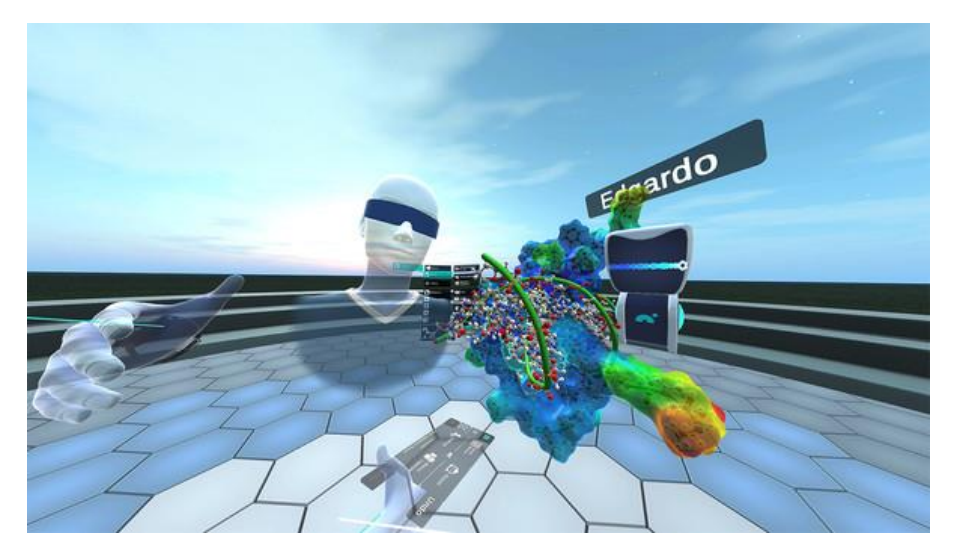

**Fig. 2.11: Vista de la app Nanome** [60]**.**

# <span id="page-33-2"></span><span id="page-33-1"></span>**2.8. Discusión**

El tejido muscular está compuesto por células especializadas llamadas fibras musculares o miofibras, que a su vez contienen miofibrillas formadas por filamentos de miosina y actina. Estas fibras musculares están inervadas por neuronas motoras, formando unidades motoras que controlan y coordinan las funciones musculares. La unión neuromuscular es el punto de conexión entre el axón

de una neurona motora y la fibra muscular, y se basa en la liberación de ACh desde el axón hacia los receptores del neurotransmisor en la membrana de la fibra muscular. Esta sinapsis periférica es esencial para la transmisión de señales que desencadenan la contracción muscular.

En cuanto a las herramientas para el análisis y procesamiento de imágenes, los software ImageJ-Fiji, Ilastik, Blender y Unity desempeñan un papel fundamental. En particular, ImageJ destaca por su facilidad de uso y su sencilla interfaz, lo que lo convierte en una opción preferida para el preprocesamiento de imágenes de microscopía. Por otro lado, el motor de juego Unity se muestra como una plataforma interactiva y versátil que permite la conexión de diversos dispositivos de realidad virtual, como el visor Oculus Quest 2.

Durante la revisión bibliográfica realizada, se descubrieron distintas aplicaciones de realidad virtual. Las tres mencionadas en este capítulo comparten un fin común, mejorar la capacidad del estudio de las ciencias bioquímicas, aprovechando los diversos beneficios asociados a la esencia de la experiencia inmersiva que brinda esta tecnología. Sin embargo, ninguna de las aplicaciones descritas tiene como objetivo principal abordar específicamente los contenidos relacionados con el aparato locomotor y la comunicación neuromuscular, lo que deja un área importante de las ciencias biomédicas inexploradas. Además, la mayoría son software pagados, a excepción de *Nanome*, que permite la colaboración grupal de forma gratuita.

Para superar estas limitaciones, se plantea desarrollar una aplicación que enseñe modelos 3D de uniones neuromusculares en mamíferos al público en general, utilizando imágenes adquiridas a partir de tejido muscular de ratón. Este software no solo ofrecerá una representación virtual tridimensional de los componentes del cuerpo, rompiendo con el enfoque bidimensional tradicional, sino que también permitirá a los usuarios interactuar con ellos.

En este sentido, las aplicaciones mencionadas anteriormente en este apartado serán consideradas al momento de crear el trabajo, fusionando las características más relevantes de cada una de ellas para ofrecer una experiencia educativa completa y accesible.

#### <span id="page-35-0"></span>**Capítulo 3. Diseño del Software**

#### <span id="page-35-1"></span>**3.1. Introducción**

Los siguientes apartados comprenden las consideraciones de diseño de la aplicación de realidad virtual a implementar. Es decir, los contenidos e información que mostrará, los requerimientos a cumplir y la estructura que tendrá la aplicación según la conformación de las escenas respectivas.

#### <span id="page-35-2"></span>**3.2. Análisis de Requerimientos**

El proyecto de software deberá cumplir con determinados requerimientos, acordados para evaluar el éxito de la aplicación. Generalmente, estos se dividen en dos tipos: requerimientos funcionales (RF) y requerimientos no funcionales (RNF) [61]. El primero, define los requisitos establecidos por el usuario que el sistema ofrecerá, es decir, estos se podrán observar directamente en la aplicación final. En cambio, los RNF corresponden a los requisitos de calidad y usabilidad que el software deberá satisfacer.

El análisis de requerimientos considerado en el diseño de la aplicación se muestra en la Tabla 3.1.

| Requerimiento    | <b>Descripción Requerimiento</b>                                                 |
|------------------|----------------------------------------------------------------------------------|
| RF1              | La aplicación dispondrá de una escena tutorial en donde el usuario podrá         |
|                  | familiarizarse con los controles e interactuar con el entorno inmersivo.         |
| RF2              | La escena central corresponderá al tutorial y dará paso a la escena principal en |
|                  | donde se podrán visualizar los modelos 3D de los componentes de la UNM.          |
| RF3              | Los modelos 3D contarán con paneles informativos para facilitar su               |
|                  | comprensión.                                                                     |
| RF4              | En la escena principal se dispondrá un botón para salir de la aplicación.        |
| RF5              | El avatar tendrá un indicador láser que emanará de cada mano para seleccionar    |
|                  | las opciones y teletransportarse a la ubicación deseada.                         |
| RF <sub>6</sub>  | El sistema moverá la cámara siguiendo el movimiento de la cabeza del usuario.    |
| RF7              | Permitirá escalar, rotar y trasladar los modelos 3D pertenecientes a la UNM      |
|                  | durante la experiencia virtual.                                                  |
| RF <sub>8</sub>  | Permitirá la carga de elementos para la composición del entorno virtual.         |
| <b>RNF1</b>      | La interfaz debe ser sencilla y amigable con el usuario.                         |
| RNF <sub>2</sub> | La aplicación promoverá el aprendizaje de la comunicación neuromotora.           |
| RNF3             | El sistema ofrece el cumplimiento de las especificaciones de hardware.           |
| RNF4             | La aplicación funcionará con visores de realidad virtual "Oculus".               |

<span id="page-35-3"></span>**Tabla 3.1: Requerimientos Funcionales (RF) y Requerimientos No Funcionales (RNF) de la aplicación de RV.**
# **3.3. Contenidos del Software**

El software mostrará información básica relacionada con el sistema locomotor en mamíferos. Considerará una visión general para educar al usuario sobre el sistema nervioso periférico y los componentes que lo conforman. Dentro de estos últimos, se detallará en mayor profundidad la unión neuromuscular. A continuación, se describen los contenidos que contendrá la aplicación de RV:

- **Panel informativo "Sistema Locomotor":** Se hará una breve introducción de la aplicación del sistema locomotor en mamíferos, destacando los componentes que lo conforman.
- **Video "Ratón control y ratón con patología":** Se presentará un video que ejemplifique la diferencia entre el comportamiento de un ratón sano y uno con atrofia muscular.
- **Panel informativo "Sistema Nervioso Periférico":** Se observarán rótulos correspondientes a la médula espinal, unión neuromuscular y fibra muscular. De tal manera que, según la selección del usuario, se desplegará información concisa del elemento respectivo.
- **Paneles secundarios informativos "UNM"**: Tras elegir la opción unión neuromuscular en el panel anterior, se enseñará el componente en su condición normal y patológica.
- **Paneles informativos "Desarrollo postnatal de la UNM":** Se expondrá información gráfica y textual sobre las modificaciones que sufre la UNM durante el desarrollo postnatal para lograr su forma madura.

Para lograr el aprendizaje del usuario, la información será vinculada a imágenes y modelos 3D de los aparatos que conforman la UNM, adicionándole la representación textual en componentes de UI en la plataforma Unity.

En la Fig. 3.1 se muestra un esquema general que explica la relación de los temas a tratar y su vínculo con los modelos 3D a implementar en la app.

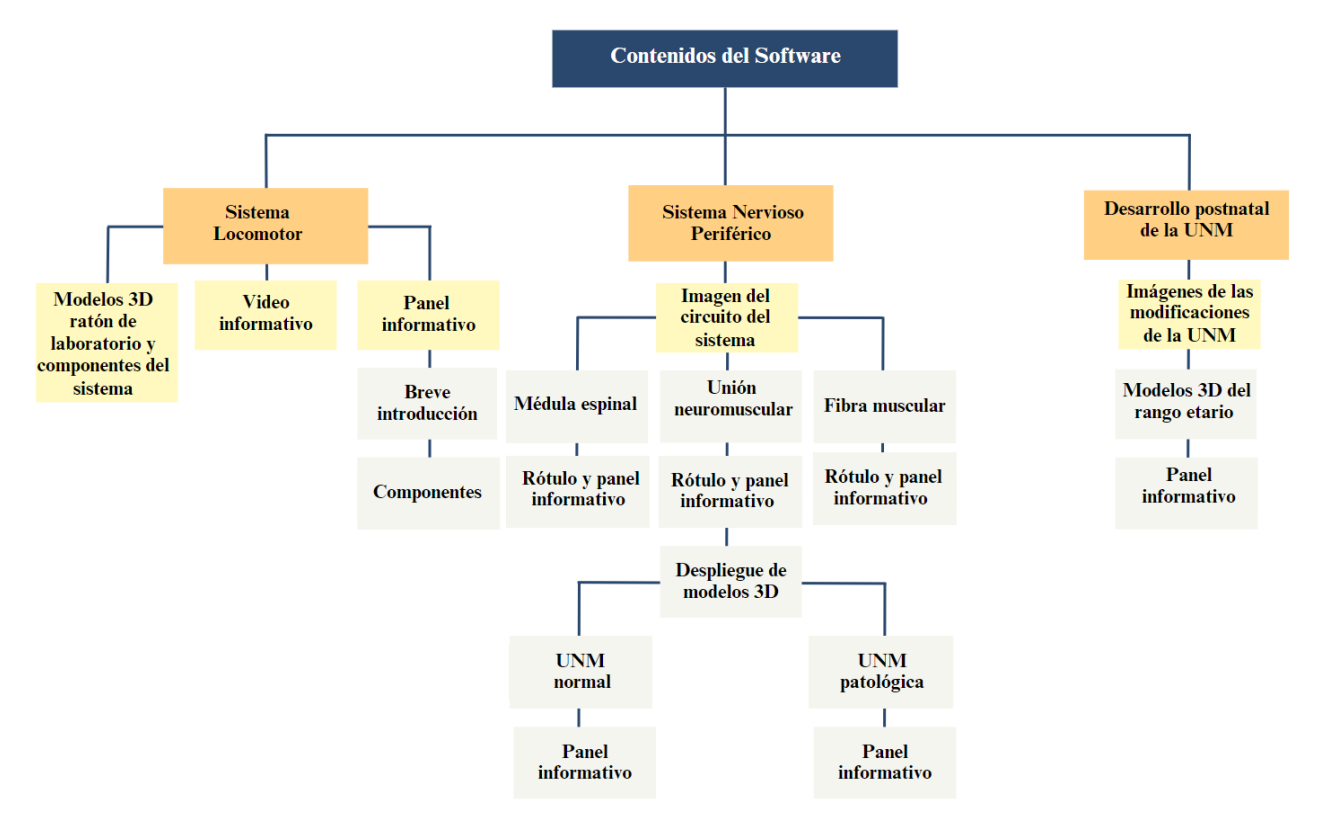

**Fig. 3.1: Contenidos de la aplicación de RV.**

En el esquema se destacan los tres contenidos principales a abordar en la aplicación y se desglosa la información para el aprendizaje del usuario.

#### **3.4. Estructura del Software**

Para cumplir con el funcionamiento esperado de la app, se realizó un diagrama de la estructura que esta poseerá, el cual se observa en la Fig. 3.2. El usuario comenzará en la escena *tutorial*, donde se familiarizará con el sistema de locomoción y la utilización de los comandos asociados para una correcta interacción con la aplicación. Allí se presentarán de forma interactiva las instrucciones para el uso de los controles. Es decir, será el primer acercamiento a la interacción con el mundo virtual del usuario.

Al cruzar la puerta, ubicada al final de la escena recién mencionada, podrá ingresar al *laboratorio*, la siguiente y última escena que conformará al software. En este entorno inmersivo se concentrará la selección y visualización, mediante los botones disponibles, de los paneles informativos asociados a cada uno de los contenidos a tratar en la aplicación.

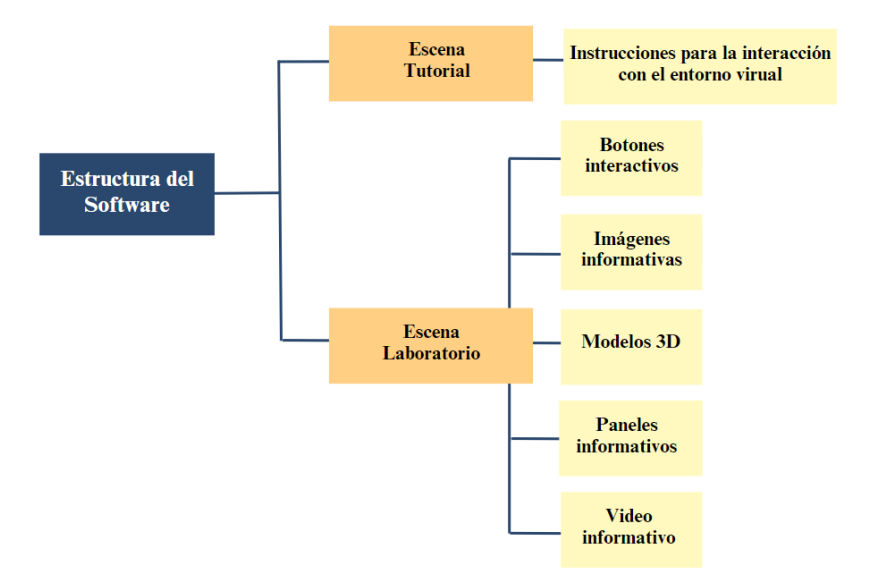

**Fig. 3.2: Funcionamiento de la aplicación de RV.**

En la figura se muestran los principales componentes de la estructura de las escenas (*tutorial* y *laboratorio*) que conformarán la app.

# **3.5. Diseño Escena "Tutorial"**

La escena *tutorial* simulará ser el patio de la escena *laboratorio*. Es aquí donde el usuario comenzará su recorrido al iniciar la aplicación. En ella, se dispondrán diversos objetos 3D, tales como, cajas y matraces, para entender la utilización de los controles del visor Oculus. De esta manera, adicionándole la ayuda presentada en un panel con las instrucciones, el usuario aprenderá a desplazarse en el espacio y a interactuar con el entorno virtual.

# **3.6. Diseño Escena "Laboratorio"**

Atravesando la puerta ubicada en la escena *tutorial*, el usuario ingresará a la escena principal, la cual representará un moderno laboratorio inmersivo. Al desplazarse por el lugar, se encontrará con imágenes explicativas y modelos 3D de los componentes del sistema locomotor. A su vez, podrá desplegar paneles informativos de cada elemento a través de la selección de botones.

#### **3.7. Diseño de Modelos 3D e Imágenes de la App**

La aplicación considerará modelos 3D, los que se especifican enseguida:

• **Modelo UNM***:* Se representará la UNM con su aparato presináptico, postsináptico y fibra muscular. Los dos primeros componentes descritos serán obtenidos a partir de imágenes de microscopía confocal, mientras que la fibra muscular se realizará manualmente en el software Blender. Cabe destacar que se mostrarán dos uniones neuromusculares, en condición normal y patológica, respectivamente.

- **Modelo ratón de laboratorio:** Teniendo en consideración que los modelos 3D provienen de imágenes obtenidas del músculo de ratón, se escogerá el modelo del mismo animal para entregar un aprendizaje más fidedigno y representativo.
- **Modelos componentes del Sistema Locomotor:** Para enriquecer visualmente la introducción al tema principal, se utilizarán representaciones 3D de los sistemas muscular y óseo.
- **Imágenes del desarrollo postnatal de la UNM:** Se reproducirán imágenes que reflejen las modificaciones de la UNM en cada una de las etapas principales del desarrollo postnatal. Para complementar la información visual, se incorporarán modelos 3D que representen el rango etario de la etapa a figurar.

# **3.8. Discusión**

En este capítulo se describieron las ideas principales que se esperan concretar en la implementación de la aplicación de RV. Se ha detallado la estructura, que incluye una escena tutorial y una escena principal en forma de laboratorio inmersivo. En el laboratorio, los usuarios podrán interactuar con imágenes explicativas y modelos 3D de los componentes del sistema locomotor.

De este modo, siguiendo una línea representativa del origen de los datos, se destacó la importancia de proporcionar una experiencia inmersiva agradable y educativa para todos los usuarios, con una interfaz sencilla y enfocada en el aprendizaje interactivo y virtual. Teniendo en consideración las ventajas de adoptar RVI en la educación científica estudiadas en la revisión bibliográfica. Entre ellas, mejorar la experiencia de aprendizaje en primera persona y mejorar la visualización de conceptos abstractos.

Es importante destacar que, en un principio, la aplicación se pensó para representar únicamente uniones neuromusculares normales. Sin embargo, se decidió agregar la representación de una forma patológica con el propósito de ofrecer una visión completa y permitir a los usuarios explorar los cambios morfológicos que ocurren en casos de desórdenes musculares. Un ejemplo de esto es la mayor complejidad morfológica resultante del incremento en la fragmentación de los pretzels.

El diseño de los modelos 3D y las imágenes utilizadas en la aplicación también se abordó. Estos elementos visuales desempeñarán un papel clave al proporcionar una representación visual precisa, mejorando la comprensión y aprendizaje del contenido.

La aplicación se posiciona como una herramienta efectiva para aprender sobre la comunicación neuromuscular de manera interactiva y visualmente atractiva.

#### **Capítulo 4. Modelado 3D de las UNM**

#### **4.1. Introducción**

En este capítulo se presentan los modelos 3D realizados para la aplicación de RV. Se detalla la segmentación de los elementos presinápticos y postsinápticos de imágenes de UNM de ratón con el software ImageJ-Fiji, y la generación de los mallados 3D correspondientes en el software Ilastik. Por último, se describe el postprocesamiento de las mallas y la elaboración de la fibra muscular en el software Blender.

#### **4.2. Imágenes utilizadas**

Se utilizaron dos imágenes del músculo levator auris longus (LAL) de ratón (control y patológico) por medio de inmunofluorescencia, adquirida con los microscopios confocal Zeiss LSM 700 y confocal espectral Zeiss LSM 780, ambos con tres líneas de láser para la excitación de fluoróforos (488, 561 y 633). Las imágenes están en formato ".czi" y su resolución es de 1024x1024. Cada imagen cuenta con dos canales, donde se identifican los aparatos postsinápticos mediante la detección de agregados de receptores de acetilcolina teñidos con αBTX, así como la superposición de los tres componentes de la UNM. En la Fig. 4.1 se muestran los componentes de la UNM con morfología normal a segmentar.

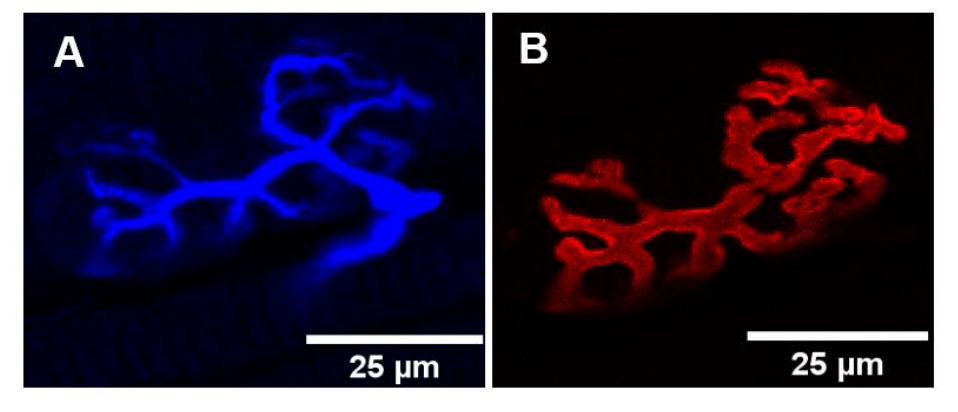

**Fig. 4.1: UNM con morfología normal a segmentar.** A: Aparato presináptico. B: Aparato postsináptico. (Barra: 25µm).

# **4.3. Segmentación de las Imágenes en ImageJ-Fiji**

Una vez cargada la imagen, los canales fueron separados con la herramienta *split channels* para realizar la segmentación de los componentes asociados al primer canal, correspondiente al

33

aparato presináptico, y al segundo canal, el cual contenía la información postsináptica de la UNM. En ambos casos, el procesamiento se efectuó de la misma manera, tal como se detalla a continuación.

La imagen fue duplicada y se mejoró el contraste con la herramienta *enhance contrast*, normalizada al 0.35% y aplicada en todas las slices. Luego, el umbral se estableció con la opción t*ry all*, pues produce un montaje con los resultados de todos los métodos, como se muestra en la Fig. 4.2, permitiendo explorar cómo funciona cada algoritmo [62]. Según el resultado, se seleccionó el mejor para cada caso, pudiendo escoger entre: Huang, Intermodes, IsoData, IJ\_IsoData, Li, MaxEntropy, Yen, Otsu, entre otros algoritmos. En las imágenes tratadas, se aplicó *MaxEntropy*, el cual utiliza la entropía del histograma. Para disminuir el ruido, se continuó con la aplicación de la herramienta *erode*, permitiendo quitar los píxeles indeseados de los bordes de los objetos de la imagen binaria. Finalmente se obtuvieron las máscaras pertenecientes a cada canal, resultando la segmentación de los aparatos presinápticos y postsinápticos de la UNM. Las máscaras obtenidas fueron exportadas en formato ".tiff", compatible con el formato de entrada del software Ilastik.

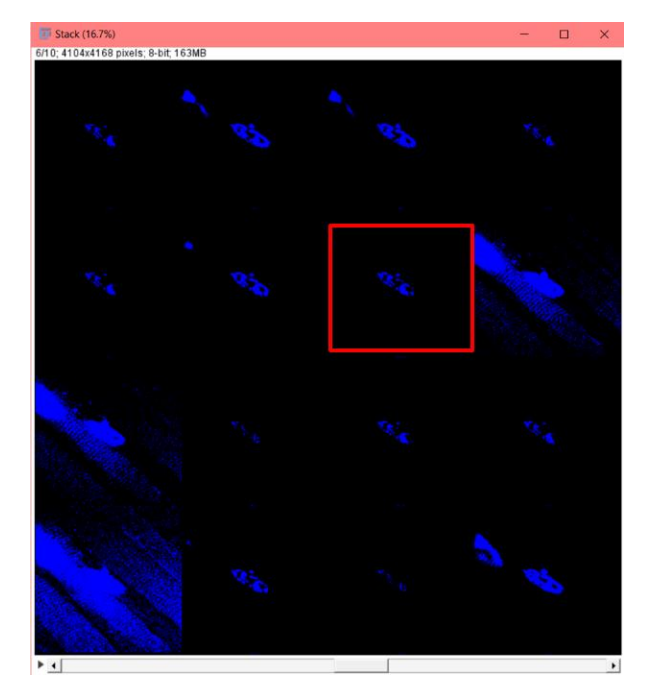

**Fig. 4.2: Montaje de los algoritmos para definir el umbral automáticamente en ImageJ-Fiji.** En rojo se señala el resultado *MaxEntropy* tras la aplicación de la prueba *try all*.

# **4.4. Creación de los Mallados 3D de la UNM en Ilastik**

Para obtener el mallado de los componentes de la UNM, las imágenes resultantes fueron importadas al software Ilastik, específicamente en el módulo *carving*. Luego de cargar cada máscara, estas fueron preprocesadas en el mismo programa, en donde se seleccionó cómo se representaban los límites en la imagen. Considerando que se trataban imágenes binarias, se aplicó *dark lines*, que reconocía las líneas negras como límites de los objetos. Después, se pasó al modo *tallado*. Allí, de forma interactiva con el modo pincel, se marcó una semilla de objeto (dentro del componente, en color azul) y otra para el fondo (en color amarillo), como se muestra en la Fig. 4.3.

El proceso descrito se aplicó de forma independiente para cada una de las cuatro máscaras, de esa manera se obtuvieron los mallados 3D de las UNM y se exportaron en formato ".obj", como se observa en la Fig. 4.4.

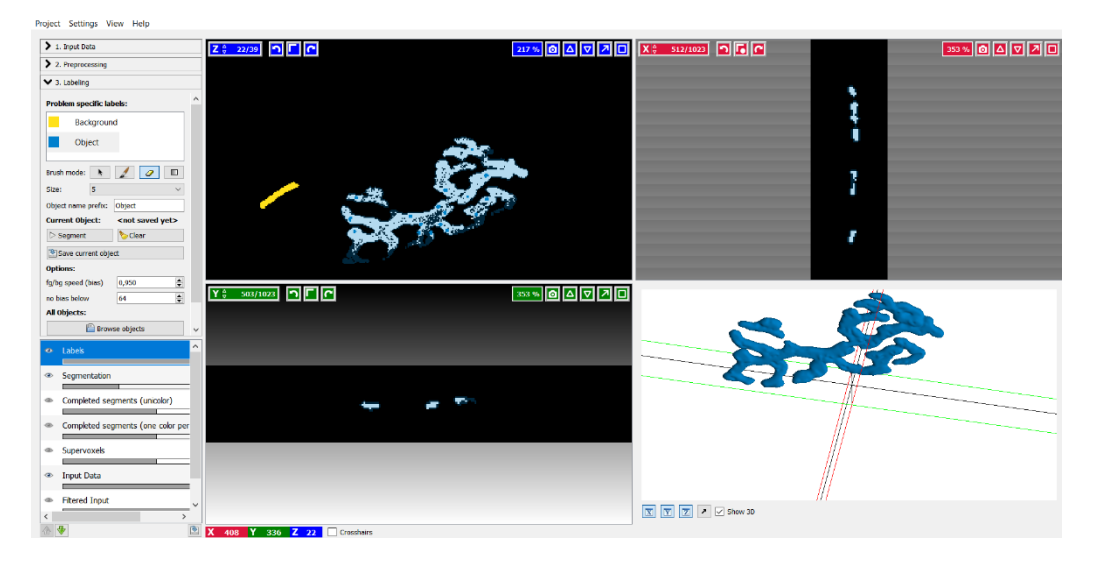

**Fig. 4.3: Segmentación interactiva del aparato postsináptico de la UNM en Ilastik.** 

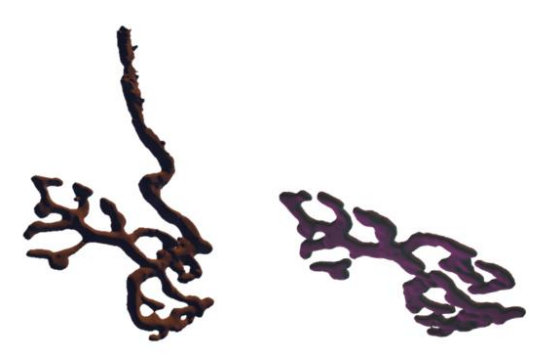

**Fig. 4.4: Mallados 3D obtenidos de Ilastik.**

En la imagen se presentan dos mallados obtenidos en Ilastik. A la izquierda se muestra el componente presináptico y a la derecha el componente postsináptico de la UNM con morfología normal.

# **4.5. Postprocesamiento de los Mallados 3D en Blender**

Las mallas resultantes fueron seleccionadas para realizarles modificaciones en su geometría usando el software Blender con la intención de optimizar el futuro rendimiento gráfico en Unity, sin perder su forma original.

Con tal propósito, y según lo investigado en el estudio bibliográfico, el primer modificador aplicado a las mallas fue el *diezmado* por medio de la opción *colapsar*. Este efectúa la disminución de caras del objeto dependiendo del valor de proporción de reducción del número de triángulos que se estime conveniente ingresar [63]. Para los cuatro mallados, la proporción se configuró en 0.4. En la Fig. 4.5 se aprecia un ejemplo del resultado para la malla del aparato postsináptico de la UNM con morfología normal.

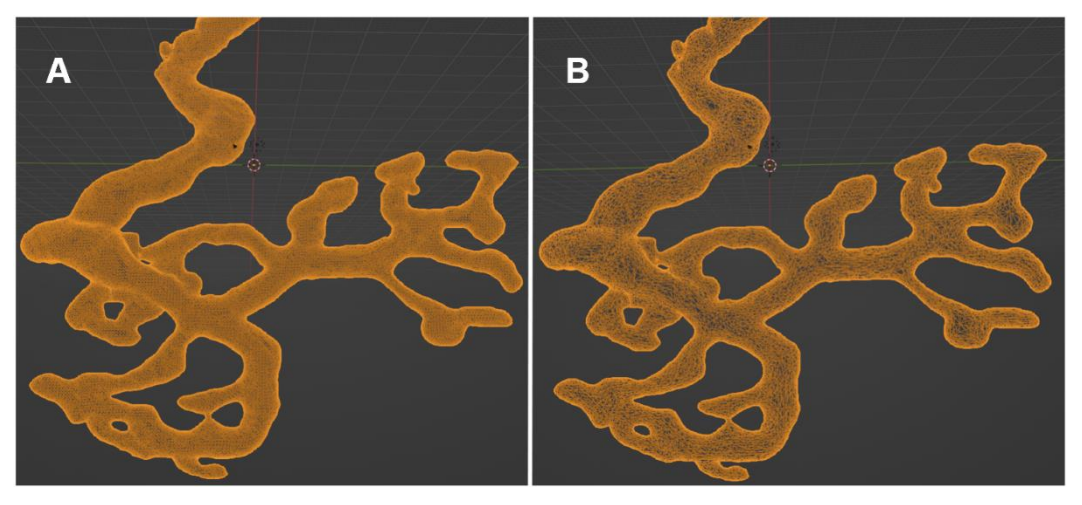

**Fig. 4.5: Resultados de la aplicación de diezmado en Blender.**

A: Malla original del componente presináptico. B: Malla del componente presináptico resultante de la aplicación del modificador diezmado.

Tras observar detalles irregulares en la superficie, que no correspondían con la geometría del objeto en los mallados, se trabajó con el modo *esculpido* en Blender, usando los pinceles para dibujar, suavizar, aplanar y rellenar. Para ello, el radio del pincel a utilizar en cada herramienta se definió en 50 píxeles, y para no obtener esculpidos tan penetrantes en el objeto, se configuró la intensidad del mismo en 0.25. Además, para refinir minuciosamente cada detalle a pulir en la malla, considerando las áreas que mayor detalle necesiten, como por ejemplo los bordes, se usó la función *topología dinámica*, la cual permite modificar el grado de refinamiento de la superficie [64]. Se eligió el tamaño de detalle en 7.0 píxeles, es decir, el nivel de sensibilidad y detalle del que es capaz el pincel. Un tamaño de detalle más pequeño dará como resultado un efecto más fino. Sin embargo, editar utilizando la función mencionada aumenta la complejidad de la superficie de forma local, y por tanto, el número de caras en los mallados 3D. Buscando remediar el problema, se empleó la herramienta *remallado* con tamaño de vóxel 1.0 para reconstruir la topología automáticamente y crear una malla con mejor aspecto, más limpia y manteniendo la forma de la UNM [65]. En la Fig. 4.6 se muestran los mallados con la aplicación de los pasos descritos.

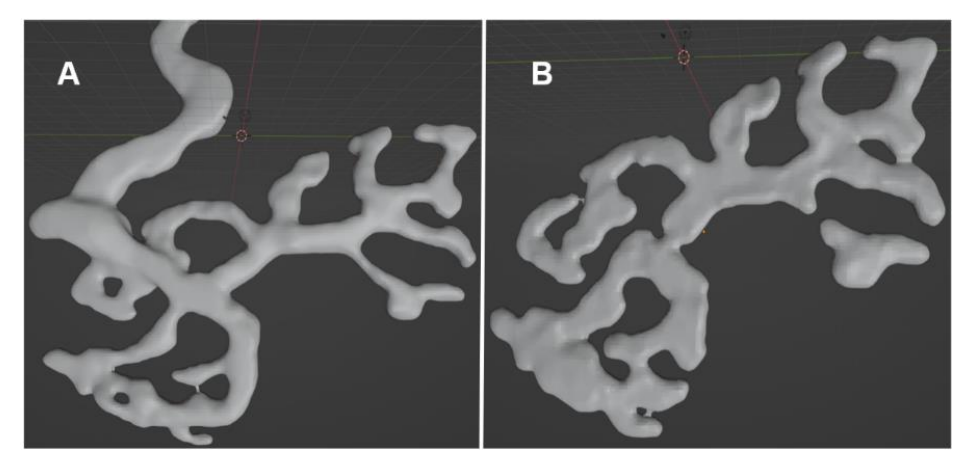

**Fig. 4.6: Resultados del esculpido en Blender.**

A: Malla 3D del aparato presináptico con morfología normal. B: Malla del aparato postsináptico con morfología normal.

Sin embargo, se observaron protuberancias y uniones indeseadas que no concordaban con los modelos esperados. En búsqueda de solucionar el problema detectado, se seleccionaron las caras que no correspondían y con la herramienta *borrar* fueron eliminadas. Considerando que las regiones eliminadas generaron aberturas, se completaron con la herramienta *fill* de Blender, la cual crea un gran polígono que une toda la superficie. Posteriormente, la nueva cara fue triangulada con la herramienta *triangular*, subdividiéndola en triángulos. En la Fig. 4.7 se observa en detalle el procedimiento.

A continuación, en la Tabla 4.1 se detallan los resultados finales obtenidos al aplicar el postprocesamiento descrito en los cuatro mallados.

| <b>Mallado 3D</b>            | <b>Caras totales iniciales</b> | <b>Caras totales finales</b> |
|------------------------------|--------------------------------|------------------------------|
| Presináptico UNM normal      | 76036                          | 35807                        |
| Postsináptico UNM normal     | 44872                          | 34518                        |
| Presináptico UNM patológica  | 307556                         | 86230                        |
| Postsináptico UNM patológica | 311601                         | 81926                        |

**Tabla 4.1: Resultados del postprocesamiento de los mallados en Blender.**

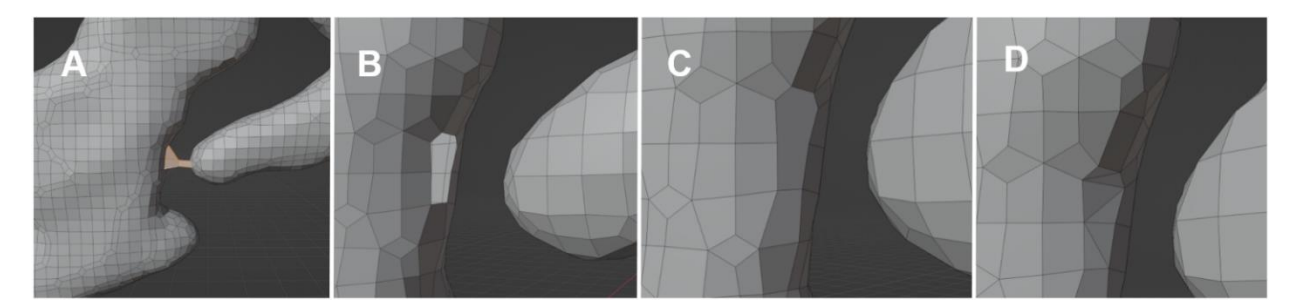

**Fig. 4.7: Ejemplo del procesamiento de las irregularidades en la malla en Blender.** A: Selección de las caras a borrar. B: Resultado tras borrar las caras seleccionadas. C: Utilización de la herramienta *fill* para completar la región vacía. D: Triangulado del nuevo polígono creado.

Finalmente, los cuatro archivos resultantes fueron guardados en el formato ".blend" de Blender. Se creó un nuevo proyecto en el que se cargó el aparato presináptico, y luego, con la opción de archivo anexar, se agregó el modelo del aparato postsináptico. Se realizaron transformaciones de posición, rotación y escala en cada uno de los tres ejes para lograr el enlace de ambos mallados. Luego se aplicó un *sombreado suave* en los modelos para conseguir una estética suave sin necesidad de aumentar la subdivisión en los mallados. La Fig. 4.8 presenta el resultado obtenido en la UNM sana.

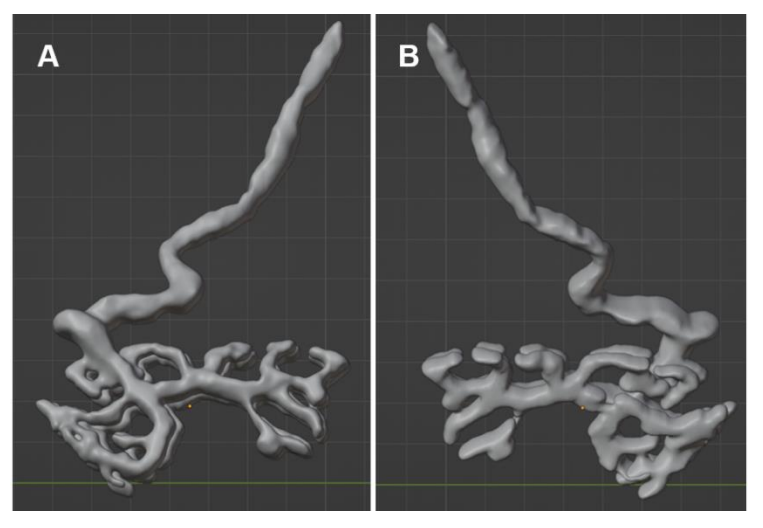

**Fig. 4.8: Unión de los mallados en Blender.** A: Vista anterior. B: Vista posterior.

# **4.6. Creación de la Fibra Muscular en Blender**

Para concluir el modelo de la UNM, se elaboró la fibra muscular esquelética en Blender, dividiendo el trabajo en dos etapas fundamentales. En primer lugar, se buscó representar la forma de las miofibrillas y la vaina que las envuelve, para conformar la miofibra. En segundo lugar, se diseñó una textura que pudiera simular de manera realista el aspecto estriado del tejido muscular.

En la etapa inicial, se comenzó agregando un mallado cilíndrico con 29 caras al proyecto, con diámetro de 0.12 m y una longitud de 1.6 m, que luego se rotó 90 grados en el eje X. Estas dimensiones se seleccionaron para representar la forma alargada, delgada y cilíndrica de las miofibrillas. Se replicó este cilindro otras 36 veces, y los modelos fueron dispuestos en paralelo, cercanos unos a otros, alrededor del origen. Para completar la fibra muscular, se añadió un último cilindro al proyecto, con 34 caras, un radio equivalente a 0.88 m y la misma longitud que los cilindros anteriores. Estas medidas permitieron que el mallado pudiese abarcar a los mallados anteriores, recreando así la contención que otorga la vaina de la miofibra a las miofibrillas. La Fig. 4.9 muestra en detalle el desarrollo descrito. Cabe destacar que, al igual que los mallados anteriores, se le aplicó un *sombreado suave* al modelo final.

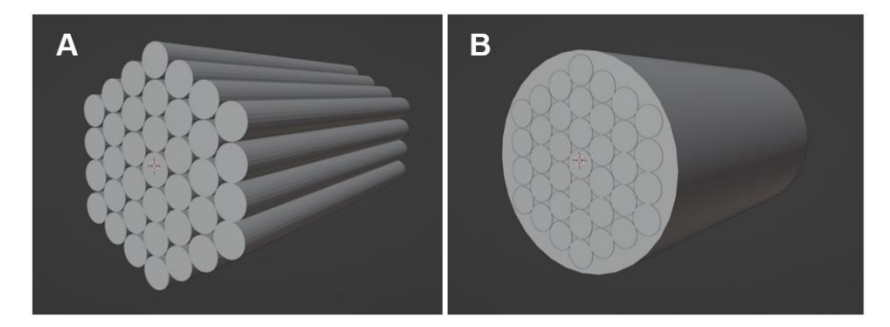

**Fig. 4.9: Creación del modelo 3D de la fibra muscular.** A: Disposición de los cilindros para representar las miofibrillas. B: Modelo final de la fibra muscular.

La última etapa se desarrolló en el *shader editor* de Blender. En esta ventana, se utilizó *BSDF Principista*, el cual es un nodo que combina múltiples capas para crear una amplia variedad de materiales [66]. Para este sombreador, solo se utilizó la entrada *Base Color*, para definir el color de superficie difusa. Primero, se le conectó el nodo *Rampa de color*, con la finalidad de asignarle valores al color con la utilización de un degradado al material [67]. Además, posee una entrada denominada factor que determina el índice para la rampa de color. A esta última se le conectó el nodo de textura *Ondas*, que permite agregar bandas de tipo seno en el eje Z del objeto con distorsión de ruido [68]. Los materiales creados se observan en la Fig. 4.10.

Con el propósito de obtener y almacenar la textura del color base generado para exportarlo al motor de juego Unity, se aplicó el proceso *Captura*. Para ello, se definió el tipo de captura como *difuso*, lo cual permite obtener la imagen del color base creado.

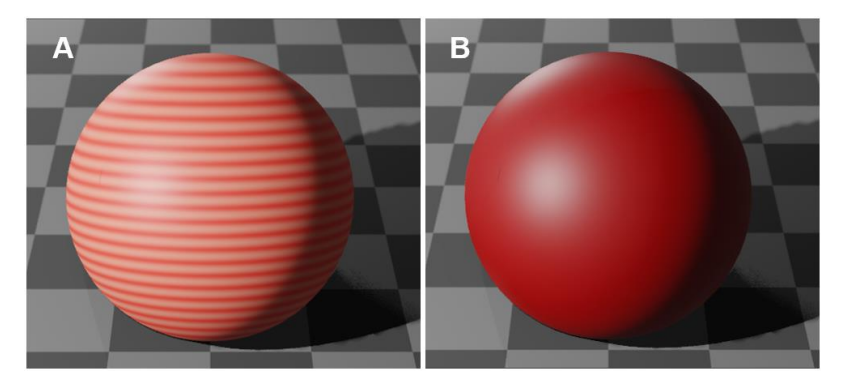

**Fig. 4.10: Materiales creados en Shader Editor de Blender.** A: Material vaina miofibra. B: Material miofibrilla.

Por último, como la UNM requiere la conexión con la fibra muscular, se realizó la vinculación al proyecto de Blender que contenía los mallados correspondientes al aparato presináptico y postsináptico. Los modelos, que se observan en la Fig. 4.11, fueron exportados en el formato ".fbx" por su compatibilidad con Unity.

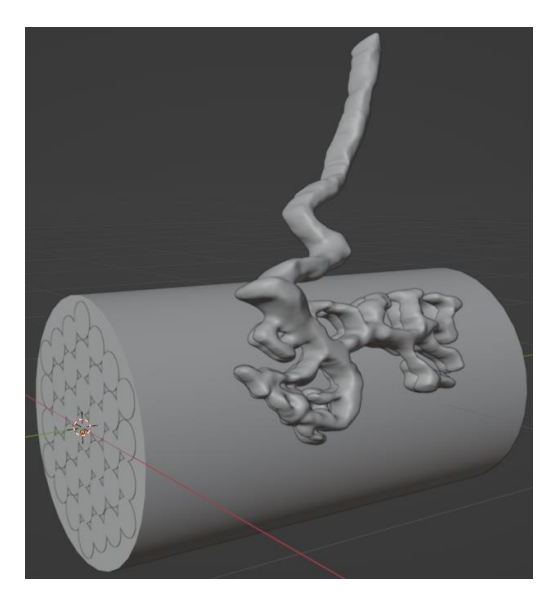

**Fig. 4.11: Modelo completo de UNM con morfología normal.**

# **4.7. Discusión**

Los apartados abarcan los procesamientos realizados en las imágenes de microscopía confocal, para a creación y refinamiento de los mallados 3D asociados a las UNM. Inicialmente, fue desafiante familiarizarse con cada uno de los tres software utilizados y comprender su diversidad de herramientas disponibles sin conocimientos previos. Sin embargo, a medida que se exploró la documentación correspondiente, se logró mejorar la eficiencia y rapidez en la creación de los modelos.

Es importante destacar que en un principio se desarrollaron varios modelos 3D de uniones neuromusculares a partir de cuatro imágenes del músculo LAL. Al final, se decidió trabajar con dos imágenes para representar la diferencia morfológica entre una UNM en estado normal y otra con patología.

En lo que respecta al mallado de los modelos, se observó un aumento en el número de caras en los componentes de la UNM patológica debido a su mayor complejidad geométrica, con curvas y superficies ahuecadas. Además, fue difícil segmentar los mallados en Ilastik, lo que provocó superficies sin geometría, requiriendo de construcción en Blender, aumentando el trabajo en los modelos.

Para terminar, se estudió el funcionamiento de los nodos en Blender para la creación de materiales avanzados. Una vez listo el material para los modelos de los aparatos presinápticos y postsinápticos, surgieron dificultades al exportar la textura de imagen de emisión, lo que llevó a la decisión de desarrollar el material directamente en Unity para evitar problemas de compatibilidad. A pesar de eso, se pudo utilizar el *shader editor* de Blender para generar la textura del color base la fibra muscular, facilitando el trabajo futuro en la implementación de la app en Unity.

Si bien se enfrentaron desafíos en el proceso de elaboración de los mallados, se lograron realizar mejoras significativas en el transcurso del desarrollo del proyecto, empleando distintos enfoques según el software utilizado.

#### **Capítulo 5. Implementación de la Aplicación de RV**

#### **5.1. Introducción**

Durante el desarrollo de este capítulo se expondrán las etapas ejecutadas para la realización de la aplicación de realidad virtual. Iniciando con la creación del proyecto en el software Unity y su configuración asociada, se finalizará con la explicación de cada una de las piezas que conformarán las escenas del proyecto.

# **5.2. Creación del Proyecto en Unity**

Se comenzó con la creación de un proyecto 3D en el software Unity, asignándole un nombre y ubicación en la carpeta deseada. Luego, se instaló el *Universal Render Pipeline* (URP) a través del sistema Package Manager, implementando el recurso URP, el cual contiene la configuración global de representación y calidad del proyecto [69].

Se continuó con la configuración de compilación recomendada por Unity para Oculus Quest. Para ello, se cambió la versión de compilación a la plataforma Android y se seleccionó la *Compresión de Textura Escalable Adaptativa* (ASTC), como se observa en la Fig. 5.1.

Luego, para poder exportar el proyecto a Meta Quest, es decir, al visor Oculus Quest 2, se descargó el plugin *Oculus Integration* desde Asset Store y se importó en el proyecto.

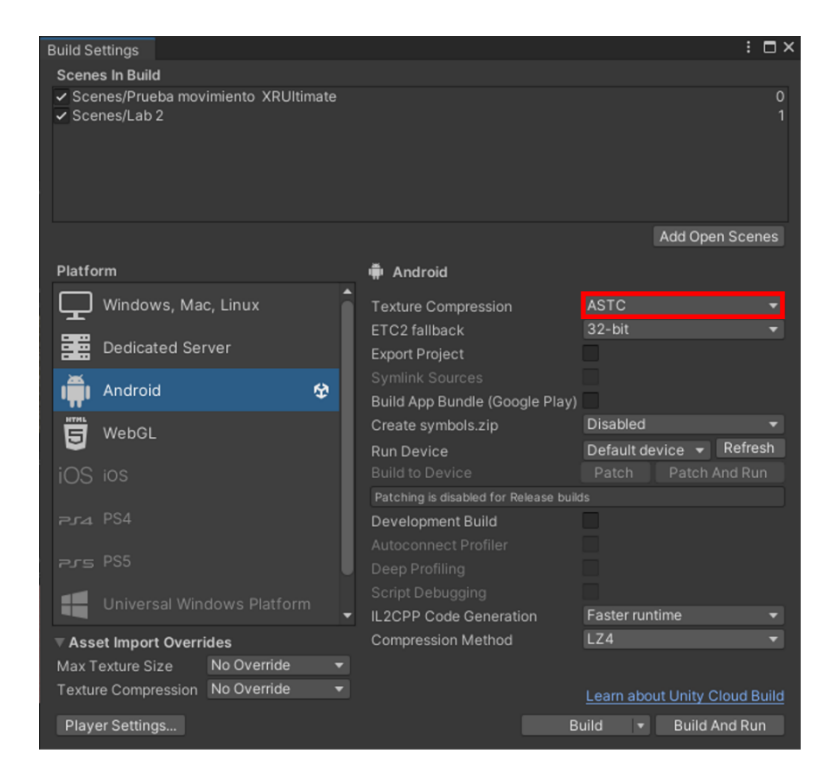

**Fig. 5.1: Configuración de compilación del proyecto.**

# **5.3. Configuración para la utilización del Oculus Quest 2**

El requisito más importante al momento de crear una aplicación es agregar una representación visual del usuario [70]. Existen dos tipos, el avatar local y el avatar no local. Se denomina avatar local al avatar controlado por el usuario que usa los auriculares y controladores de entrada. Mientras que el segundo corresponde a los instanciados en la escena pero que están fuera del control del usuario.

Con el propósito de crear y animar el avatar local, gestionar el sistema de locomoción y editar las poses de las manos al momento de sostener un objeto, se descargó desde Package Manager el paquete *UltimateXR*. Para terminar la configuración, se realizó el proceso que se muestra en la Fig. 5.2, es decir, se instaló el plugin *XR Plug-in Management* y se activó para Oculus.

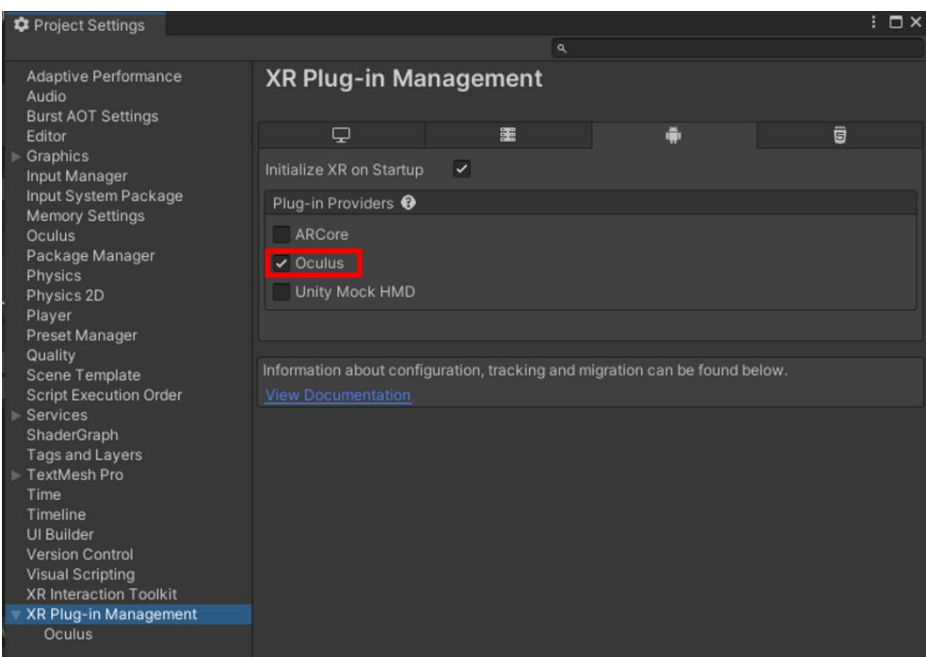

**Fig. 5.2: Configuración de XR Plug-in Management.**

En la nueva escena, se comenzó con el uso de un avatar prefabricado de UltimateXR. En concreto, se creó un *Empty* "XRAvatar" y se le asignó el componente *Uxr Avatar* para poder manejarlo mediante el casco y las entradas de los controles [70]. Siguiendo con la configuración de ambas manos, se seleccionó el prefabricado "*BigHands*" disponible en los assets del paquete, y se agregó como objeto hijo en "XRAvatar".

Con el objetivo de interpretar los movimientos adecuadamente en las manos del avatar, se alinearon las manos del objeto hijo "*BigHandsIntegration*", tanto la izquierda como la derecha, con sus respectivos modelos provenientes de "*BigHands*" [70]. En la Fig. 5.3 se presenta el proceso realizado para la mano derecha.

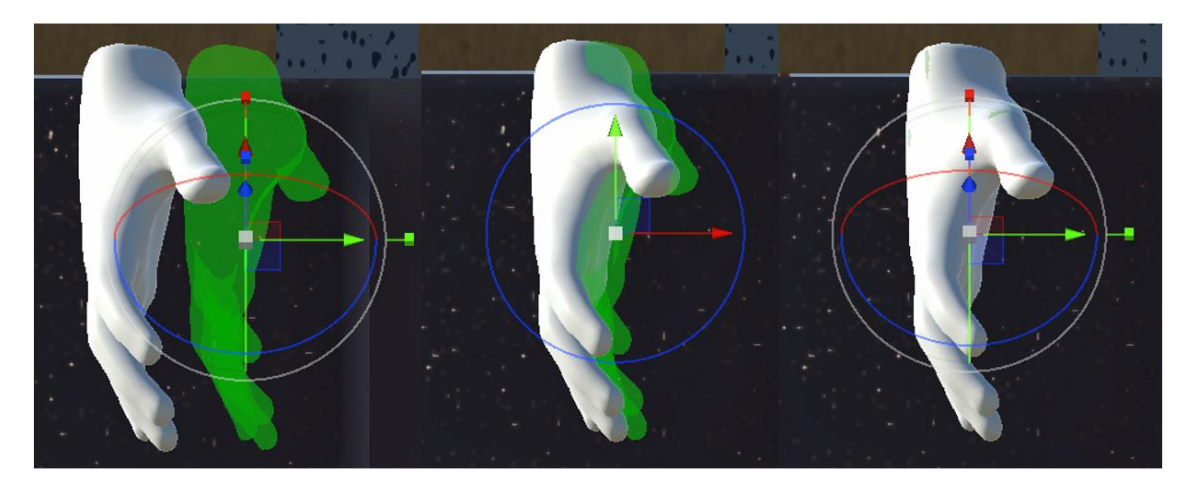

**Fig. 5.3: Superposición del componente BigHandsIntegration.** En verde se señala el *prefab* BigHandsIntegration, el cual debe alinearse con el modelo de las manos para que el avatar funcione correctamente [70].

El resultado final visto desde la jerarquía en Unity se observa en la Fig. 5.4. En resumen, comprende el objeto "XRAvatar" y los siguientes objetos hijos [70]:

- **Controlador de la cámara.**
- **BigHandLeft:** Es el *prefab* de la mano izquierda del paquete.
- **BigHandRight:** Es el *prefab* de la mano derecha del paquete.
- **BigHandsIntegration:** Responsable de proporcionar soporte para los controles de RV y contener los gráficos para representarlos con manos. Permite saber dónde colocar las manos en el espacio mediante seguimiento, entre otras tareas importantes.

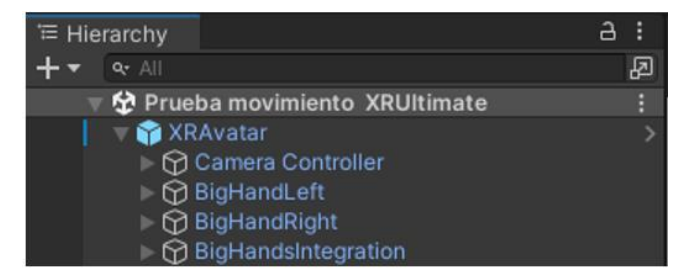

**Fig. 5.4: Componentes del avatar en Unity.**

#### **5.4. Escenas**

Las escenas en Unity contienen todos los objetos del juego y son guardadas como assets dentro del proyecto [71]. De tal manera que, en cada escena, es posible crear el ambiente y decoración, definiendo el diseño esencial y las características de construcción del juego. Su importancia radica en la versatilidad que le entrega al creador, pues pueden ser usadas libremente para crear niveles individuales, menú principal y/o cualquier otro recurso.

Tal como se explica en Capítulo 3, se decidió por la creación de dos escenas en el proyecto de Unity. Los objetos y configuración utilizada en cada una de ellas se especifican a continuación.

# **5.4.1 Escena "Tutorial"**

Se comenzó creando un plano base y se le asignó una textura similar al suelo de un patio. Luego, se descargaron e importaron tres paquetes de assets gratuitos de Unity en Asset Store para situar algunos de sus objetos en la escena: "Sci-Fi Styled Modular Pack", "Wood Box Pack (15 objects)" y "Free Laboratory Pack". Del primero se utilizaron paredes, puertas, entre otros modelos de decoración, y se configuraron estáticamente en el ambiente. Con el segundo y último paquete fue posible disponer cajas y matraces, y para que el usuario pudiera interactuar con ellas se les asignó el componente *Uxr Grabable Object*. Además, se definieron las formas de los objetos con *Box/Capsule Collider* y se les incluyó gravedad y masa con el componente *Rigid Body*.

En este nivel se situó el inicio del avatar y se definió la iluminación general del ambiente. En relación con este último aspecto, dado que la cámara está integrada en el entorno, se incorporó un *Skybox* con un material que simula un paisaje, mejorando así la experiencia visual del proyecto.

Con el objetivo de orientar al usuario sobre el manejo de los controles en la aplicación, se diseñó un panel con las instrucciones utilizando un *canvas*, junto a su respectivo botón para cerrar la pestaña.

Por último, se creó una animación para representar la apertura y el cierre de la puerta en la escena. Para ofrecer un mayor control al usuario, se decidió vincular esta animación a un botón específico que le permitirá ingresar al laboratorio de forma interactiva.

# **5.4.2 Escena "Laboratorio"**

Se importó y configuró el escenario utilizando el paquete modular "Sci-Fi Styled Modular Pack" disponible en Asset Store. Utilizando los *prefabs* y la escena de ejemplo proporcionada por el paquete, se adaptó estética y funcionalmente a la estructura de la aplicación para construir tres salas en la escena, separadas entre sí por pequeños pasillos.

La primera sala se construyó con la finalidad de entregar información introductoria al usuario acerca de la finalidad de la aplicación del Sistema Locomotor en mamíferos y mostrar sus componentes. Por esta razón, se dispuso un panel informativo central implementando un objeto UI *canvas*. Con el fin de vincular el contenido, se descargaron tres modelos 3D desde la web [72] para representar el sistema muscular, el sistema óseo y un ratón de laboratorio. Los dos primeros modelos se programaron para rotar continuamente y se ubicaron a un lado del panel. Del mismo modo, en el otro extremo de la sala se posicionó el modelo del ratón, el cual fue animado para simular su movimiento dentro de una jaula. Para brindar una experiencia más atractiva, se le agregó el componente *Uxr Grabable Object*, permitiendo al usuario agarrar el objeto mediante la selección de botones interactivos que abren y cierran la puerta de la jaula. Por último, se añadió junto a él un *canvas* con un video que ejemplifica el comportamiento de un ratón control versus uno con patología (atrofia muscular).

El diseño de la segunda sala comenzó con la creación de un objeto *canvas* que enseña una imagen del circuito base del sistema nervioso periférico. A través de botones interactivos, se despliegan tres paneles con información relevante según el botón presionado. Con el objetivo de simular la proyección de los modelos 3D de las UNM, se colocaron mesas y hologramas en la escena. Al presionar el botón que detalla información sobre la UNM, se desactivan los hologramas que cubren los modelos y se activan dos ventanas que identifican los elementos correspondientes. Lo anterior permitirá al usuario tomar cada uno de los objetos, ya que se les asignó el componente *Uxr Grabable Object*. Sin embargo, las manos del avatar se ocultaron para evitar interferencias en la visibilidad al manipular los componentes.

Para mantener la posición precisa de los modelos que representan las UNM en su estado normal y patológico, se establecieron puntos de anclaje para los aparatos presináptico, postsináptico y fibra muscular. Para lograr esto, se creó un objeto vacío en la jerarquía y se le asignó el componente *Uxr Grabbable Object Anchor* para cada modelo 3D creado. Dentro de este objeto se duplicó el modelo respectivo y fue referenciado para que se active cuando sea posible realizar el anclaje. De esta manera, al interactuar con las UNM, el usuario podrá devolverlas a su ubicación original y restablecer su posición correcta.

Para completar la configuración de la segunda sala, se programó un objeto UI *canvas slider* que posibilita la modificación de la rotación y el tamaño de las UNM presentes en la aplicación. Esto ofrece al usuario la capacidad de personalizar la visualización según sus preferencias individuales. Además, se incluyó un botón que permite restablecer los valores originales de manera rápida y sencilla.

En la última sala se dispusieron pantallas con imágenes que representan el desarrollo postnatal de la UNM, junto a modelos 3D que se relacionan con cada etapa del crecimiento, obtenidos de recursos web [72], y programados para rotar continuamente. También, se programaron botones utilizando objetos UI *canvas* que despliegan paneles informativos con explicaciones breves para cada caso en particular.

Es importante mencionar que cada uno de los paneles fue programado para cerrarse al presionar el botón interactivo correspondiente. Por último, en esta escena se implementó un botón adicional, el cual permite salir de la aplicación.

#### **5.5. Creación Shader Graph**

Con el objetivo de crear materiales de alta calidad para los modelos 3D, se desarrolló el proceso de creación de *Lit Shader Graph*. Este tipo de asset permite renderizar superficies del mundo real en calidad fotorrealista, mediante el control de cómo URP representa el material en la pantalla junto a la configuración de las entradas de superficie contenidas en el *Master Stack* [73].

La apariencia final de la superficie de un *shader* se define mediante la asignación de nodos al *Master Stack* [74]. Este se compone de dos contextos: vértice y fragmento, los que definen la función de vértice/píxel del *shader* final. Las entradas que contienen son las siguientes [75]:

- **Vertex Position:** Define la posición absoluta del vértice en el espacio del objeto por vértice.
- **Vertex Normal:** Define la normal absoluta del vértice del espacio del objeto por vértice.
- **Vertex Tangent:** Define la tangente absoluta del vértice del espacio del objeto por vértice.
- **Base Color:** Define el valor del color base del material.
- **Normal:** Define el valor de la normal del material en el espacio.
- **Metallic:** Define el valor metálico del material.
- **Smoothness:** Define el valor de suavidad del material.
- **Emission:** Define el valor del color de emisión del material.
- **Ambient Occlusion:** Define el valor de oclusión ambiental del material.

En este caso, como se muestra en la Fig. 5.5, se utilizaron los bloques de fragmento *base color* y *emission*. Al primero se le asignó un nodo *gradient noise* y se combinó con un nodo *color*. En cuanto al segundo fragmento, se le conectó el nodo *fresnel effect* mezclado con un nodo *sine time*. De esta manera, se generó un color base del material con ruido gradiente y con efecto animado de reflectancia en la superficie, simulando un encendido y apagado gradual del color emisivo del material.

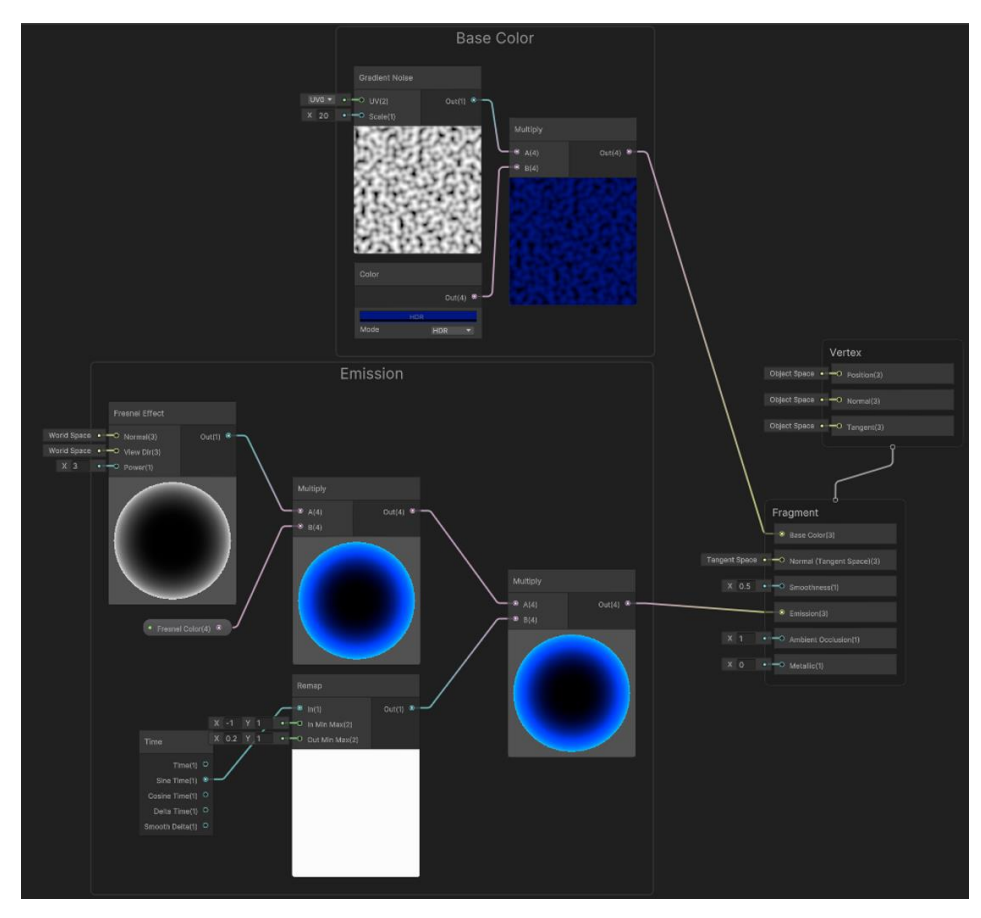

**Fig. 5.5: Lit Shader Graph.**

En la figura se enseña la configuración de las operaciones en el marco gráfico que contiene el *shader* para ser ejecutadas por la tarjeta gráfica.

A partir del proceso anterior, buscando imitar la fluorescencia de las imágenes originales, se crearon cuatro materiales para el aparato presináptico y postsináptico de las UNM en estado normal y patológico, los cuales se observan en la Fig. 5.6. En el caso de la fibra muscular, se modificó la entrada *base color*, a la cual se le asignó la imagen de textura creada en Blender.

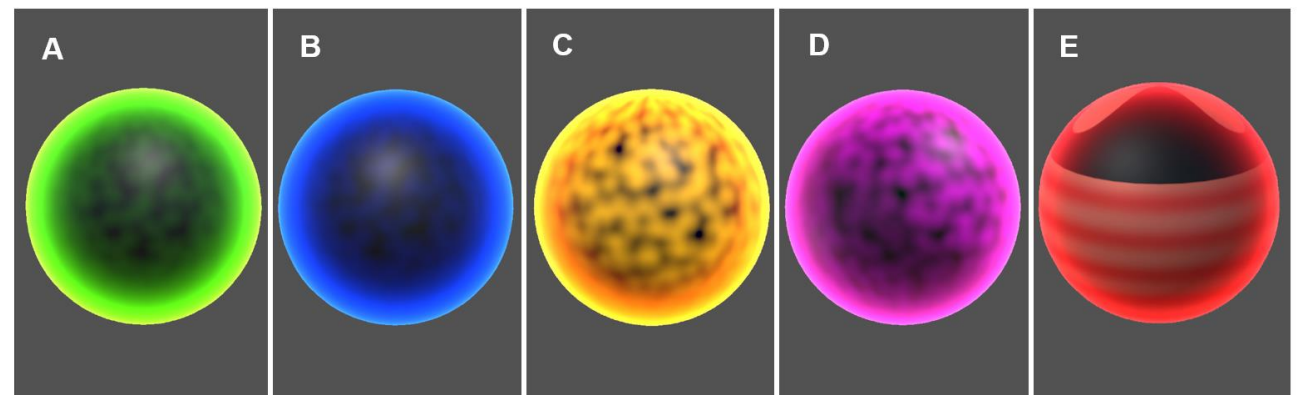

**Fig. 5.6: Shader Graph.**

A: Shader para el modelo 3D del aparato presináptico normal. B: Shader para el modelo 3D del aparato postsináptico normal. C: Shader para el modelo 3D del aparato presináptico patológico. D: Shader para el modelo 3D del aparato postsináptico patológico. E: Shader para el modelo 3D de la fibra muscular.

# **5.6. Interfaz de Usuario**

La interfaz de usuario es el modo en que el usuario puede interaccionar con el juego o aplicación [76]. En Unity, el GameObject *Canvas* es el que permite incluir todos aquellos objetos que componen la UI y que aparecerán en pantalla.

En las aplicaciones de RV el usuario tiene interacción con los escenarios mediante la utilización de los controles del visor. En este caso, para representarlos de forma virtual, se escogió un modelo de manos 3D disponibles en el plugin *UltimateXR*. Este se presenta en la Fig. 5.7.

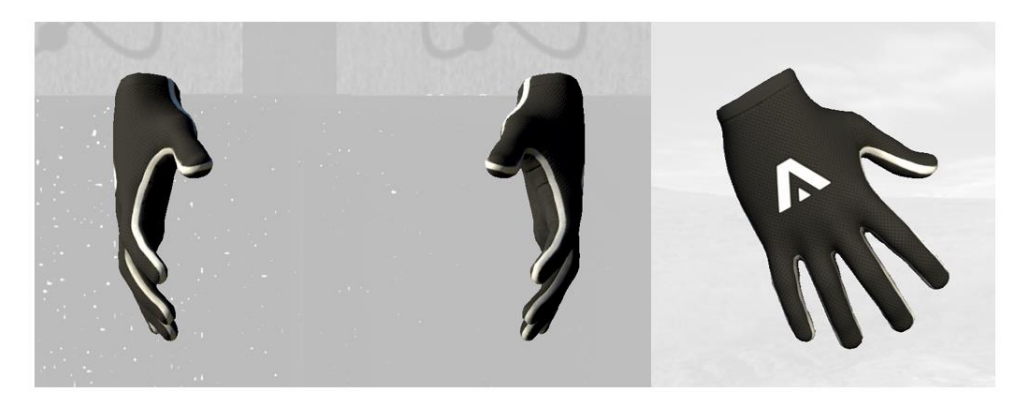

**Fig. 5.7: Modelo de manos del avatar.**

El acceso al aprendizaje ubicado en las escenas se logrará con los botones de los controles del Oculus. Así, se escogió el botón "Thumbstick" para recorrer/girar en el ambiente, el botón "Grip" para agarrar objetos y el botón "Trigger" para seleccionar objetos. La ubicación de los botones elegidos se muestra en la Fig. 5.8.

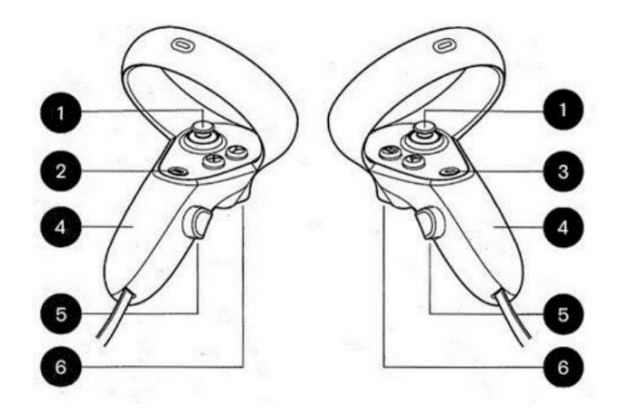

**Fig. 5.8: Botones del control Oculus** [77]**.**

En la imagen se enumeran los botones de los controles de Oculus. 1: Thumbstick, 2: Botón Menú, 3: Botón Oculus, 4: Tapa de las baterías, 5: Grip y 6: Trigger [77].

# **5.6.1 Configuración del Avatar en la Escena**

Las poses de las manos del avatar son fundamentales a la hora de crear interacciones cercanas a la realidad que permitan manipular objetos con distintas formas. Con el objetivo de editar las posturas del avatar, se configuró en el objeto raíz el componente *Uxr Standard Avatar Controller* para añadir gestos basados en la entrada del usuario [78]. Utilizando la herramienta *UltimateXR Hand Pose Editor* se cargaron poses predefinidas (ver Fig. 5.9) desde la carpeta "*BigHandsAvatarExample*". Luego, fue necesario vincular las poses de las manos con las entradas de cada control, definiendo el tipo de animación, el botón del controlador y la pose a realizar. De esta forma, para ambas manos se definió el gesto *grab* al presionar el botón *grip* en el mando, representando el agarre.

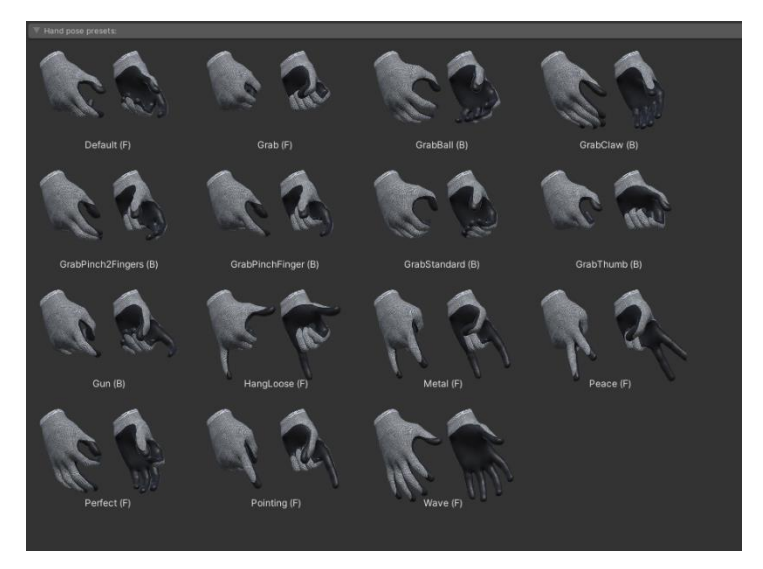

**Fig. 5.9: Poses predefinidas de las manos.**

En cuanto a las posiciones de agarre para objetos con distintas formas, se crearon *snap*, que hacen referencia al movimiento que el avatar debe realizar para ajustarse a la posición de agarre. Se modificaron los campos más importantes que señala en verde Uxr¸ los que se observan en la Fig. 5.10. De esta manera, se seleccionó, en *grip pose*, que el objeto sea agarrado mientras está presionado el botón, escogiendo la compatibilidad para ambas manos. Y el campo *pose blend* se manipuló para abrir o cerrar la mano en relación con lo buscado. Para crearlos, se seleccionó la opción "*Create Left Snap*" o "*Create Right Snap*", resultando en la adición de un nuevo objeto a la jerarquía. Sin embargo, para aumentar la sensación de inmersión, se optó por personalizar la pose y así poder encajar con cada uno de los objetos 3D disponibles a manipular en la escena.

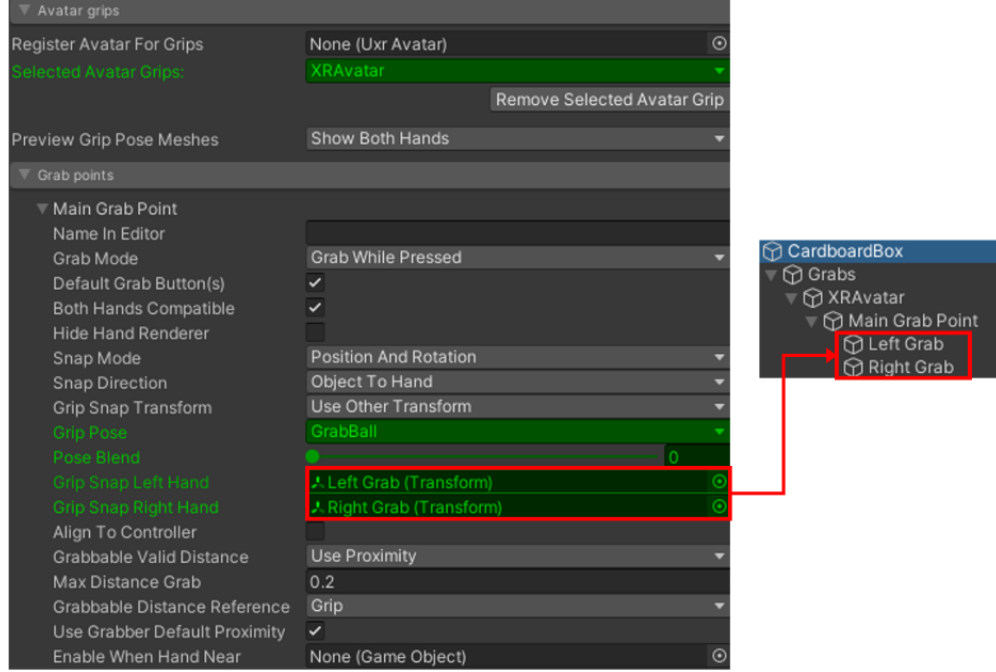

**Fig. 5.10: Configuración de la posición de agarre.**

Se muestra la creación del agarre en el componente *Uxr Grabbable Object*. En verde se configure la pose predefinida a editar (*GrabBall*), el grado de apertura del agarre (*Pose Blend*) y la creación de los snap. Además, se visualiza la asignación inmediata de los modelos creados al objeto.

#### **5.6.2 Sistema de Locomoción**

El paquete *UltimateXR* también proporciona componentes integrados para admitir los métodos de locomoción más comunes [79]. Estos son *UxrTeleportLocomotion* (teletransportación) o *UxrSmoothLocomotion* (locomoción suave). En este caso, el avatar prefabricado utilizado viene con el primer componente mencionado de forma predeterminada, el cual se encuentra como objeto hijo del objeto "*BigHandsIntegration*".

Se optó por mantener la configuración ya establecida por el paquete, pues como se señala en "Development of a virtual reality platform for effective communication of structural data in drug discovery"[58], el diseño de teletransportación es tal que el usuario no experimenta ningún movimiento de rotación o aceleración simulado que pueda ser el responsable del mareo en simulaciones de realidad virtual.

Finalmente, se le atribuyó un material entregado por el paquete que le asigna el color negro al arco y rayo de teletransportación.

#### **5.6.3 Interacción UI**

En general, las interfaces gráficas de usuario son un elemento esencial en la RV para interactuar con las representaciones de componentes de texto, imágenes y videos en la aplicación [80]. De la misma manera, el usuario debe ser capaz de ejecutar acciones presionando componentes interactivos como botones y vistas de desplazamiento.

*UltimateXR* admite dos formas de interactuar con una UI: toque directo o a distancia [80]. En este caso, se escogió el segundo método, habilitando un puntero láser. Para ello, como primer requisito se creó un objeto *Event System* en la escena y se agregó el componente *UxrPointerInputModule*. Por último, como los punteros láser se encuentran preconfigurados en el avatar, específicamente dentro del "*BigHandsIntegration*" en los objetos ForwardLeft/ForwardRight, se activó el parámetro láser en ambas manos [79].

#### **5.7. Discusión**

El proceso de implementación del proyecto fue exigente y requirió una dedicación considerable debido a diversos factores, como los requerimientos de configuración del sistema para la compatibilidad con la realidad virtual y la necesidad de comprender el funcionamiento de las herramientas y editor disponibles. Además, la disposición y diseño de cada elemento en las escenas demandaron una atención minuciosa.

En particular, la personalización de la posición de agarre de las manos utilizando los prefabricados incluidos en el paquete utilizado, fue un proceso intuitivo pero que llevó tiempo adaptar según el objeto con el que se interactuaba. De manera similar, la creación de los materiales para los modelos 3D de la UNM utilizando el editor Shader Graph también implicó un esfuerzo adicional.

El paquete *UltimateXR* fue de gran utilidad en la implementación del proyecto, ya que proporcionó los componentes necesarios para programar al avatar en la aplicación y establecer los sistemas de locomoción e interacción con los objetos UI en las escenas. Gracias a esto, se configuraron botones interactivos en las escenas, permitiendo que su selección desplegara paneles informativos sobre los temas correspondientes.

Es importante destacar que la documentación proporcionada por Unity y por el paquete *UltimateXR* desempeñaron un papel fundamental en el desarrollo del proyecto, ya que brindó la información suficiente para alcanzar el diseño propuesto para la aplicación.

Finalmente, uno de los aspectos destacados de la implementación del proyecto es el control que se le otorga al usuario sobre los modelos 3D. De este modo, tendrá la capacidad de manipular, rotar y escalar las representaciones de las UNM, brindando una experiencia interactiva y enriquecedora.

#### **Capítulo 6. Resultados**

#### **6.1. Introducción**

En este capítulo se presentan los resultados de la aplicación de RV con la utilización de los lentes Oculus Quest 2. Entre ellos, se detallan los modelos 3D logrados, las escenas, el avatar y el sistema de locomoción implementados.

# **6.2. Modelos 3D de la UNM**

En la Fig. 6.1 se observan las UNM en Unity. Estos modelos se importaron a Unity, lo que permitió integrarlos en el entorno de la aplicación, y se les asignó el material creado, logrando los resultados señalados. En el Anexo A se muestran los modelos con mayor detalle.

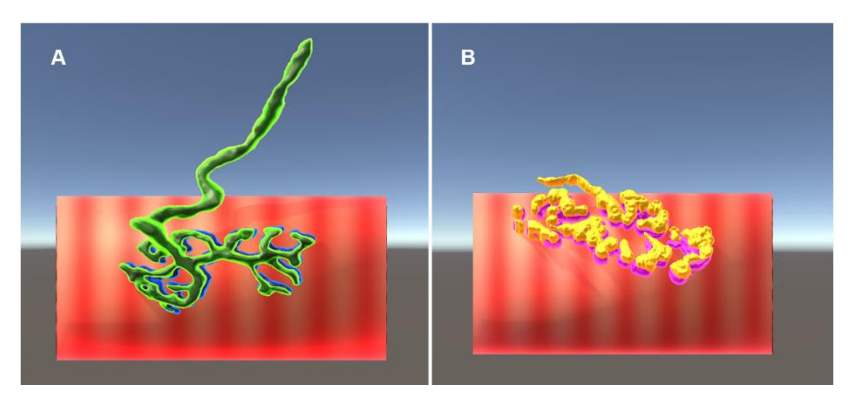

**Fig. 6.1: Modelos de las UNM con sus respectivos materiales.** A: Vista anterior de la UNM normal. B: Vista anterior de la UNM patológica.

# **6.3. Aplicación de Realidad Virtual**

Una vez finalizada la configuración del proyecto para RV, y dispuestos los objetos en las escenas con sus respectivos componentes, se probó la aplicación en el visor Oculus Quest 2. Los resultados conseguidos se exponen a continuación.

# **6.3.1 Escena "Tutorial"**

En la Fig. 6.2 se muestra el resultado de la escena que servirá como punto de partida para la experiencia inmersiva. En este espacio virtual, el usuario podrá aprender a interactuar con diferentes objetos, como cajas, matraces y botones, y a moverse por la escena. Para ello, se proporcionará un panel instructivo que contendrá todos los controles necesarios para utilizar la aplicación de manera adecuada.

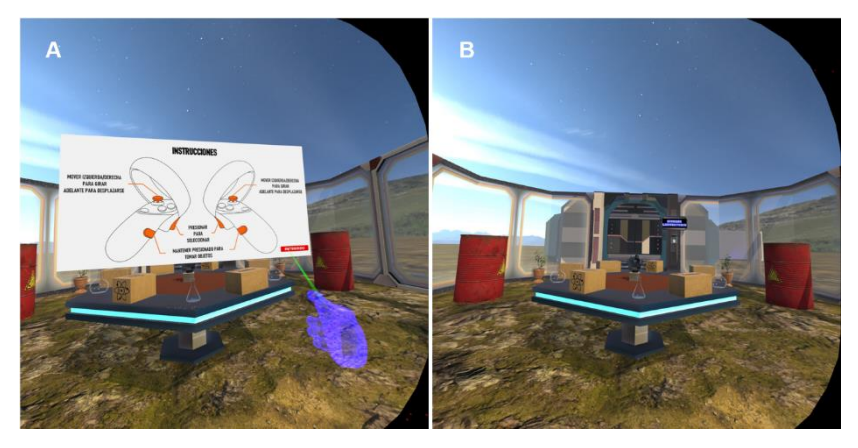

**Fig. 6.2: Escena Tutorial.**

A: Interacción del puntero láser con el panel instructivo. Este se torna de color verde al posarse sobre el *canvas* indicando la posibilidad de selección. Por el contrario, si el usuario apunta a un objeto que no es del tipo *canvas*, se despliega el color rojo del láser. B: Vista de la escena tutorial.

# **6.3.2 Escena "Laboratorio"**

La escena principal consta de tres salas, cada una de las cuales cumple una función específica. En la primera sala se introduce al usuario a la app del sistema locomotor y sus componentes, en la segunda se presentan los modelos 3D creados y en la tercera se muestran imágenes relacionadas con el desarrollo postnatal de la UNM en mamíferos. La Fig. 6.3 ilustra la distribución de algunos de los botones interactivos y paneles informativos en cada sala. Estos elementos proporcionan información detallada sobre los elementos seleccionados.

Uno de los aspectos a destacar en los resultados es la inclusión de una barra deslizadora interactiva para cada UNM, la cual les ofrece los usuarios mayor grado de control, permitiéndoles rotar y ajustar el tamaño de los modelos. En el Anexo A se observa la interacción mencionada.

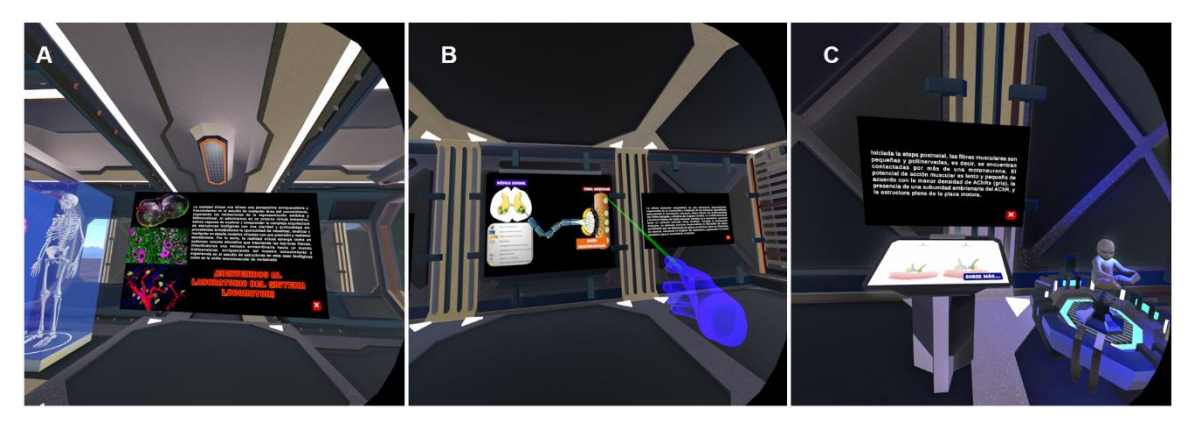

**Fig. 6.3: Escena Laboratorio.**

A: Panel informativo al ingresar al *laboratorio*. B: Paneles informativos de la segunda sala del *laboratorio*. C: Panel informativo de la última sala de la escena.

# **6.3.3 Avatar**

En la aplicación el avatar se representa mediante un modelo de manos. En la Fig. 6.4. es posible visualizar estas manos con el material asignado y diferentes posiciones de agarre al manipular objetos dentro de las escenas.

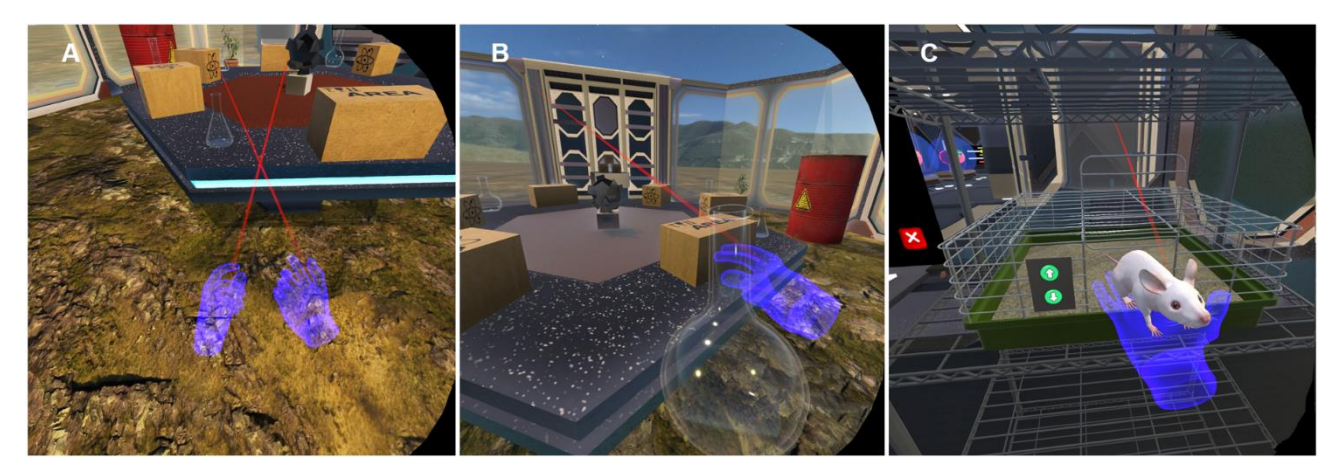

**Fig. 6.4: Manos del avatar.**

A: Posición neutra del avatar, viene dada por defecto. B: Posición de agarre de las manos al tomar un matraz. C: Posición de agarre de las manos al tomar un ratón.

# **6.3.4 Sistema de locomoción**

La Fig. 6.5 muestra el resultado del rayo y del arco de teletransportación en el espacio virtual. Estos elementos permiten al usuario desplazarse de manera rápida y fluida dentro del entorno. El rayo de teletransportación transporta al usuario instantáneamente a un nuevo lugar, mientras que el arco crea una transición suave entre la posición actual y el destino.

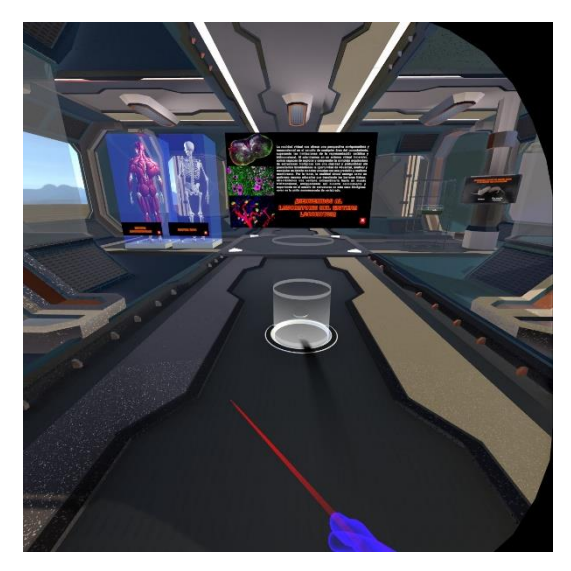

**Fig. 6.5: Rayo y arco de teletransportación.**

# **6.4. Comprobación de la Viabilidad Técnica de la Aplicación**

Con el objetivo de analizar los resultados obtenidos en la implementación de la aplicación de realidad virtual, se elaboró una rúbrica que contemplaba diferentes criterios para evaluar la viabilidad técnica del software. Basándose en los requisitos funcionales y no funcionales propuestos en el Capítulo 3, estos criterios abordaron aspectos como la experiencia del usuario, la calidad visual, el rendimiento, las características, los requisitos técnicos y la funcionalidad de la aplicación.

Posteriormente, se solicitó la opinión del profesor Jorge Ojeda, perteneciente al Laboratorio de Investigación de Ciencias Biomédicas y al Departamento de Ciencias Básicas de la Facultad de Medicina de la UCSC, acerca de su experiencia inmersiva en la aplicación.

En la Tabla 6.1 se presentan los criterios que fueron evaluados, así como las respuestas obtenidas tras llevar a cabo la evaluación de la viabilidad técnica de la aplicación de realidad virtual.

| <b>Criterio</b>                                                         |   | No cumple |
|-------------------------------------------------------------------------|---|-----------|
| ¿Se cumplen los requisitos mínimos de hardware y software para          |   |           |
| ejecutar la aplicación de realidad virtual?                             |   |           |
| ¿La aplicación ofrece una experiencia inmersiva y educativa que capta   |   |           |
| la atención de los usuarios?                                            |   |           |
| ¿Los controles y la interacción con el entorno virtual son intuitivos y |   |           |
| fáciles de aprender para los usuarios?                                  |   |           |
| ¿La aplicación logra mantener el interés del usuario durante su uso?    |   |           |
| ¿Los gráficos y la calidad visual de la aplicación son atractivos y     | ✓ |           |
| contribuyen al proceso de aprendizaje?                                  |   |           |
| ¿La iluminación, los efectos visuales y los modelos 3D son de calidad   | ✓ |           |
| y fomentan la comprensión de los conceptos educativos?                  |   |           |
| ¿La aplicación mantiene un rendimiento suave y constante, sin caídas    |   |           |
| significativas de fotogramas o retrasos que puedan distraer o           |   |           |
| interrumpir la experiencia inmersiva?                                   |   |           |
| ¿La carga inicial de la aplicación y los tiempos de carga entre escenas |   |           |
| son razonables y no afectan negativamente la experiencia del usuario?   |   |           |
| ¿La aplicación es adecuada para personas de diferentes edades que       |   |           |
| puedan utilizar lentes de realidad virtual?                             | ✓ |           |
| ¿La aplicación promueve el aprendizaje de la comunicación               |   |           |
| neuromotora a través de la interacción con el entorno virtual?          | ✓ |           |
| ¿Los paneles informativos y recursos visuales facilitan la comprensión  |   |           |
| de los modelos 3D y las escenas de la aplicación?                       |   |           |
| ¿Las interacciones y mecánicas de juego están diseñadas teniendo en     |   |           |
| cuenta la inmersión y la realidad virtual?                              |   |           |
| ¿La aplicación presenta variedad de objetos virtuales o escenarios que  |   |           |
| aumentan su atractivo educativo?                                        | ✓ |           |
|                                                                         |   |           |

**Tabla 6.1: Evaluación de la Viabilidad Técnica de la Aplicación de RV.**

## **6.5. Discusión**

La implementación de la aplicación de RV utilizando modelos 3D elaborados a partir de imágenes de microscopía confocal ha dado lugar a resultados interesantes. Al probar el proyecto en cada etapa de su desarrollo, desde sus primeros resultados hasta su versión final, se pudo apreciar el impacto significativo de cada mejora en la experiencia del usuario.

La elaboración de los modelos 3D a partir de imágenes de microscopía confocal desempeñó un papel fundamental en la representación realista de la comunicación neuromotora. Al utilizar distintos software para la reconstrucción tridimensional, se logró recrear con detalle los componentes de la UNM. Esta representación proporciona a los usuarios la oportunidad de explorar y comprender mejor la complejidad y organización de los tejidos relacionados con el movimiento.

La funcionalidad principal de la aplicación se enfocó en brindar una experiencia interactiva y educativa, orientada a todo público. Los usuarios pueden manipular los modelos, realizar rotaciones y cambios en la escala para examinar detenidamente los componentes que conforman la UNM. Además, se incorporaron descripciones y otros modelos 3D, con el objetivo de mejorar la comprensión de los usuarios sobre la función de los elementos del sistema locomotor en mamíferos.

El diseño global de la aplicación mostró una estética moderna y una interfaz amigable, lo que contribuyó a una experiencia agradable para el usuario. Entre sus aspectos destacados, se encuentra el material asignado a los modelos de las manos del avatar, que mediante su transparencia le otorgó una apariencia especial. También, se distinguió la fluidez al moverse por la escena utilizando los controles, lo que adicionó agilidad a la experiencia del usuario.

La experiencia inmersiva fue otro aspecto fundamental en la aplicación. Se aplicaron efectos de iluminación y sombreado, junto con la creación de materiales personalizados para los modelos, con el propósito de lograr resultados visuales convincentes. De igual modo, se experimentó naturalidad e inmersión al manipular los objetos en el entorno virtual, pues se enfatizó en la adaptación de las manos del avatar a las diferentes formas y tamaños.

Por último, se consideró la importancia de evaluar la viabilidad técnica de la aplicación de realidad virtual con el fin de asegurar una experiencia inmersiva, educativa y satisfactoria para los usuarios. La inclusión de criterios específicos, la consideración de los requisitos propuestos, así como la consulta a un experto en el campo, son enfoques que evidencian la dedicación y atención en el desarrollo de la aplicación.

#### **Capítulo 7. Conclusiones**

#### **7.1. Discusión**

La unión neuromuscular es el sitio donde se produce la transmisión de señales desde las neuronas motoras hacia las fibras musculares. Este proceso desencadena la liberación de acetilcolina y la activación de receptores específicos, que estimulan la contracción de las fibras musculares. En otras palabras, una adecuada coordinación y regulación de la UNM son necesarias para ejecutar acciones motoras precisas, abarcando desde movimientos finos hasta movimientos gruesos. Por consiguiente, comprender la fisiología de esta sinapsis resulta fundamental para abordar enfermedades neuromusculares y desarrollar estrategias eficaces de diagnóstico y tratamiento.

Durante la investigación bibliográfica, se identificaron los avances en la realidad virtual inmersiva y las aplicaciones destinadas a mejorar la enseñanza en las ciencias biológicas. Identificando que son de gran utilidad en la comprensión espacial de estructuras que tradicionalmente se visualizan en dos dimensiones. Además, se ha demostrado que las aplicaciones de realidad virtual son valiosas herramientas educativas, ya que proporcionan nuevas posibilidades para la visualización y comprensión de conceptos abstractos y sistemas complejos, así como para un aprendizaje interactivo y atractivo.

La creación de los modelos 3D a partir de imágenes de microscopía confocal fue un proceso desafiante. En particular, las dificultades se centraron en dominar las funciones y características disponibles en cada uno de los tres software utilizados para generar los mallados con la precisión y calidad deseadas. La falta de conocimientos previos en estos programas implicó una inversión de tiempo considerable en el estudio del marco teórico y la documentación correspondiente. A pesar de las dificultades encontradas, el proceso de aprendizaje resultó gratificante, pues permitió adquirir nuevos conocimientos y habilidades en el campo de la elaboración de modelos 3D.

La etapa de diseño de la aplicación de RV también necesitó una preparación exhaustiva para comprender los algoritmos que sustentaban cada objeto implementado. De esta manera, fue necesario consultar tutoriales, videos, junto a otros recursos en línea, para complementar las ideas y lograr los requerimientos definidos. Si bien los resultados pueden parecer sencillos, la ejecución demandó dedicación y esfuerzo.

Se proyecta que la aplicación sea accesible para un amplio público, con el objetivo de que el aprendizaje no se limite únicamente a personas expertas en el tema, sino que igualmente sea una herramienta de conocimiento para aquellos que deseen profundizar su comprensión sobre el sistema locomotor.

# **7.2. Conclusiones**

En la presente investigación se logró el desarrollo exitoso de una aplicación de realidad virtual en el motor de juego Unity que simula un moderno laboratorio de biología, priorizando la experiencia interactiva para el usuario. El proceso involucró la reconstruccion de modelos 3D de tejido neuromuscular a partir de imágenes de microscopía confocal y su adaptación en la escena de la aplicación.

Los resultados obtenidos confirman que se cumplieron los requisitos, funcionalidades e interacciones propuestas en el diseño del software. Estos logros fueron posibles gracias al uso de técnicas microscópicas, las cuales desempeñaron un rol fundamental en la investigación de la estructura de los tejidos y su correlación con su función. Específicamente, la implementación del marcaje fluorescente y la microscopía confocal permitieron adquirir imágenes de gran calidad, resultando crucial para alcanzar los objetivos establecidos en el desarrollo de la aplicación.

La creación de los modelos 3D a partir de imágenes de microcopia confocal y el diseño de la aplicación de realidad virtual involucraron desafíos técnicos y demandaron un proceso de aprendizaje constante. Sin embargo, el esfuerzo invertido permitió adquirir nuevas habilidades y conocimientos, resultando en una aplicación que le entrega al usuario la oportunidad de explorar y comprender mejor la comunicación neuromuscular del sistema locomotor.

#### **7.3. Trabajo futuro**

En lo que respecta al trabajo futuro, se encamina en complementar los resultados obtenidos, centrándose en las siguientes áreas. Para empezar, se desea optimizar el comportamiento de los modelos de la UNM al modificar su rotación o tamaño, estableciendo un punto de anclaje adecuado en cada instancia sin priorizar la restitución de su escala y rotación original.

Una incorporación importante consistiría en incluir una escena de contracción muscular en la aplicación. Así, se plantea la adición de una sala en donde los usuarios puedan observar el proceso de contracción a nivel celular. Esto brindaría una comprensión más completa de la función de la UNM.

En el ámbito de la realidad virtual, existe un potencial para mejorar la representación de la unión neuromuscular patológica mediante la división del modelo tridimensional en diferentes secciones. Al descomponerlo, se brindaría a los usuarios la posibilidad de explorar y manipular cada pedazo de manera individual. Esta propuesta tendría como objetivo ofrecer una experiencia más enriquecedora para los usuarios y permitir una mejor visualización y comprensión de las diferencias entre una UNM normal y una patológica.

Otro aspecto clave sería mejorar la compatibilidad de la aplicación. Es decir, permitir su uso en diferentes dispositivos o sistemas, no limitándose exclusivamente a los lentes de realidad virtual. De esta manera, se ampliaría el alcance y el acceso a la app, facilitando su utilización por parte de una variedad de usuarios.

Finalmente, contar con la colaboración de distintos expertos, a fin de lograr una aplicación con un enfoque multidisciplinarios. Lo que garantizaría que se aprovechen diferentes conocimientos y perspectivas para mejorar el resultado final.

# **Abreviaciones**

## **Mayúsculas**

2D: Dos dimensiones (largo, ancho). 3D: Tres dimensiones (largo, ancho, alto). 6DOF: Seis grados de movimiento, *6 degrees of freedom*. ACh: Neurotransmisor acetilcolina. AChR: Receptor de acetilcolina. ASTC: Compresión de textura escalable adaptativa, *Adaptive Scalable Texture Compression*. Cryo-EM: Criomicroscopía electrónica, *Cryogenic Electron Microscopy*. CZI: Formato de archivo de imagen de microscopio, *Carl Zeiss Image*. EM: Microscopía electrónica, *Electron Microscopy*. EPP: Potencial de placa evocado, *Evoked Endplate Potential.* HMD: Pantallas montadas en la cabeza, *Head Mounted Displays*. Hz: Hertz. IDE: Entorno de desarrollo integrado, *Integrated Development Environment*. JPEG: Formato de imagen más común, *Joint Photographic Experts Group.* LAL: Levator Auris Longus (músculo elevador del pabellón auricular). NIR: Región del infrarrojo cercano, *Near-Infrared Region*. OBJ: Formato de archivo de definición de geometría. PC: Computador Personal. PNG: Formato gráfico de comprensión de imágenes en sistema de bits, *Portable Network Graphics.* RA: Realidad Aumentada. RF: Requerimiento Funcional. RNF Requerimiento No Funcional. RT3D: Contenido 3D en Tiempo Real, *Real Time 3D*. RUV: Radiación Ultravioleta. RV: Realidad Virtual. RVI: Realidad Virtual Inmersiva. STED: Agotamiento de emision estimulada, *Stimulated Emission Depletion.* TEM: Microscopía Electrónica de Transmisión, *Transmission Electron Microscopy*. TI: Tecnología Inmersiva. TIFF: Formato de archivo para almacenar información de imágenes, *Tagged Image File Format.* TIRF: Fluorescencia de reflexion total interna, *Total Internal Reflection Fluorescence.* UI: Interfaz de usuario, *User Interface.* UNM: Unión neuromuscular. URP: Canalizado de renderizado universal, *Universal Render Pipeline*. UV: Ultravioleta, *Ultraviolet*.

#### **Minúsculas**

app: Aplicación, *Application*. cm: Centímetro, *Centimeter*. m: Metro, *Meter.* nm: Nanómetro, *Nanometer*. μm:Micrómetro, *Micrometer*.

# **Bibliografía**

[1] J. Ayuso, *Anatomía Funcional del Aparato Locomotor*, 1<sup>ª</sup> ed. Sevilla: Wanceulen Editorial Deportiva, 2008. Accedido: 11 de mayo de 2023. [En línea]. Disponible en: https://www.google.cl/books/edition/Anatom%C3%ADa\_funcional\_del\_aparato\_locomoto/5 CXrCgAAQBAJ?hl=es-419&gbpv=1&dq=inauthor:%22Jos%C3%A9+Luis+Ayuso+Gallardo%22&printsec=frontco

ver

- [2] S. V. Brooks, "Current topics for teaching skeletal muscle physiology", *Adv Physiol Educ*, vol. 27, n<sup>o</sup> 4, pp. 171–182, dic. 2003, doi: 10.1152/advan.2003.27.4.171.
- [3] S. Schiaffino y C. Reggiani, "Fiber Types in Mammalian Skeletal Muscles", *Physiol Rev*, vol. 91, n<sup>o</sup> 4, pp. 1447–1531, oct. 2011, doi: 10.1152/physrev.00031.2010.
- [4] W. Boron y E. Boulpaep, *Fisiología médica*, 3ª ed. Barcelona, España: Elsevier España, 2017. Accedido: 24 de julio de 2023. [En línea]. Disponible en: https://books.google.es/books?hl=es&lr=&id=1J\_HDgAAQBAJ&oi=fnd&pg=PA204&dq=u nidad+motora+y+union+neuromuscular&ots=RZesEr\_bnd&sig=HMdHqIpHAfO1D8OPJP6 2AJ-CnRo#v=onepage&q=unidad%20motora%20y%20union%20neuromuscular&f=false
- [5] A. López-Macay, J. Fernández-Torres, A. Zepeda, y U. Nacional, "Principios y aplicaciones de la microscopia láser confocal en la investigación biomédica", *Investigación en Discapacidad*, vol. 5, n<sup>o</sup> 3, pp. 156–164, 2016, Accedido: 24 de julio de 2023. [En línea]. Disponible en: https://www.medigraphic.com/cgibin/new/resumen.cgi?IDARTICULO=68501
- [6] R. Sorenson y T. Brelje, "Skeletal Muscle | Muscle Tissue". https://histologyguide.com/slideview/MH-055ahr-skeletal-muscle/04-slide-1.html?x=1106&y=4533&z=10.0&b=ax1x1x3x6839x2174x2216 (accedido 24 de julio de 2023).
- [7] I. Aznar Díaz, J. M. Romero Rodríguez, y A. M. Rodríguez García, "La tecnología móvil de Realidad Virtual en educación: una revisión del estado de la literatura científica en España", *EDMETIC*, vol. 7, n<sup>o</sup> 1, pp. 256–274, ene. 2018, doi: 10.21071/edmetic.v7i1.10139.
- [8] "ImageJ". https://imagej.net/software/imagej/ (accedido 10 de mayo de 2023).
- [9] "ilastik ilastik". https://www.ilastik.org/ (accedido 2 de julio de 2023).
- [10] "blender.org Home of the Blender project Free and Open 3D Creation Software". https://www.blender.org/ (accedido 2 de julio de 2023).
- [11] J. Ojeda *et al.*, "The Mouse Levator Auris Longus Muscle: An Amenable Model System to Study the Role of Postsynaptic Proteins to the Maintenance and Regeneration of the Neuromuscular Synapse", *Front Cell Neurosci*, vol. 14, jul. 2020, doi: 10.3389/fncel.2020.00225.
- [12] J. Ojeda, "Estudio de los mecanismos moleculares involucrados en la maduración y mantención del aparato postsináptico de la UNM de vertebrados mediados por el receptor FZD9", Universidad de Concepción, Concepción, 2017.
- [13] D. Cretoiu, L. Pavelescu, F. Duica, M. Radu, N. Suciu, y S. M. Cretoiu, "Myofibers", en *Advances in Experimental Medicine and Biology*, Springer New York LLC, 2018, pp. 23–46. doi: 10.1007/978-981-13-1435-3\_2.
- [14] "Arquitectura muscular esquelética", 9 de junio de 2022. https://theory.labster.com/skeletalmuscle-architecture-es/ (accedido 10 de mayo de 2023).
- [15] D. T. Clarke, L. C. Zanetti-Domingues, y M. L. Martin-Fernandez, "High-Resolution Microscopy for Structural Studies of Biological Systems in Cells", en *eLS*, Wiley, 2018, pp. 1– 10. doi: 10.1002/9780470015902.a0027945.
- [16] J. Sankaran y T. Wohland, "Current capabilities and future perspectives of FCS: superresolution microscopy, machine learning, and in vivo applications", *Commun Biol*, vol. 6, n<sup>o</sup> 1, p. 699, jul. 2023, doi: 10.1038/s42003-023-05069-6.
- [17] X. Benjin y L. Ling, "Developments, applications, and prospects of cryo‐electron microscopy", *Protein Science*, vol. 29, nº 4, pp. 872–882, abr. 2020, doi: 10.1002/pro.3805.
- [18] C.-C. Yin, "Structural biology revolution led by technical breakthroughs in cryo-electron microscopy", *Chinese Physics B*, vol. 27, nº 5, p. 058703, may 2018, doi: 10.1088/1674-1056/27/5/058703.
- [19] S. Paddock, T. Fellers, y M. Davidson, "Introductory Confocal Concepts | Nikon's MicroscopyU". https://www.microscopyu.com/techniques/confocal/introductory-confocalconcepts (accedido 24 de julio de 2023).
- [20] J. W. Dobrucki, "Fluorescence Microscopy", en *Fluorescence Microscopy*, Wiley, 2013, pp. 97–142. doi: 10.1002/9783527671595.ch3.
- [21] A. Nwaneshiudu, C. Kuschal, F. H. Sakamoto, R. Rox Anderson, K. Schwarzenberger, y R. C. Young, "Introduction to confocal microscopy", *Journal of Investigative Dermatology*, vol. 132, n o 12, pp. 1–5, 2012, doi: 10.1038/jid.2012.429.
- [22] T. Fellers y M. Davidson, "Confocal Microscopy Introduction | Olympus LS". https://www.olympus-lifescience.com/en/microscoperesource/primer/techniques/confocal/confocalintro/ (accedido 24 de julio de 2023).
- [23] G. Cox, "Biological confocal microscopy", *Materials Today*, vol. 5, nº 3, pp. 34–41, abr. 2002, doi: 10.1016/S1369-7021(02)05329-4.
- [24] K. Spring y M. Davidson, "Introduction to Fluorescence Microscopy | Nikon's MicroscopyU". https://www.microscopyu.com/techniques/fluorescence/introduction-to-fluorescencemicroscopy (accedido 24 de julio de 2023).
- [25] B. Herman, J. Lakowicz, D. Murphy, T. Fellers, y M. Davidson, "Confocal Microscopy -Fluorophores for Confocal Microscopy | Olympus LS". https://www.olympuslifescience.com/en/microscope-resource/primer/techniques/confocal/fluorophoresintro/ (accedido 24 de julio de 2023).
- [26] "What is Immersive Technology?" https://www.insight.com/en\_US/glossary/i/immersivetechnology.html (accedido 10 de mayo de 2023).
- [27] D. Kuťák *et al.*, "State of the Art of Molecular Visualization in Immersive Virtual Environments", *Computer Graphics Forum*, 2023, doi: 10.1111/cgf.14738.
- [28] "Head Mounted Display (HMD) Cómo se benefician las empresas de las gafas inteligentes". https://alegerglobal.com/es/realidad-aumentada/gafas-inteligentes/pantallas-montadas-en-lacabeza/#:~:text=Los%20Head%20Mounted%20Displays,%20tambi%C3%A9n,a%20su%20c ampo%20de%20visi%C3%B3n. (accedido 10 de mayo de 2023).
- [29] "An Introduction to Immersive Technologies Vista Equity Partners". https://www.vistaequitypartners.com/insights/an-introduction-to-immersive-technologies/ (accedido 10 de mayo de 2023).
- [30] J. Bardi, "Virtual Reality Defined & Use Cases | 3D Cloud by Marxent", 23 de marzo de 2019.
- [31] H. Matovu *et al.*, "Immersive virtual reality for science learning: Design, implementation, and evaluation", *Stud Sci Educ*, pp. 1–40, jul. 2022, doi: 10.1080/03057267.2022.2082680.
- [32] W. Greenwald, "Oculus Quest 2 vs. Oculus Rift S: Which VR Headset Should You Buy?", 23 de noviembre de 2020. https://www.pcmag.com/comparisons/oculus-quest-vs-oculus-rift-swhich-vr-headset-should-you-buy (accedido 10 de mayo de 2023).
- [33] "Oculus Quest 2 review", 15 de noviembre de 2020. https://www.gsmarena.com/oculus\_quest\_2\_review-news-46255.php (accedido 10 de mayo de 2023).
- [34] "What is 6DOF?", abr. 2023, Accedido: 10 de mayo de 2023. [En línea]. Disponible en: https://www.vrdirect.com/wiki/what-is-6dof/
- [35] "6ODOF", 5 de enero de 1996. https://proyectoidis.org/6dof/ (accedido 10 de mayo de 2023).
- [36] "ImageJ Features". https://imagej.nih.gov/ij/features.html (accedido 10 de mayo de 2023).
- [37] "Fiji". https://fiji.sc/ (accedido 10 de mayo de 2023).
- [38] "Part IV. ImageJ User Interface", 10 de junio de 2012. https://imagej.nih.gov/ij/docs/guide/146-Part-IV.html (accedido 10 de mayo de 2023).
- [39] "ilastik About ". https://www.ilastik.org/about.html (accedido 10 de mayo de 2023).
- [40] "ilastik Documentation Interactive Segmentation". https://www.ilastik.org/documentation/carving/carving (accedido 10 de mayo de 2023).
- [41] "About blender.org". https://www.blender.org/about/ (accedido 10 de mayo de 2023). [42] "Regiones — Blender Manual". https://docs.blender.org/manual/es/dev/interface/window\_system/regions.html#main-region (accedido 10 de mayo de 2023).
- [43] A. Sinicki, "What is Unity? Everything you need to know", 20 de marzo de 2021. https://www.androidauthority.com/what-is-unity-1131558/ (accedido 10 de mayo de 2023).
- [44] "Unity Manual: Flujo de trabajo de los Assets (Asset Workflow)", 2016. https://docs.unity3d.com/es/530/Manual/AssetWorkflow.html (accedido 10 de mayo de 2023).
- [45] "Canvas | Unity UI | 1.0.0", 6 de octubre de 2020. https://docs.unity3d.com/Packages/com.unity.ugui@1.0/manual/class-Canvas.html (accedido 10 de mayo de 2023).
- [46] "Unity Manual: GameObjects", 2021. https://docs.unity3d.com/Manual/GameObjects.html (accedido 10 de mayo de 2023).
- [47] "Unity Manual: Prefabs", 2021. https://docs.unity3d.com/Manual/Prefabs.html (accedido 10 de mayo de 2023).
- [48] "Unity Manual: Assets Shader", 2016. https://docs.unity3d.com/es/530/Manual/class-Shader.html (accedido 10 de mayo de 2023).
- [49] "Formato de archivo de imagen CZI". https://www.zeiss.com/microscopy/es/productos/software/zeiss-zen/formato-de-archivo-deimagenczi.html#:~:text=El%20formato%20de%20archivo%20CZI%20ha%20sido%20desarrollado, Z%2C%20multiposici%C3%B3n%20y%20portaobjetos%20virtuales%20en%20este%20for mato. (accedido 2 de julio de 2023).
- [50] "¿Cómo Abrir Un Archivo CZI? Extensión De Archivo .CZI File Extension .CZI". https://www.file-extension.info/es/format/czi (accedido 10 de mayo de 2023).
- [51] "Información sobre archivos TIFF | Adobe". https://www.adobe.com/cl/creativecloud/filetypes/image/raster/tiff-file.html (accedido 10 de mayo de 2023).
- [52] "¿Cómo Abrir Un archivo OBJ? Extensión De Archivo .OBJ File Extension .OBJ". https://www.file-extension.info/es/format/obj (accedido 10 de mayo de 2023).
- [53] "Archivos FBX: ¿Qué es? ¿Cómo abrir un archivo FBX?" https://filext.com/es/extension-dearchivo/FBX (accedido 10 de mayo de 2023).
- [54] C. Stefani, A. Lacy-Hulbert, y T. Skillman, "ConfocalVR: Immersive Visualization for Confocal Microscopy", *J Mol Biol*, vol. 430, nº 21, pp. 4028-4035, oct. 2018, doi: 10.1016/j.jmb.2018.06.035.
- [55] "Immersive Science LLC | Virtual Reality Based Research Tools". https://www.immsci.com/ (accedido 10 de mayo de 2023).
- [56] "VR Lab Academy Laboratorio de Biología 3D Tecnologías Educativas en Chile". https://tecnologiaseducativas.cl/producto/vr-lab-academy-laboratorio-de-biologia-en-3d/ (accedido 10 de mayo de 2023).
- [57] "Cell Structure Experiment: Differences of Plant and Animal Cells". https://www.vrlabacademy.com/Product-Detail/1465/Cell-Structure-Experiment.html (accedido 10 de mayo de 2023).
- [58] L. J. Kingsley *et al.*, "Development of a virtual reality platform for effective communication of structural data in drug discovery", *J Mol Graph Model*, vol. 89, pp. 234–241, jun. 2019, doi: 10.1016/j.jmgm.2019.03.010.
- [59] T. Qin, M. Cook, y M. Courtney, "Exploring Chemistry with Wireless, PC-Less Portable Virtual Reality Laboratories", *J Chem Educ*, vol. 98, nº 2, pp. 521-529, feb. 2021, doi: 10.1021/acs.jchemed.0c00954.
- [60] "Nanome en Steam". https://store.steampowered.com/app/493430/Nanome/?l=latam (accedido 10 de mayo de 2023).
- [61] "Functional vs Non Functional Requirements GeeksforGeeks", dic. 2022, Accedido: 10 de mayo de 2023. [En línea]. Disponible en: https://www.geeksforgeeks.org/functional-vs-nonfunctional-requirements/
- [62] "Auto Threshold". https://imagej.net/plugins/auto-threshold (accedido 10 de mayo de 2023).
- [63] "Decimate Modifier Blender Manual". https://docs.blender.org/manual/en/latest/modeling/modifiers/generate/decimate.html (accedido 10 de mayo de 2023).
- [64] "Dyntopo Blender Manual". https://docs.blender.org/manual/en/latest/sculpt\_paint/sculpting/tool\_settings/dyntopo.html (accedido 10 de mayo de 2023).
- [65] "Remesh Modifier Blender Manual". https://docs.blender.org/manual/en/latest/modeling/modifiers/generate/remesh.html (accedido 10 de mayo de 2023).
- [66] "Principled BSDF Blender Manual". https://docs.blender.org/manual/en/latest/render/shader\_nodes/shader/principled.html (accedido 2 de julio de 2023).
- [67] "Nodo Rampa de Color Blender Manual". https://docs.blender.org/manual/es/dev/compositing/types/converter/color\_ramp.html (accedido 5 de julio de 2023).
- [68] "Wave Texture Node Blender Manual". https://docs.blender.org/manual/es/3.5/render/shader\_nodes/textures/wave.html (accedido 2 de julio de 2023).
- [69] "Installing the Universal Render Pipeline into an existing Project | Universal RP | 11.0.0". https://docs.unity3d.com/Packages/com.unity.renderpipelines.universal@11.0/manual/InstallURPIntoAProject.html#:~:text=Installing%20URP% 20Open%20a%20Unity%20project.%20Open%20the,select%20Install.%20Unity%20installs %20URP%20into%20your%20Project. (accedido 10 de mayo de 2023).
- [70] "Avatar UltimateXR". https://www.ultimatexr.io/guides/avatar (accedido 10 de mayo de 2023).
- [71] "Unity Manual: Escena", 2016. https://docs.unity3d.com/es/530/Manual/CreatingScenes.html (accedido 10 de mayo de 2023).
- [72] "3D Models Free Download Open3dModel.com". https://open3dmodel.com/ (accedido 2 de julio de 2023).
- [73] "Lit Shader | Universal RP | 13.0.0", 27 de septiembre de 2021. https://docs.unity3d.com/Packages/com.unity.render-pipelines.universal@13.0/manual/litshader.html (accedido 10 de mayo de 2023).
- [74] "Master Stack | Shader Graph | 13.1.9", 18 de noviembre de 2022. https://docs.unity3d.com/Packages/com.unity.shadergraph@13.1/manual/Master-Stack.html (accedido 10 de mayo de 2023).
- [75] "Built In Blocks | Shader Graph | 13.0.0", 27 de septiembre de 2021. https://docs.unity3d.com/Packages/com.unity.shadergraph@13.0/manual/Built-In-Blocks.html#fragment-blocks (accedido 10 de mayo de 2023).
- [76] "Canvas: creación de interfaz de usuario en Unity Academia Android", 18 de diciembre de 2015. https://academiaandroid.com/canvas-creacion-de-interfaz-de-usuario-enunity/#:~:text=La%20interfaz%20de%20usuario%20%C3%B3,utiliz%C3%A1bamos%20los %20componentes%20GUI%20Texture. (accedido 10 de mayo de 2023).
- [77] "Setup | VR TeamSpace". https://www.vrteamspace.co.uk/setup/ (accedido 10 de mayo de 2023).
- [78] "Hand Pose Editor UltimateXR". https://www.ultimatexr.io/guides/hand-pose-editor (accedido 10 de mayo de 2023).
- [79] "Locomotion UltimateXR". https://www.ultimatexr.io/guides/locomotion (accedido 10 de mayo de 2023).
- [80] "UI Interaction UltimateXR". https://www.ultimatexr.io/guides/ui-interaction (accedido 10 de mayo de 2023).

## **Anexo A. Imágenes**

En las siguientes figuras se observan, desde distintos ángulos, los modelos 3D de las UNM y las escenas de la aplicación en Unity.

## **A.1. Resultados de los Modelos 3D en Unity**

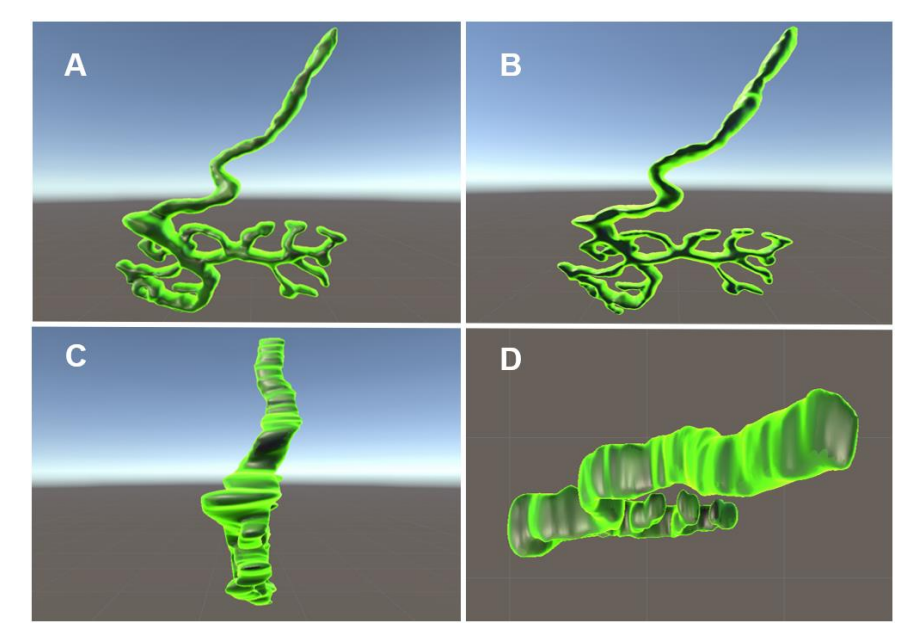

**Fig. A.1: Aparato presináptico UNM normal.**

A: Vista anterior. B: Vista posterior. C: Vista lateral. D: Vista Superior.

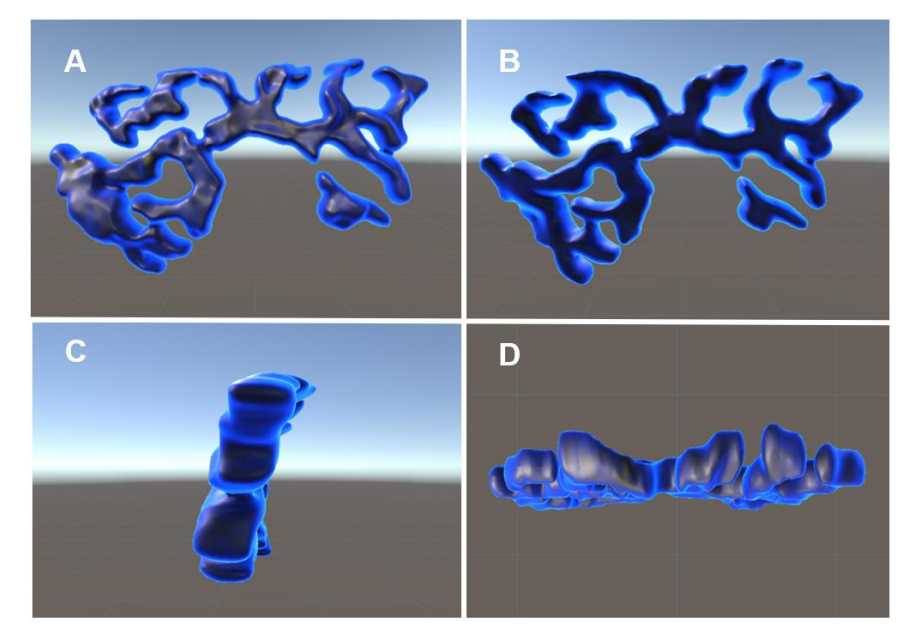

**Fig. A.2: Aparato postsináptico UNM normal.** A: Vista anterior. B: Vista posterior. C: Vista lateral. D: Vista Superior.

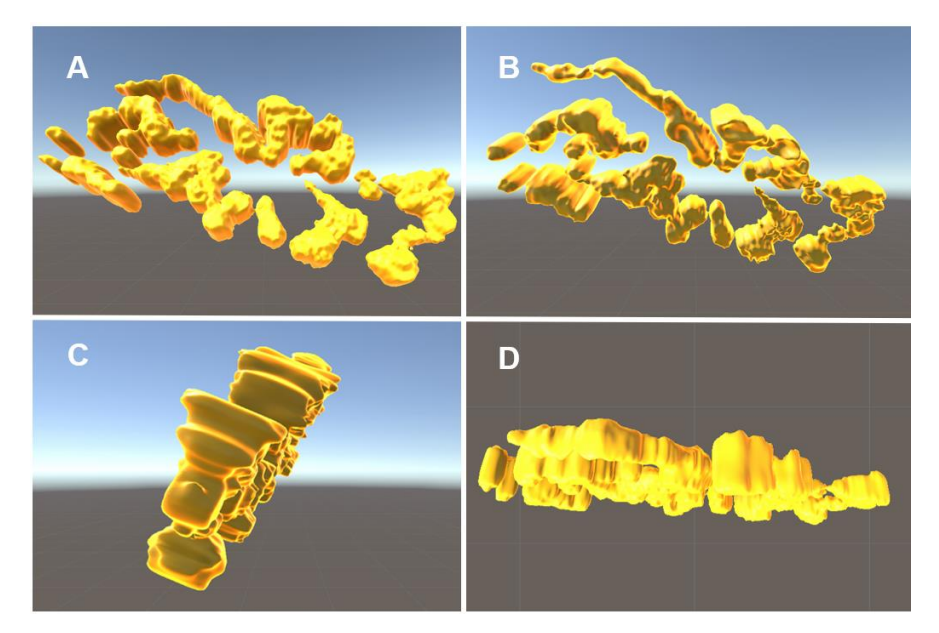

**Fig. A.3: Aparato presináptico UNM patológica.** A: Vista anterior. B: Vista posterior. C: Vista lateral. D: Vista Superior.

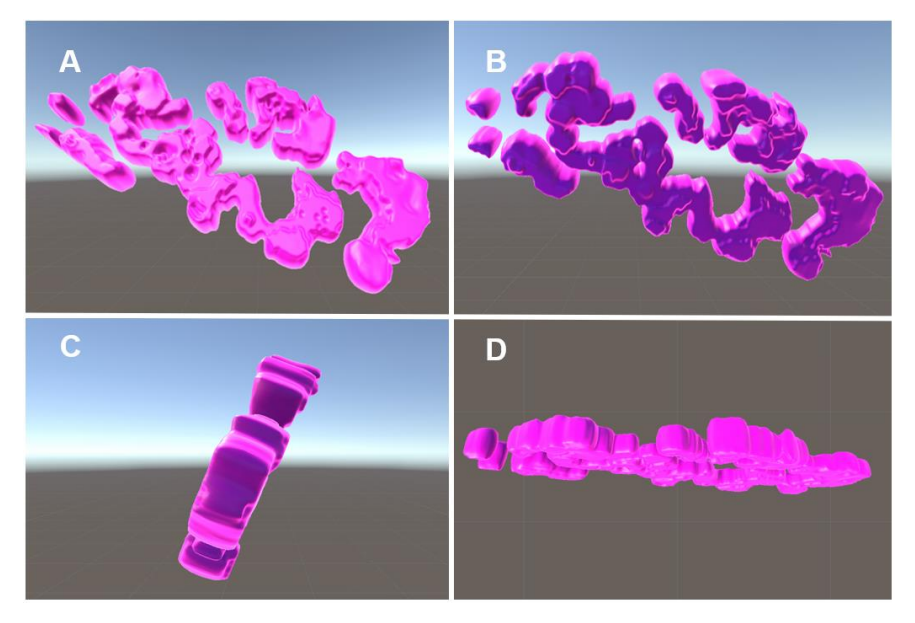

**Fig. A.4: Aparato postsináptico UNM patológica.**

A: Vista anterior. B: Vista posterior. C: Vista lateral. D: Vista Superior.

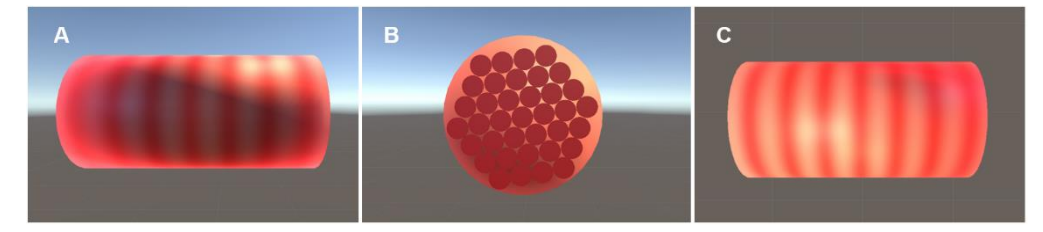

**Fig. A.5: Fibra muscular.** A: Vista anterior. B: Vista lateral. C: Vista Superior.

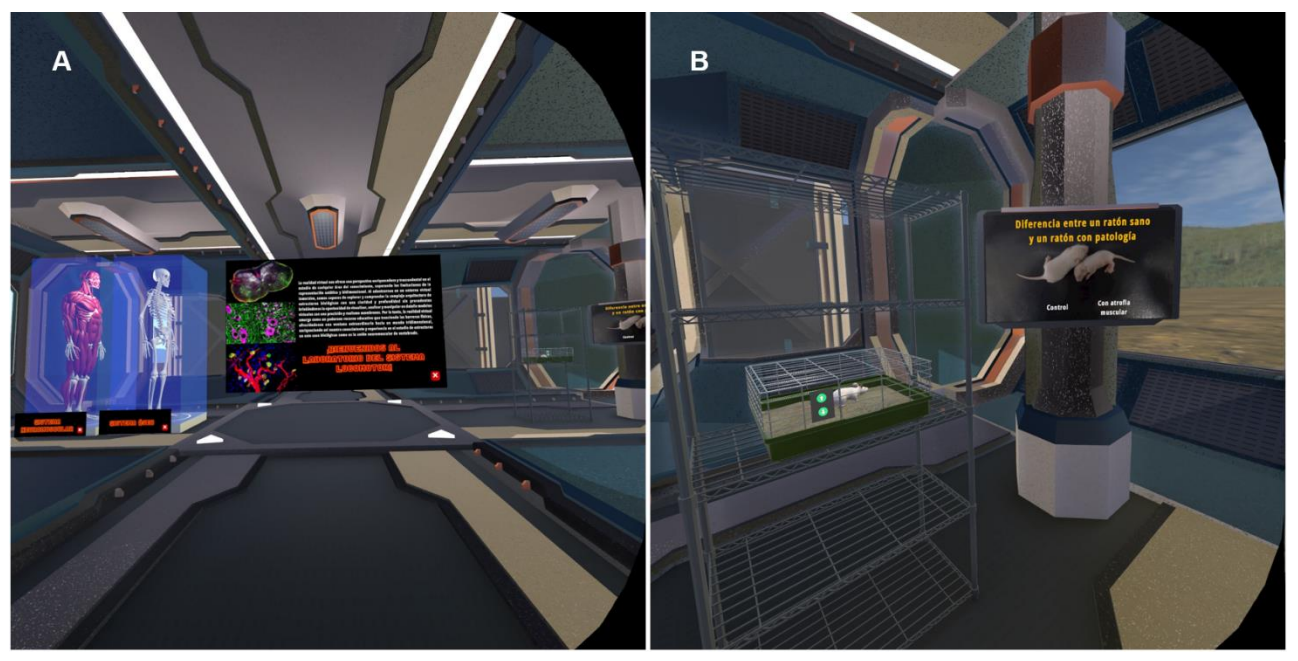

# **A.2. Exploración visual de la Aplicación con Oculus Quest 2**

**Fig. A.6: Vista general de la sala inicial del Laboratorio.**

A: Modelos 3D y paneles visibles al ingresar al Laboratorio. B: Vista del modelo 3D de ratón y video respectivo.

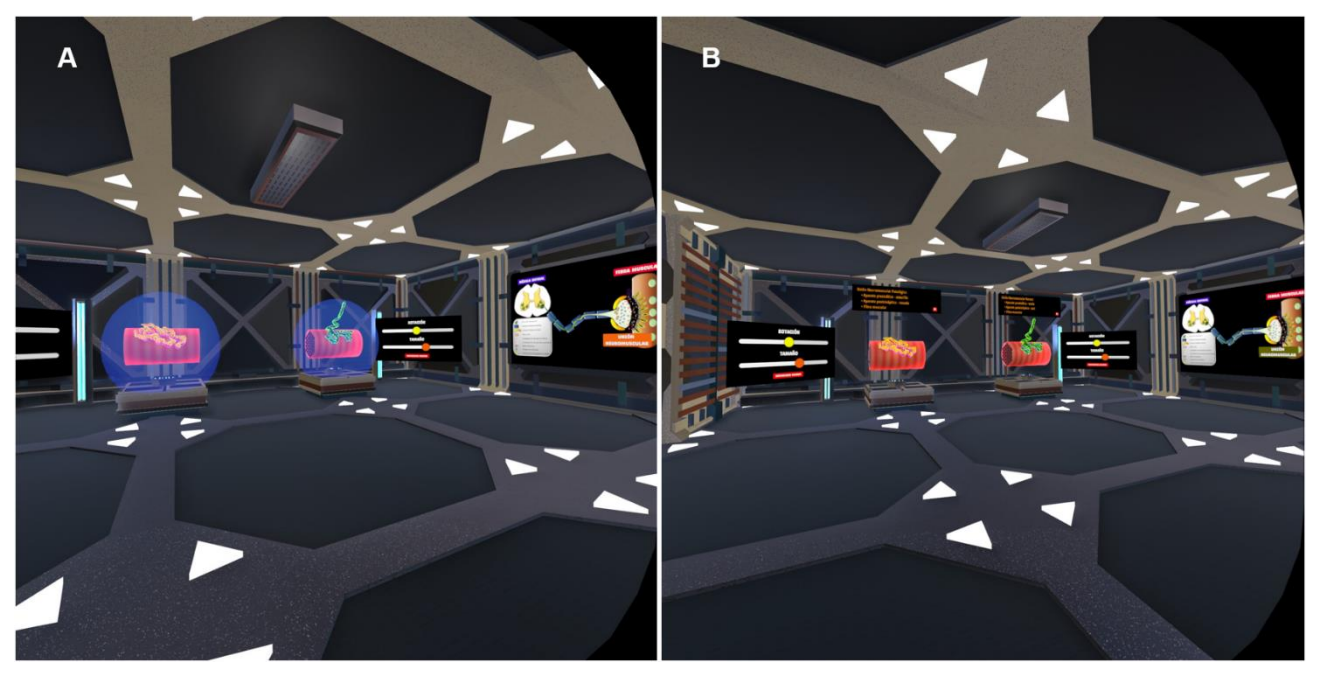

**Fig. A.7: Vista general de la segunda sala del Laboratorio.**

A: Visualización de los modelos 3D de las UNM y paneles al trasladarse a la segunda sala. B: Visualización de la escena dispuesta para que el usuario manipule los modelos 3D de las UNM.

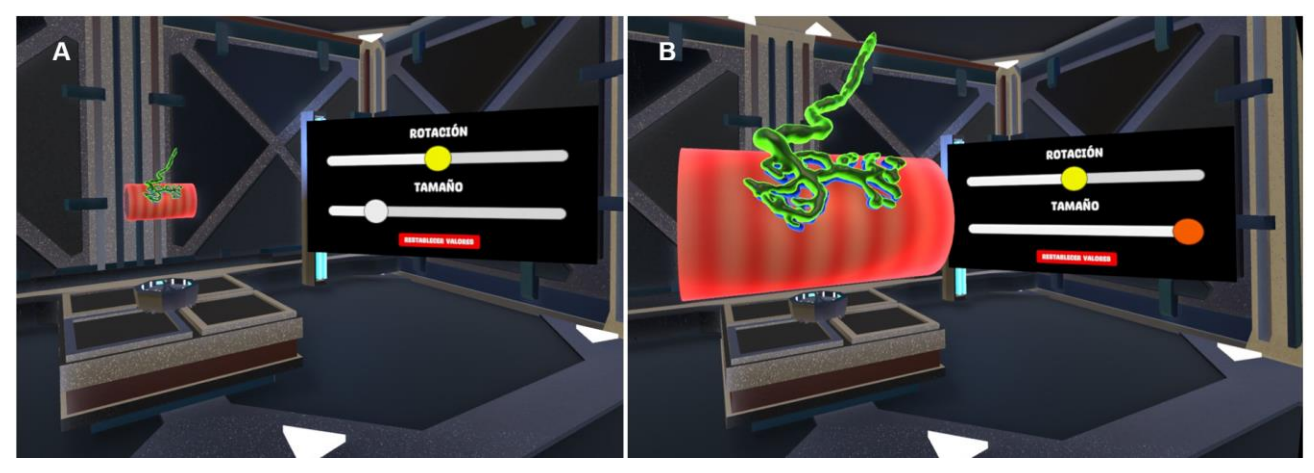

**Fig. A.8: Utilización de la barra deslizadora interactiva.** A: Reducción de la escala de los modelos 3D. B: Aumento de la escala de los modelos 3D.

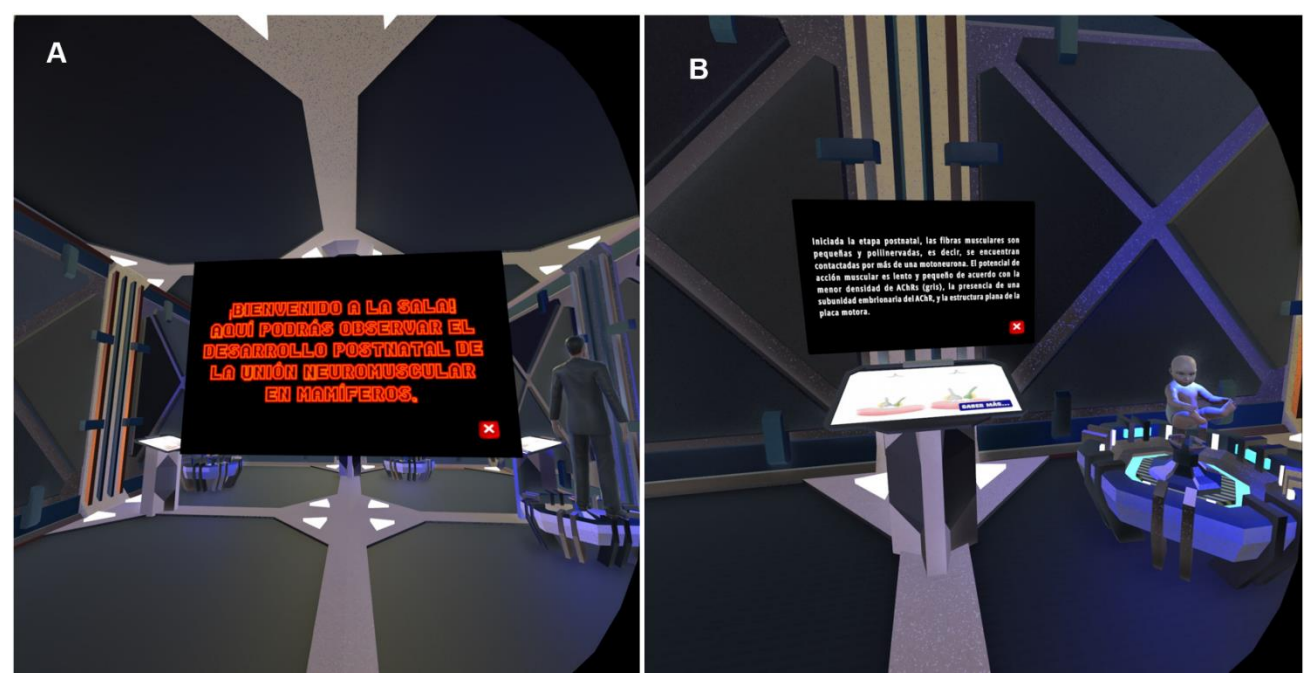

**Fig. A.9: Vista general de la última sala del Laboratorio.**

A: Panel de bienvenida a la sala. B: Visualización de uno de los tres paneles interactivos de la escena.

### **UNIVERSIDAD DE CONCEPCION – FACULTAD DE INGENIERIA RESUMEN DE MEMORIA DE TITULO**

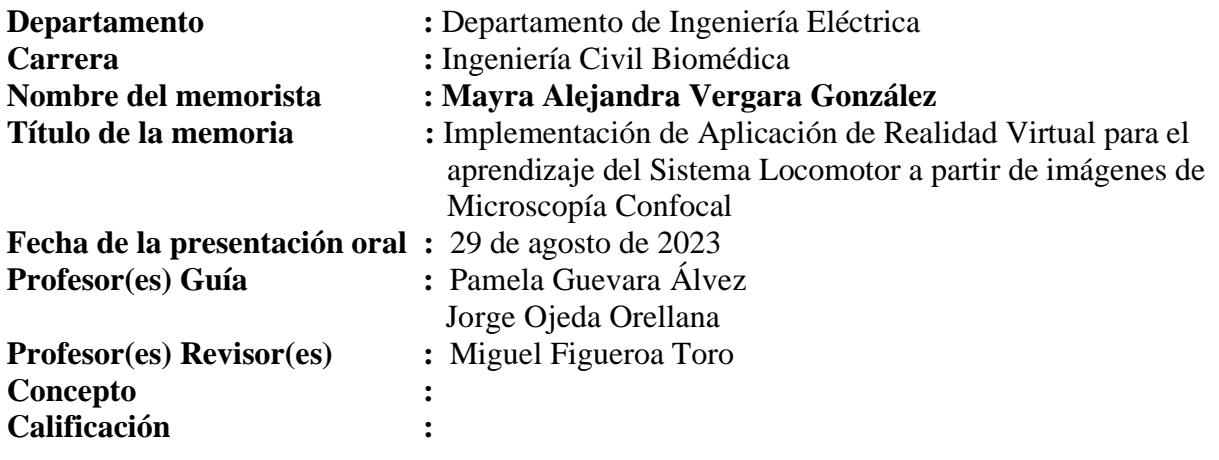

#### **Resumen**

Estudiar el sistema locomotor implica conocer la biología que involucra la comunicación de los sistemas nervioso central y periférico con la célula blanco-ejecutora del movimiento, la fibra muscular esquelética. La unión neuromuscular (UNM) de vertebrado está formada por el axón terminal presináptico y la especialización postsináptica muscular enriquecida en receptores para el neurotransmisor acetilcolina y canales de sodio dependientes de voltaje que producirán un potencial de acción muscular para ejecutar la contracción. Comúnmente, diversas estructuras biológicas como la UNM se han estudiado a través de métodos tradicionales de imágenes 2D. En consecuencia, diferentes aspectos celulares y moleculares difieren de una correcta interpretación espacial.

A este respecto, el uso de la realidad virtual (RV) ha impactado en la educación, donde su potencial uso en un aprendizaje interactivo y práctico abre la puerta a significativas experiencias que permiten una comprensión más profunda de los conceptos.

En búsqueda de abordar la problemática este proyecto tiene por objetivo desarrollar una aplicación de RV que permita el aprendizaje a nivel microscópico del sistema locomotor, utilizando modelos 3D de UNM de ratón reconstruidos con programas de microscopía.

Los resultados de la aplicación respaldaron su recomendación como una herramienta educativa apta para todo público. La experiencia inmersiva en la interpretación del sistema locomotor fue favorecida por el diseño atractivo, interactivo e interfaz amigable. Los modelos 3D basados en imágenes de microscopía confocal ofrecieron una representación precisa de los tejidos relacionados con el movimiento.